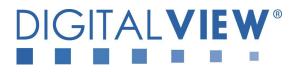

## HARSH ENVIRONMENT PC, DVI, VIDEO, HD Component INTERFACE CONTROLLER FOR TFT PANEL

# Model: HE-1920v2

Part number : 4175201XX-3 or up

# INSTRUCTIONS

## CONTENTS

Page: 2. Introduction, How to Proceed, Usage Note, Disclaimer

- 3. System design Diagram of a suggested system
- 4. Assembly notes Important information about system elements
- 6. Connection & Operation How to use the controller
- 13. Connectors, pinouts & jumpers Essential connection information
- 26. Controller dimensions
- 27. Application notes
- 29. Troubleshooting
- 30. Specifications
- 31. Appendix I Supported graphics modes table
- 34. Appendix II RS-232 control protocols
- 46. Appendix III Mapping definition
- 50. Appendix IV Auto Color Gain
- **51.** Appendix V DV remote control unit work for HE-1920v2
- 52. Appendix VII PIP mix table
- 53. Appendix VII HD-1000 / HD-2000 connection
- 54. Appendix VIII Procedure for showing how to select the baud rate
- 56. Warranty, Caution & Limitation of Liability, Trademarks
- 57. Contact details
- 58. Revision History

It is essential that these instructions are read and understood before connecting or powering up this controller.

### Introduction

HE-1920v2 is the harsh Environment version of the SVH-1920v2. Provides full SVH-1920v2 feature set, plus wide range operating temperature and voltage range; shock and vibration tolerance and conformal coating for extreme environment applications.

- TFT (active matrix) LCD panels of 1920x1200, 1920x1080, 1920x480, 1600x1200, 1600x900, 1680x1050, 1440x900, 1366x768, 1280x1024, 1280x800, 1280x768 1024x768, 1024x600, 800x600, 800x480 and 640x480 resolutions.
- Computer video signals of VGA, SVGA, XGA, SXGA, WXGA, UXGA, WUXGA standard.
- > Video signals of NTSC, PAL and SECAM standard.
- > DVI input support up to 1920x1200 60Hz input signals
- > HD-SDI input support by using optional HD-SDI adaptor board (Kit P/N 546013410-3 / P/N 546013310-3 )
- > Low mass tantalum capacitors for maximum vibration and shock tolerance, conformal coating, operating
- temperature range from -40°C to +80°C plus calculated MTBF in excess of 100K hours.
   Overall suitability for usage in critical applications must be independently tested and verified by the user.

#### Ordering information :

| 1 | Controller | Part number     | Ordering part number |  |
|---|------------|-----------------|----------------------|--|
|   | HE-1920v2  | P/N 41752013X-3 | P/N 4175201XX-3      |  |

#### HOW TO PROCEED

- Ensure you have all parts & that they are correct, refer to:
  - Connection diagram

#### Controller Solution Generator

Full web resource matching controllers & panels with **connection diagrams** for download. See at : <u>http://www.digitalview.com/controllers/csg.php</u>

- Connector reference (in following section)
- Assembly notes (refer to page 3 4)
- Check controller switch & jumper settings (errors may damage the panel)
- Prepare the PC

۶

- Connect the parts
- Understand the operation & functions

#### IMPORTANT USAGE NOTE

This equipment is for use by developers and integrators, the manufacturer accepts no liability for damage or injury caused by the use of this product. It is the responsibility of the developer, integrators or other user of this product to:

- Ensure that all necessary and appropriate safety measures are taken.
- Obtain suitable regulatory approvals as may be required.
- Check power settings to all component parts before connection.

#### DISCLAIMER

There is no implied or expressed warranty regarding this material.

## SYSTEM DESIGN

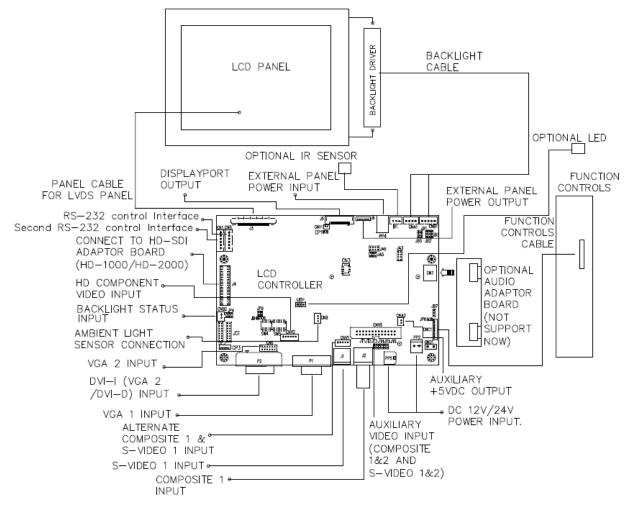

A typical LCD based display system utilizing this controller is likely to comprise the following:

## ASSEMBLY NOTES

This controller is designed for monitor and custom display projects using 1920x1200 or 1920x1080 or 1920x480 or 1600x1200 or 1600x900 or 1680x1050 or 1440x900 or 1366x768 or 1280 x 1024 or 1024 x 768 or 1024x600 or 800x600 or 640x480 resolution TFT panels with a VGA, SVGA, WXGA, XGA, SXGA, UXGA or WUXGA signal input. The following provides some guidelines for installation and preparation of a finished display solution.

**Preparation**: Before proceeding it is important to familiarize yourself with the parts making up the system and the various connectors, mounting holes and general layout of the controller. As much as possible connectors have been labeled. Guides to connectors and mounting holes are shown in the following relevant sections.

- LCD Panel: This controller is designed for typical LVDS interfaced panels with panel voltage 3.3V, 5V or 12V, External for 12V~18V interface. Due to the variation between manufacturers of panels signal timing and other panel characteristics, factory setup and confirmation should be obtained before connecting to a panel. (NOTE: Check panel power jumper settings before connection)
- 2. Controller: Handle the controller with care as static charge may damage electronic components. Make sure correct jumper and dip switches settings to match the target LCD panel.
- 3. LCD signal cable (LVDS panel): In order to provide a clean signal it is recommended that LVDS signal cables are no longer than 46cm (18 inches). If those wire cabling is utilized these can be made into a harness with cable ties. Care should be taken when placing the cables to avoid signal interference. Additionally it may be necessary in some systems to add ferrite cores to the cable to minimize signal noise.
- 5. Backlight Driver: This will be required for the backlight of an LCD, some LCD panels have an inverter built in. As LCD panels may have 1 or more backlight tubes and the power requirements for different panel backlights may vary it is important to match the inverter in order to obtain optimum performance. See Application notes page 27 for more information on connection.
- 6. Backlight Cables: Different inverter models require different cables and different pin assignment. Make sure correct cable pin out to match inverter. Using wrong cable pin out may damage the inverter.
- Function Controls: The following section discusses the controls required and the section on connectors provides the detail. The controls are minimal: On/Off, Backlight Brightness (depends on inverter), OSD (5 momentary buttons) analog VR type or (8 momentary buttons) digital type.
- 8. Function controls cable: The cables to the function switches should be of suitable quality and length so that impedance does not affect performance. Generally lengths up to 1 meter (3 feet) should be acceptable.
- 9. Status LED: The pin direction of the LED should be corrected for right colour indication. Red colour stands for standby. Green colours stands for signal on. The status LED is an optional part only, can be unconnected.
- 10. IR sensor: It is an optional part only, can be unconnected if not using IR remote control. See Appendix V in details.
- 11. RS-232 control interface : Firmware upgrade and serial control via CN8 interface port.
- 12. Audio add-on board P/N 416940020-3: The audio add-on board gives the audio input and output signal connection. It is an optional part only, can be unconnected if not using audio.

**13.** VGA Input Cable: Plug the VGA cable to the connector P1 (for VGA 1) or P2 / CN6 (for VGA 2) on the controller board. As this may affect regulatory emission test results and the quality of the signal to the controller a suitably shielded cable should be utilized.

- 14. DVI-D input cable : Plug the DVI cable to the connector P2 on the controller board.
- **15. Composite video input** : Standard Composite cables can be used. Reasonable quality cable should be used to avoid image quality degradation.
- 16. S-Video input : Standard S-video cables can be used. Reasonable quality cable should be used to avoid image quality degradation.
- 17. Alternate composite 1 and S-video 1 input : Plug the video input cable P/N 426000500-3 on CNV1 connector
- 18. HD component video input : Plug the component video input cable P/N 426000600-3 on CNV2 connector

#### 20. Interface for connecting to HD-SDI adaptor board

| HD-SDI (1-in-1-out) adaptor board, Kit number P/N 546013410-3 includes : |  |  |  |  |
|--------------------------------------------------------------------------|--|--|--|--|
| HD-1000 adaptor (1-in-1-out) P/N 416013410-3                             |  |  |  |  |
| Ribbon cable P/N 426171120-3, 180mm                                      |  |  |  |  |
|                                                                          |  |  |  |  |
| HD-SDI (2-in-2-out) adaptor board. Kit number P/N 546013310-3 includes : |  |  |  |  |

|                              | HD-SDI (2-in-2-out) adaptor board, Kit number P/N 546013310-3 includes : |                        |  |
|------------------------------|--------------------------------------------------------------------------|------------------------|--|
| HD-2000 adaptor (2-in-2-out) |                                                                          | P/N 416013310-3        |  |
|                              | Ribbon cable                                                             | P/N 426171120-3, 180mm |  |

**21. Power Input**: 12V/24VDC is required, this should be a regulated supply. The power rating is depending on the panel and inverter used. Normally, power supply with 3.5Amp current output should enough for most of 4x CCFT panels. Although the controller provides power regulation for the LCD power this does not relate to the power supplied to the backlight inverter. If an unregulated power supply is provided to an inverter any fluctuations in power may affect operation, performance and lifetime of the inverter and or backlight tubes.

- **22. External panel power input**: Allow to supply external power to the panel separately for max 3.3V (7A) or 5V (7A) or 12V (5A) or 18V (3.5A) via PP4 power input connector.
- 23. Auxiliary video input : This port provides Composite video 1 & 2, S-video 1 & 2. The video input selection can be switched via RS-232 command (0x98).
- 24. Auxiliary +5VDC output : 2 ways connector provides +5VDC output.
- 25. Ambient light sensor connection : 3 ways connector provides interface for ambient light sensor connection.
- 26. Backlight status input : 2 ways connector provides interface for connection with panel which support the panel with backlight status monitoring function.
- **Power output**: Note the controller has an overall 3Amp current limit and the current available from the auxiliary power output will be dependent on the power input and other system requirements.
- Power Safety: Note that although only 12V/24VDC is required as 'power-in' a backlight inverter for panel backlighting
  produces significantly higher voltages (the inverter does not connect to the ground plane). We strongly advise
  appropriate insulation for all circuitry.
- **EMI**: Shielding will be required for passing certain regulatory emissions tests. Also the choice of external Controller to PC signal cable can affect the result.
- Ground: The various PCB mounting holes are connected to the ground plane.
- Servicing: The board is not user serviceable or repairable. Warranty does not cover user error in connecting up to the controller and is invalidated by unauthorized modification or repairs.
- Controller Mounting: It is recommended that a clearance of at least 10mm is provided above and 5mm below the controller when mounted. Additionally consideration should be given to:
  - Electrical insulation.
  - Grounding.
  - EMI shielding.
  - Cable management. Note: It is important to keep panel signal cables apart from the inverter & backlight cables to prevent signal interference.
  - Heat & Ventilation: Heat generated from other sources, for example the backlight of a very high brightness panel may generate significant heat which could adversely affect the controller.
  - Other issues that may affect safety or performance.
- PC Graphics Output: A few guidelines:
  - Signal quality is very important, if there is noise or instability in the PC graphics output this may result in visible noise on the display.
  - Refer to graphics modes table in specifications section for supported modes.
  - Non-interlaced & interlaced video input is acceptable.

#### IMPORTANT: Please read the Application Notes section for more information.

## **CONNECTION & OPERATION**

CAUTION: Never connect or disconnect parts of the display system when the system is powered up as this may cause serious damage.

#### CONNECTION

Connection and usage is quite straight forward (it is useful to have the relevant connection diagram available at this time):

- LCD panel & Inverter: Connect the inverter (if it is not built-in the panel) to the CCFT lead connector of the LCD panel. LVDS type panels: The controller board has the built-in LVDS transmitter driver. Plug the LVDS cable to J3. Insert the panel end of the cable the LCD panel connector.
- 2. Inverter & Controller: Plug the inverter cable to CNB1 and CNA1 (if necessary). Plug another end to the connector on the inverter.
- 3. Function switch & Controller: Plug the OSD switch mount cable to CNC1 on the controller board and another to the OSD switch mount.
- 4. LED & Controller: Plug in a 3-way with dual colour LED to connector LED1 on the controller board.
- 5. IR & Controller: Plug in a 3-way with IR sensor to connector IR1 on the controller board.
- 6. **Jumpers & Switches:** Check all jumpers and switches (SW3, SW4) are set correctly. Details referring the connection diagram (a separate document) or the jumpers and switches setting table (in the following section).
- 7. Jumpers & Inverter & Panel voltage: Particularly pay attention to the settings of JA3, JA5, JA6, JB2 and JB3. JB2 & JB3 are used for inverter control (read inverter specification and information on the jumper table to define the correct settings). JA3 & JA5 & JA6 is used for panel voltage input (read panel specification and information on the jumper table to define the correct settings).
- VGA cable & Controller: Plug the VGA cable to the connector P1 on the controller board. VGA 2 is supported via P2 (DVI-I) or CN6 connector.
- 9. DVI cable & Controller : Plug the DVI cable to the connector P2 on the controller board.
- 10. **Power supply & Controller:** Plug the DC 12V/24V power in to the connector PP5 or PP2. You can consider to use DigitalView mating power cable P/N 426013800-3, 160mm for PP5 connection.
- 11. External panel power input : Plug power cable : P/N 426013700-3 for external panel power input (3.3 (max 7A) / 5V (max 7A) / 12V (max 5A) / 18V (max3.5))
- 12. **Power on:** Switch on the controller board and panel by using the OSD switch mount.

#### LED status (LED1) :

| State         | LED color |
|---------------|-----------|
| Backlight OFF | RED       |
| Backlight ON  | GREEN     |

#### General:

- If you are using supplied cables & accessories, ensure they are correct for the model of panel and controller.
- If you are making your own cables & connectors refer carefully to both the panel & inverter specifications and the section in this manual, "Connectors, Pinouts & Jumpers" to ensure the correct pin to pin wiring.

#### PC SETTINGS

The controller has been designed to take a very wide range of input signals however to optimize the PC's graphics performance we recommend choosing 60Hz vertical refresh rate – this will not cause screen flicker.

#### OPERATION

Once the system has been connected and switched on there are a number of functions available to adjust the display image as summarized in the following sections. The settings chosen will be saved for each mode independently.

#### LCD DISPLAY SYSTEM SETTINGS

NOTE: By way of explanation the following refers to a set of sample buttons that may be obtained as an option. In addition to power on/off and connection for backlight brightness the controller provides an On Screen Display of certain functions which are controlled by 5 momentary type buttons (analog VR type) or 8 momentary type buttons (digital type):

| Controls                                                                                                 | Analog VR type                                           | Digital type                                             |
|----------------------------------------------------------------------------------------------------|----------------------------------------------------------|----------------------------------------------------------|
| On/Off – turns controller board power on                                                                 | VR toggle switch                                         | On/Off button                                            |
| Brightness – controls backlight brightness                                                               | Rotary VR                                                | Brightness +/- buttons                                   |
| Menu                                                                                                    | Menu button                                              | Menu button                                              |
| <ul> <li>Turns OSD menu On or Off (it will auto time<br/>off)</li> </ul>                                 |                                                          |                                                          |
| <ul> <li>Back to previous OSD menu page</li> </ul>                                                       |                                                          |                                                          |
| Select down                                                                                              | SEL DN                                                   | SEL DN                                                   |
| <ul> <li>Moves the selector to the next function (down)</li> </ul>                                       |                                                          |                                                          |
| Select up                                                                                                | SEL UP                                                   | SEL UP                                                   |
| <ul> <li>Moves the selector to the previous function<br/>(up)</li> </ul>                                 |                                                          |                                                          |
| +                                                                                                    | +                                                        | +                                                        |
| <ul> <li>Increase the OSD parameter values</li> </ul>                                                    |                                                          |                                                          |
| <ul> <li>Go into the sub-menu page from the top</li> </ul>                                               |                                                          |                                                          |
| <ul> <li>Confirm to select the OSD function</li> </ul>                                                   |                                                          |                                                          |
| -<br>Decrease the OSD peremeter values                                                                   | -                                                        | -                                                        |
| <ul> <li>Decrease the OSD parameter values</li> <li>Go into the sub-menu page from the bottom</li> </ul> |                                                          |                                                          |
| Reset to Factory Defaults                                                                                | Press and hold SEL DN button,                            | Press and hold SEL DN                                    |
|                                                                                                    | then power on the controller                             | button, then power on the controller                     |
| Access "Programming Mode"                                                                                | Press and hold MENU button, then power on the controller | Press and hold MENU button, then power on the controller |

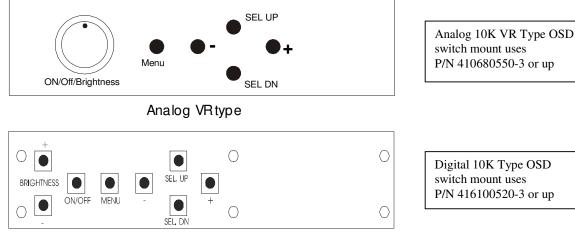

Digital type

Digital 10K Type OSD switch mount uses P/N 416100520-3 or up

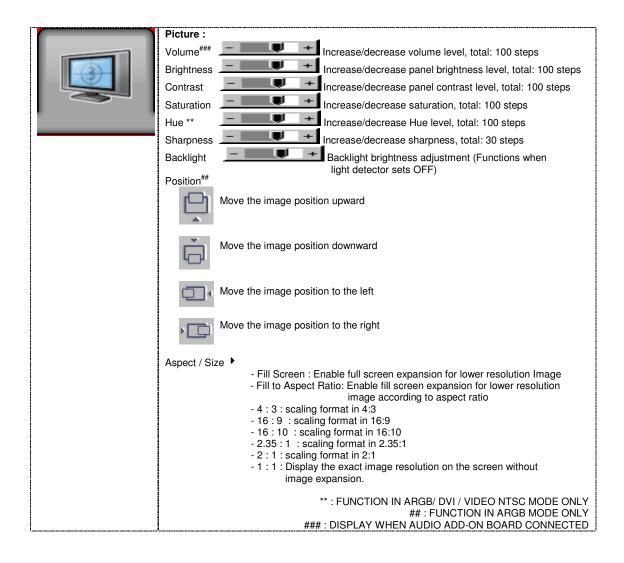

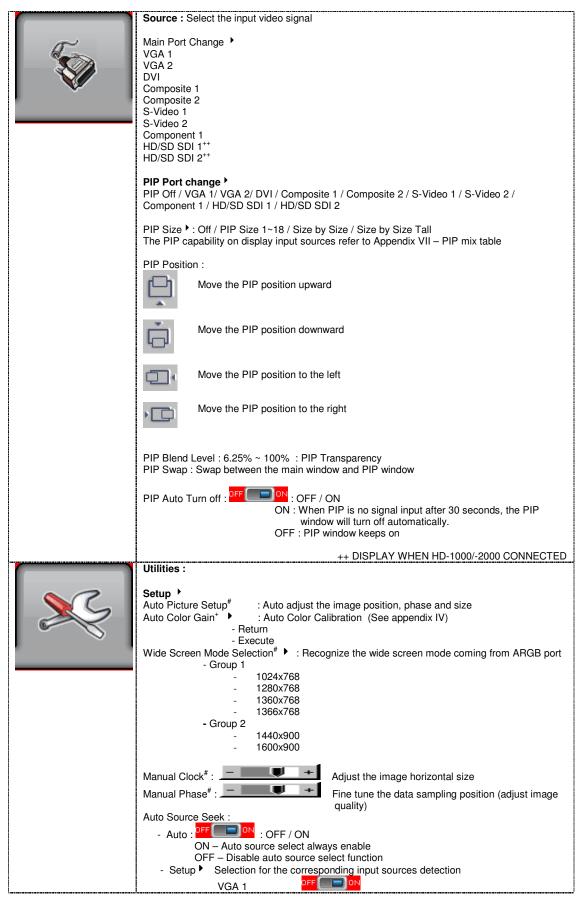

Specifications subject to change without notice

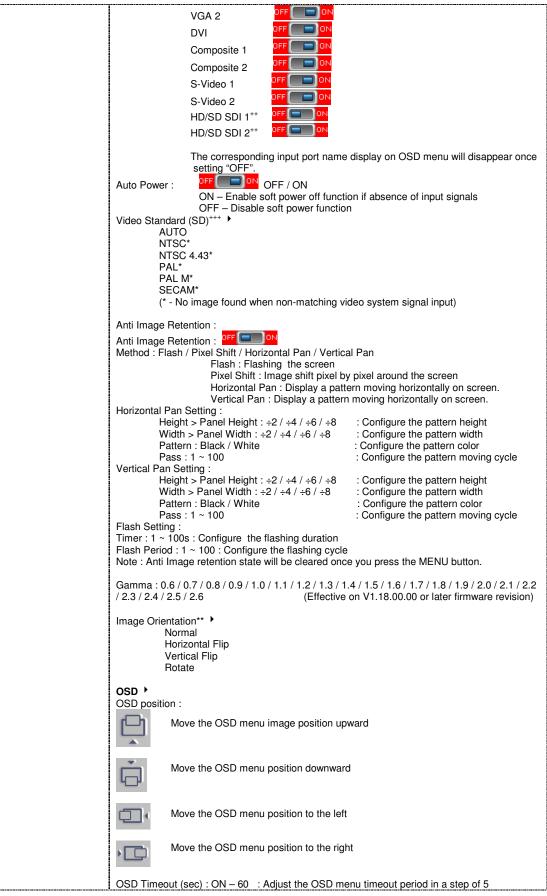

Specifications subject to change without notice

| seconds (max 60 seconds)<br>ON = Continuous to display OSD menu.<br>60 = 60 seconds later will turn off the OSD menu.                                    |
|----------------------------------------------------------------------------------------------------|
| Language : English / Spanish / French / German / Chinese :Select OSD menu language<br>display                                                            |
| Display Input : Display Input source info after switching source.                                                                                        |
| IR Remote control : IR Remote Enable : Set enable on IR remote control<br>IR Remote Disable : Set disable on IR remote control                           |
| Freeze : Freeze the image (use "+" button)                                                                                                    |
| Zoom 🕨                                                                                                    |
| Zoom level : : Enable the zoom in function on the image displayed.<br>Use "+" button to zoom in the image<br>Use "-" button to decrease the zoomed image |
| Horizontal pan : + : Pan the image horizontally                                                                                                    |
| Vertical pan : + : Pan the image vertically                                                                                                    |
| Factory Reset<br>Note : Freeze state will be cleared when you using zoom function.                                                                       |
| Color Temperature                                                                                                    |
| 5000K                                                                                                    |
| Red Gain :                                                                                                    |
| Green Gain :                                                                                                    |
| Blue Gain :                                                                                                    |
| Red Offset :                                                                                                    |
| Green Offset :                                                                                                    |
| Blue Offset : Resume to the default values<br>6500K                                                                                                    |
| Red Gain :                                                                                                    |
| Green Gain :                                                                                                    |
| Blue Gain :                                                                                                    |
| Red Offset :                                                                                                    |
| Green Offset :                                                                                                    |
| Blue Offset :                                                                                                    |
| Reset to Defaults : Resume to the default values<br>8000K                                                                                                |
| Red Gain :                                                                                                    |
| Green Gain :                                                                                                    |
| Blue Gain :                                                                                                    |
| Red Offset :                                                                                                    |
| Green Offset :                                                                                                    |
| Blue Offset :<br>Reset to Defaults : Resume to the default values<br>9300K                                                                               |
| Red Gain :                                                                                                    |
| Green Gain :                                                                                                    |
| Blue Gain :                                                                                                    |
| Red Offset :                                                                                                    |
| Green Offset :                                                                                                    |
| Blue Offset :<br>Reset to Defaults : Resume to the default values                                                                                        |
| User setting :                                                                                                    |
| Red Gain : -                                                                                                    |
| Green Gain :                                                                                                    |
| <br>Blue Gain :                                                                                                    |
|                                                                                                    |

Specifications subject to change without notice

| Red Offset :                                                                                                    |
|----------------------------------------------------------------------------------------------------|
| Green Offset : -                                                                                                    |
| Blue Offset :                                                                                                    |
| Reset to Defaults : Resume to the default values                                                                                                    |
|                                                                                                    |
| Reset All to Defaults : Resume all color temperature settings to the default values.                                                                                          |
|                                                                                                    |
| Hot Key 🕨                                                                                                    |
| Hot Key 1 : Brightness / Contrast / Inputs / Aspect Ratio/ Zoom / Freeze / PIP Size / PIP Swap                                                                                |
| / PIP ON/OFF / Saturation / Hue / Backlight / Auto Picture Setup / No Function                                                                                                |
| List Low Q. Drichterers / Orgherst / January / Argent Detic/ Zoorg / Errors / DID Oice / DID Ower                                                                             |
| Hot key 2 : Brightness / Contrast / Inputs / Aspect Ratio/ Zoom / Freeze / PIP Size / PIP Swap / PIP ON/OFF / Saturation / Hue / Backlight / Auto Picture Setup / No Function |
| 7 In Onion / Saturation / Hac / Baskinght / Nato Fistale Setup / No Fallotion                                                                                                 |
| Backlight Setup 🕨                                                                                                    |
| - B/L Invert : DFFON : Invert for the backlight brightness                                                                                                    |
| <ul> <li>B/L Control : D/A / PWM : Selection for voltage level dimming control / PWM</li> </ul>                                                                               |
| dimming control                                                                                                    |
| - Backlight Frequency : 100 ~ 440Hz in a step of 20                                                                                                    |
| - Light Detector : DFF COND : Enable ambient light detector function by using KIT                                                                                             |
| 70220-3                                                                                                    |
| - Min Backlight Level : 0 ~ 50% : Default the minimum backlight adjustment.                                                                                                   |
| Default Setting                                                                                                    |
| Reset to Factory Defaults (Activate when JC1 position 4 sets open)                                                                                                    |
| Are you sure ? Yes/No                                                                                                    |
| Reset to Factory Defaults with (Color Temp.) (Activate when JC1 position 4 sets open)                                                                                         |
| Are you sure ? Yes/No                                                                                                    |
| Save Current Settings as Calibrated Values (Activate when JC1 position 2 sets closed)<br>Are you sure ? Yes/No                                                                |
| Recall Stored Calibrated Values                                                                                                    |
| Are you sure ? Yes/No                                                                                                    |
|                                                                                                    |
| + DISPLAY IN ARGB & COMPONENT MODE ONLY<br>++ DISPLAY WHEN HD-1000/-2000 CONNECTED                                                                                            |
| +++ DISPLAY WHEN HD-1000/-2000 CONNECTED<br>+++ DISPLAY IN COMPOSITE & S-VIDEO MODE ONLY                                                                                      |
| ** The image orientation function is not support under the following conditions :                                                                                             |
| - PIP                                                                                                    |
| - Component 1 (via CNV2 connector) input.                                                                                                    |
| - Driving with 1366x768 panel                                                                                                    |
| - Zoom                                                                                                    |

Firmware V1.18.00.00 or up

## **CONNECTORS, PINOUTS & JUMPERS**

The various connectors are:

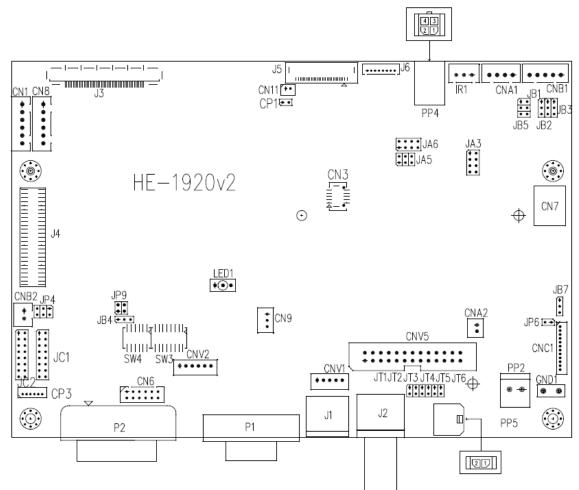

#### Summary: Connectors

| Ref  | Purpose                                            | Description                                                               |                                                                       |  |
|------|----------------------------------------------------|---------------------------------------------------------------------------|-----------------------------------------------------------------------|--|
| CN1  | Second RS-232 serial control                       | JST 6-way, B6B-XH-A                                                       | (Matching type : XHP-6)                                               |  |
| CN3  | Panel connector                                    | HIROSE DF20G-10DP-1V                                                      | (Matching type : DF20A-10DS-1C                                        |  |
| CN6  | VGA 2 input connector                              | Hirose 12-pin, DF11-12DP-2                                                | 2DSA (Matching type : DF11-12DS-2C                                    |  |
| CN7  | Audio board connector                              | DIL socket header 5x2 right<br>(Matching)                                 | angle<br>ng audio Add-on Board P/N 416940020-3                        |  |
| CN8  | RS-232 serial control                              | JST 6-way, B6B-XH-A                                                       | (Matching type : XHP-6)                                               |  |
| CN9  | Ambient light sensor connector                     | JST 3-way, B3B-PH-K                                                       | (Matching type : PHR-3)                                               |  |
| CNA1 | Auxiliary power output                             | JST 4-way, B4B-XH-A                                                       | (Matching type : XHP-4)                                               |  |
| CNA2 | Auxiliary +5VDC output                             | JST 2 way, B2B-PH-K                                                       | (Matching type : XHP-2)                                               |  |
| CNB1 | Backlight inverter                                 | JST 5-way, B5B-XH-A                                                       | (Matching type : XHP-5)                                               |  |
| CNB2 | Backlight status input connector                   | JST 2 way, B2B-XH-A                                                       | (Matching type : XHP-2)                                               |  |
| CNC1 | OSD controls                                       | Hirose DF13-12P-1.25H<br>(Matching OSD switch mour<br>426122210-3 (250mm) | (Mating type : DF13-12S-1.25C)<br>nt cable P/N 426122200-3 (150mm) or |  |
| CNV1 | Alternate video in (Composite 1 & S-<br>Video 2)   | JST 5-way, B5B-PH-K                                                       | (Matching type : PHR-5)<br>(Matching video cable P/N 426000500-3      |  |
| CNV2 | Component (YPbPr) video input<br>connector:        | JST 6-way, B6B-PH-K                                                       | (Matching type : PHR-6)                                               |  |
| CNV5 | Auxiliary video input (Composite 1&2, S-Video 1&2) | Header pin 13x2                                                           | (Matching video cable P/N 426000800-3                                 |  |
| J1   | S-video 1 in                                       | Mini din 4-way                                                            |                                                                       |  |
| J2   | Composite video 1 in                               | BNC connector                                                             |                                                                       |  |
| J3   | Panel signal for LVDS panel                        | JAE FI-RE51S-HF                                                           | (Matching type : FI-RE51HL                                            |  |
| J4   | HD-SDI adaptor board interface                     | 2 x 25 ways, 2.54x1.27 head                                               | der                                                                   |  |

Specifications subject to change without notice

|      | connector                                                   |                                                                                                    | ing connector type : DF13-40DS-1.25C)<br>atching ribbon cable : P/N 426171100-3)  |  |
|------|-------------------------------------------------------------|----------------------------------------------------------------------------------------------------|-----------------------------------------------------------------------------------|--|
| J5   | Display port output for panel<br>connection                 | I-PEX 20455-030E-12                                                                                                    | (Matching type : I-PEX 20454-030T)                                                |  |
| J6   | Panel power output for Disport port<br>interface panel use. | JS-1147A-08 Top 1.25mm                                                                                                    | (Matching type : Molex 51021-0800)                                                |  |
| IR1  | Infra-Red sensor connector                                  | JST 3-way, B3B-XH-A                                                                                                    | (Matching type : XHP-3)                                                           |  |
| LED1 | Dual color LED connector                                    | Header pin 3x1                                                                                                    |                                                                                   |  |
| P1   | VGA analog input                                            | DB-15 way high density 3 row                                                                                                    |                                                                                   |  |
| P2   | DVI-I (DVI-D or VGA 2) input                                | DVI-I connector                                                                                                    |                                                                                   |  |
| PP2  | Power input (alternative)                                   | DC power Molex 2 pin 0.156" p                                                                                                    | pitch                                                                             |  |
| PP4  | External panel power input                                  | Molex 43045-0400 compatible<br>(Matching connector type : Molex 43025-0400 compatible)<br>(Matching power cable : P/N 426013700-3) |                                                                                   |  |
| PP5  | Power input                                                 |                                                                                                    | tor type : Molex 43645-0200 compatible)<br>atching power cable : P/N 426013800-3) |  |

## Summary: Jumpers setting

| Ref | Purpose                                                                             | Note                                                                                                    |
|-----|-------------------------------------------------------------------------------------|----------------------------------------------------------------------------------------------------|
| JA3 | Panel power voltage select<br>CAUTION: Incorrect setting can damage<br>panel        | See panel voltage setting table 1                                                                                                    |
| JA5 | Panel power voltage select<br>CAUTION: Incorrect setting will cause panel<br>damage | See panel voltage setting table 1                                                                                                    |
| JA6 | Panel power voltage select<br>CAUTION: Incorrect setting will cause panel<br>damage | See panel voltage setting table 1                                                                                                    |
| JB1 | Backlight brightness voltage range                                                  | 1-2 closed = 5V max<br>2-3 closed = 3.3V max                                                                                                    |
| JB2 | Backlight inverter on/off control – signal<br>level                                 | 2-3 = On/Off control signal 'High' = +5V<br>1-2 = On/Off control signal 'High' = +3.3V<br>Open = On/Off control signal 'High' = Open collector<br><b>CAUTION</b> : Incorrect setting can damage inverter. |
| JB3 | Backlight inverter on/off control – polarity                                        | 1-2 = control signal 'high' = CCFT ON<br>2-3 = control signal 'low' = CCFT ON                                                                                                    |
| JB4 | GPIO pins voltage selection                                                         | 1-2 = 3.3V<br>2-3 = 5V                                                                                                    |
| JB5 | Backlight control type selection                                                    | 1-2 = VR/Digital switch mount control<br>3-4 = Analog backlight brightness - voltage range 0~5V<br>5-6 = PWM (Pulse Width Modulation) brightness                                                          |
| JB7 | Backlight control voltage on CNB1 pin 4                                             | Open = For OSD switch mount control (Default)<br>1-2 = 0V                                                                                                    |
| JC1 | (Function when JB5 sets 1-2 closed)<br>Custom configuration                         | 2-3 = 3.3V / 5V controlled by JB1<br>Position 1 :                                                                                                    |
|     |                                                                                     | Closed = Disable B/L setup menu<br>Position 2 :<br>Closed = Enable save Current Settings as Calibrated<br>Values on OSD menu                                                                              |
|     |                                                                                     | Position 3 :<br>Closed = Enable baud rate selection function in<br>programming mode                                                                                                    |
|     |                                                                                     | Position 4 :<br>Closed = Hide "Reset to Factory Defaults" and "Reset to<br>Factory Defaults with (Color Temp.)" from OSD menu.                                                                            |
|     |                                                                                     | Position 7 :<br>Closed = Enable for selection of the "RM-DN5<br>Assembly" menu on Programming mode.                                                                                                    |
| JC2 | Custom configuration                                                                | Position 1 : Enable J3 – pin 16 (OP1) controlled by JB4<br>Position 2 : Enable J3 – pin 17 (OP2) controlled by JB4                                                                                        |
| JP4 | Custom configuration                                                                | 1-2 closed = Reserved<br>3-4 closed = On-board programming<br>5-6 closed = Reserved                                                                                                    |
| JP6 | Input power control                                                                 | Short = External switch control<br>Open = Switch mount control                                                                                                    |
| JP9 | Factory use                                                                         | Default Open                                                                                                    |
| JT1 | Composite video-in terminator enable                                                | Open = composite video 1 input is not terminated                                                                                                    |

Specifications subject to change without notice

|     |                                     | Close = composite video 1 input is terminated with $75\Omega$ |
|-----|-------------------------------------|---------------------------------------------------------------|
| JT2 | S-Video luma-in terminator enable   | Open = S-video 1 luma input is not terminated                 |
|     |                                     | Close = S-video 1 luma input is terminated with $75\Omega$    |
| JT3 | S-Video chroma-in terminator enable | Open = S-video 1 chroma input is not terminated               |
|     |                                     | Close = S-video 1 chroma input is terminated with $75\Omega$  |
| JT4 | Component luma-in terminator enable | Open = S-video 2 luma input is not terminated                 |
|     |                                     | Close = S-video 2 luma input is terminated with $75\Omega$    |
| JT5 | Component Cr-in terminator enable   | Open = S-video 2 chroma input is not terminated               |
|     |                                     | Close = S-video 2 chroma input is terminated with $75\Omega$  |
| JT6 | Component Cb-in terminator enable   | Open = composite video 2 input is not terminated              |
|     |                                     | Close = composite video 2 input is terminated with $75\Omega$ |
| SW3 | Panel & function selection          | See table 2                                                   |
| SW4 | Panel & function selection          | See table 3                                                   |

| Table 1 : Panel vo            | Itage setting table | :          |           |           |                                                                                                    |
|-------------------------------|---------------------|------------|-----------|-----------|----------------------------------------------------------------------------------------------------|
| Input voltage via<br>PP2, PP5 | Panel Voltage       | JA3        | JA5       | JA6       | Jumper on board                                                                                                    |
|                               | 3.3V                | 3V3 closed | 1-3 & 2-4 | 1-3 & 2-4 | $\begin{array}{c ccccc} JA6 & JA3 \\ 2 & \bullet & \bullet & \bullet & \bullet & \bullet & \bullet \\ 1 & \bullet & \bullet & & 7 & \bullet & 12V \\ JA5 & 0 & 5 & & & & 5V \\ 1 & \bullet & \bullet & 5 & & & & 5V \\ \hline \end{array}$                                                                                                    |
| 12VDC                         | 5V                  | 5V closed  | 1-3 & 2-4 | 1-3 & 2-4 | $\begin{array}{c c} JA6 & JA3 \\ 2 & \bullet & \bullet \\ 1 & \bullet & \bullet \\ \end{bmatrix} \begin{array}{c} & \bullet & \bullet \\ 1 & \bullet & \bullet \\ 1 & $                                                                                                    |
|                               | 12V                 | OPEN       | 1-3 & 2-4 | 5-7 & 6-8 | $\begin{array}{c ccccc} & JA6 & JA3 \\ 2 & \bullet & \bullet & \bullet \\ 1 & \bullet & \bullet & \bullet \\ 1 &$ |
| Input voltage via             |                     |            |           |           |                                                                                                    |
| PP2, PP5                      | Panel Voltage       | JA3        | JA5       | JA6       | Jumper on board                                                                                                    |
|                               | 3.3V                | 3V3 closed | 1-3 & 2-4 | 1-3 & 2-4 | $ \begin{array}{c cccc} & JAG & JA3 \\ 2 & \bullet & \bullet & 8 & \bullet & \bullet & 18V \\ 1 & \bullet & \bullet & 7 & \bullet & 12V \\ \hline & & \bullet & 0 & 7 & \bullet & 0 & 12V \\ JA5 & 2 & \bullet & 6 & \bullet & 0 & 5V \\ 1 & \bullet & 0 & 5 & \bullet & 0 & 3V3 \end{array} $                                                                                                    |
| 24VDC**                       | 5V                  | 5V closed  | 1-3 & 2-4 | 1-3 & 2-4 | $ \begin{array}{cccccccccccccccccccccccccccccccccccc$                                                                                                    |
|                               |                     |            |           |           |                                                                                                    |
|                               | 12V                 | 12V closed | 1-3 & 2-4 | 3-5 & 4-6 | $ \begin{array}{c c} & JA6 \\ 2 & \bullet & \bullet \\ 1 & \bullet & \bullet \\ 1 & \bullet & \bullet \\ $                                                                                                    |
|                               | 18V                 | 18V closed | 1-3 & 2-4 | 3-5 & 4-6 | $ \begin{array}{c c} JA6 & JA3 \\ 2 & \bullet & \bullet & \bullet \\ 1 & \bullet & \bullet & 7 \\ \bullet & \bullet & 7 \\ \bullet & \bullet & 12V \\ JA5 \\ 1 & \bullet & \bullet & 5V \\ 1 & \bullet & \bullet & 5V \\ 0 & \bullet & 3V3 \end{array} $                                                                                                    |

CAUTION: Incorrect setting can damage panel & controller

| Input voltage via<br>PP4 | Panel Voltage | JA3  | JA5       | JA6       | Jumper on board                                                                                                    |
|--------------------------|---------------|------|-----------|-----------|----------------------------------------------------------------------------------------------------|
|                          | 3.3V          | OPEN | 3-5 & 4-6 | 1-3 & 2-4 | $\begin{array}{c c} \hline \\ \hline \\ \hline \\ \hline \\ \hline \\ \hline \\ \hline \\ \hline \\ \hline \\ \hline $                                                                                                    |
|                          |               |      |           |           |                                                                                                    |
|                          | 5V            | OPEN | 3-5 & 4-6 | 1-3 & 2-4 | $\begin{array}{c ccccccccccccccccccccccccccccccccccc$                                                                                                    |
| 3.3 / 5 / 12 /<br>18VDC* |               |      |           |           |                                                                                                    |
| 18VDC*                   | 12V           | OPEN | 3-5 & 4-6 | 3-5 & 4-6 | $\begin{array}{c ccccccccccccccccccccccccccccccccccc$                                                                                                    |
|                          |               |      |           |           |                                                                                                    |
|                          | 18V           | OPEN | 3-5 & 4-6 | 3-5 & 4-6 | $\begin{array}{c c} & JA6 & JA3 \\ 2 & \bullet & \bullet & 8 & \bullet & 18V \\ 1 & \bullet & \bullet & 7 & \bullet & 12V \\ JA5 & \bullet & \bullet & 6 & \bullet & 5V \\ 1 & \bullet & \bullet & 5 & \bullet & \bullet & 3V3 \end{array}$ |

\* Maximum current for 3.3V, 5V = 7A, Maximum current for 12V = 5A, Maximum current for 18V = 3.5A

JA3, JA5 & JA6 location on board : (Please pay attention to the jumper settings on JA3, JA5 & JA6 which are red in color)

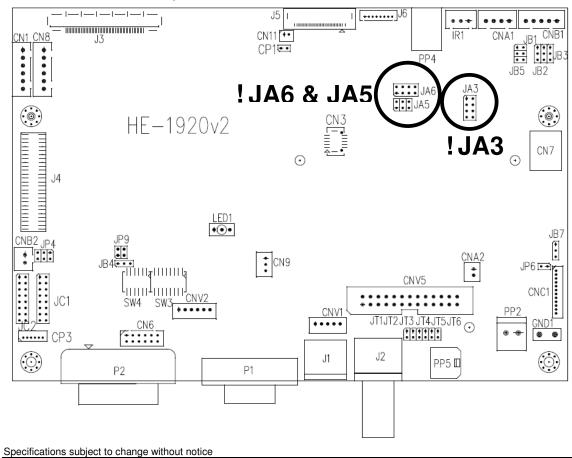

#### Table 2 : DIP Switch selection – SW3

| Pos #1        | Pos #2 | Pos #3 | Pos.#4 | Description                                          | Panel resolution |
|---------------|--------|--------|--------|------------------------------------------------------|------------------|
|               |        |        |        | For WUXGA panels                                     |                  |
| OFF           | ON     | ON     | OFF    | LG LM260WU1-SLB1                                     | 1920x1200        |
| ON            | ON     | ON     | OFF    | LG LM240WU2-SLA1                                     | 1920x1200        |
| OFF           | OFF    | OFF    | OFF    | Sharp LQ445D3LZ19                                    | 1920x1080        |
| ON            | OFF    | OFF    | OFF    | Samsung LTA460H2-L02                                 | 1920x1080        |
| OFF           | ON     | OFF    | OFF    | Sharp LQ170M1LZ04                                    | 1920x1200        |
| ON            | ON     | OFF    | OFF    | Samsung LTA700HH-LH1 (1 <sup>st</sup> trial testing) | 1920x1080        |
| OFF           | OFF    | ON     | OFF    | Samsung LTA700HH-LH1 (2 <sup>nd</sup> trial testing) | 1920x1080        |
| OFF           | OFF    | ON     | ON     | AU Optronics P645HW03 V0 (1920x1080)                 | 1920x1080        |
| OFF           | OFF    | ON     | ON     | AU Optronics P645HW03 V0                             | 1920x1080        |
|               |        |        |        | For UXGA panels                                      |                  |
| OFF           | OFF    | OFF    | OFF    | Fujitsu FLC59UXC8V-02A                               | 1600x1200        |
| ON            | OFF    | OFF    | OFF    | Samsung LTM213U6-L01                                 | 1600x1200        |
|               |        |        | •      | For WXGA panels                                      |                  |
| OFF           | OFF    | OFF    | OFF    | LG LC420W02-A4                                       | 1366x768         |
| ON            | OFF    | OFF    | OFF    | Sharp LQ315T3LZ24                                    | 1366x768         |
| ON            | ON     | OFF    | OFF    | Samsung LTA320W2-L01 / LTA230W1-L02                  | 1366x768         |
| ON            | ON     | ON     | ON     | NEC NL12876BC26-21 / Samsung LTM170W1-L01            | 1280x768         |
| OFF           | ON     | ON     | ON     | CHI MEI N154I4-L01                                   | 1280x800         |
| OFF           | OFF    | ON     | OFF    | AU Optronics M190PW01                                | 1440x900         |
| OFF           | OFF    | ON     | ON     | Sharp LQ072K1LA03                                    | 1280x768         |
|               |        |        |        | For SXGA panel                                       |                  |
| OFF           | OFF    | OFF    | OFF    | Sharp LQ181E1LW31                                    | 1280x1024        |
| ON            | OFF    | OFF    | OFF    | AU Optronics M170EN05                                | 1280x1024        |
| For XGA panel |        |        |        |                                                      |                  |
| OFF           | OFF    | OFF    | OFF    | Sharp LQ150X1LGN2A                                   | 1024x768         |
|               |        |        |        | Sharp LQ150X1LGB1                                    | 1024x768         |
|               |        |        |        | For SVGA panel                                       |                  |
| OFF           | OFF    | OFF    | OFF    | Sharp LQ121S1DG11/41                                 | 800x600          |
|               |        |        |        | Toshiba LTM08C351                                    | 800×600          |
|               |        | -      |        | For WVGA panel                                       |                  |
| OFF           | OFF    | OFF    | OFF    | NEC NL8048BC24-01                                    | 800x480          |
| ON            | OFF    | OFF    | OFF    | Kyocera TCG085WV1AB-G00                              | 800x480          |
| ON            | OFF    | ON     | OFF    | Sharp LQ070Y3LG4A                                    | 800x480          |
|               |        | -      |        | For VGA panel                                        |                  |
| OFF           | OFF    | OFF    | OFF    | Sharp LQ104V1DG51                                    | 640x480          |
| ON            | OFF    | OFF    | OFF    | Sharp LQ104V1DG21                                    | 640x480          |
|               |        |        |        | Kyocera TCG075VG2AC-G00                              | 640x480          |
|               |        |        |        | Others                                               |                  |
| OFF           | ON     | OFF    | OFF    | AU Optronics M201EW02 V8                             | 1680x1050        |
| ON            | OFF    | OFF    | ON     | Samsung LTM201M1-L01                                 | 1680x1050        |
| OFF           | OFF    | ON     | OFF    | Samsung LTI430LA01                                   | 1920x480         |
| OFF           | ON     | ON     | OFF    | NEC NL10260BC19-01D                                  | 1024x600         |
| ON            | ON     | ON     | OFF    | AU Optronics M200RW01                                | 1600x900         |
|               |        |        |        | Samsung LTM200KP01                                   | 1600x900         |

 Samsung LTM200KP01
 1600x900

 Remark : The above panel timings are generated based on the panel specification. Some of the panel timings settings may not exactly to match the panel model we specified in this table.

| Pos #5 | Pos #6 | Pos #7 | Description   |
|--------|--------|--------|---------------|
| OFF    | OFF    | OFF    | WUXGA         |
| ON     | OFF    | OFF    | UXGA          |
| OFF    | ON     | OFF    | SXGA          |
| ON     | ON     | OFF    | WXGA          |
| OFF    | OFF    | ON     | XGA           |
| ON     | OFF    | ON     | SVGA          |
| OFF    | ON     | ON     | VGA           |
| ON     | ON     | ON     | WVGA / Others |

| Pos. #8 | Video lock | ON – Disable : Always fix the output be 60Hz.                                                                               |
|---------|------------|----------------------------------------------------------------------------------------------------|
|         |            | OFF – Enable : The output refresh rate locks to the input for 50Hz / 60Hz mode (other resolution lock the output be 60Hz. ) |

Specifications subject to change without notice

Table 3 : DIP switch selection – SW4

| Pos. # | Function                                       | Description                                                                                                    |
|--------|------------------------------------------------|----------------------------------------------------------------------------------------------------|
| 1      | Reserved                                       | Reserved                                                                                                    |
| 2      | Panel pixel format                             | OFF : Double Pixel<br>ON : Single Pixel                                                                                                    |
| 3      | Panel selection                                | Default ON : Single / Double pixel LVDS panel (controlled by SW4 position 2)                                                                                                    |
| 4      | LVDS data mapping select<br>(Refer to Table 2) | If SW4 position 5 = OFF (8 bit)<br>OFF : Mapping B<br>ON : Mapping A<br>Please adjust to get the correct picture. See as Appendix I for details of<br>mapping of A and B.<br>If SW4 position 5 = ON (10 bit)<br>OFF : JEIDA (LVDS panel)<br>ON : VESA (LVDS panel)<br>Please adjust to get the correct picture. See as Appendix I for details of<br>mapping of VESA and JEIDA. |
| 5      | Output LVDS display mode selection             | OFF : 8 bit<br>ON : 10 bit                                                                                                    |
| 6      | LVDS mapping swap                              | OFF : Normal<br>ON : Swap                                                                                                    |

#### CN1 – Slave RS-232 serial control: JST B6B-XH-A (Matching type : XHP-6)

| PIN | SYMBOL        | DESCRIPTION    |
|-----|---------------|----------------|
| 1   | EXT_MSTR2_SCL | Reserved       |
| 2   | EXT_MSTR2_SDA | Reserved       |
| 3   | VCC           | +5V            |
| 4   | TXD           | RS-232 Tx data |
| 5   | GND           | Ground         |
| 6   | RXD           | RS-232 Rx data |

#### CN3 – Panel connector: HIROSE DF20G-10DP-1V (Matching type : DF20A-10DS-1C)

| PIN | SYMBOL        | DESCRIPTION |
|-----|---------------|-------------|
| 1   | OP1           | Reserved    |
| 2   | OP2           | Reserved    |
| 3   | OP3           | Reserved    |
| 4   | OP4           | Reserved    |
| 5   | IP1           | Reserved    |
| 6   | IP2           | Reserved    |
| 7   | IP3           | Reserved    |
| 8   | IP4           | Reserved    |
| 9   | EXT_MSTR2_SDA | Reserved    |
| 10  | EXT_MSTR2_SCL | Reserved    |

#### CN6 - VGA 2 input connector : Hirose 12-pin, DF11-12DP-2DSA (Matching type : DF11-12DS-2C)

| PIN | SYMBOL  | DESCRIPTION                              |
|-----|---------|------------------------------------------|
| 1   | R       | Red, analog                              |
| 2   | DDC_5V  | +5V power supply for DDC (optional)      |
| 3   | G       | Green, analog                            |
| 4   | GND     | Ground                                   |
| 5   | В       | Blue, analog                             |
| 6   | GND     | Ground                                   |
| 7   | HS      | Horizontal sync or composite sync, input |
| 8   | GND     | Ground                                   |
| 9   | VS      | Vertical sync, input                     |
| 10  | DDC_SCL | DDC serial clock                         |
| 11  | NC      | No connection                            |
| 12  | DDC_SDA | DDC serial data                          |

#### CN7 - Audio connector: DIL socket header 5x2 right angle

| PIN | SYMBOL    | DESCRIPTION                         |
|-----|-----------|-------------------------------------|
| 1   | VCC       | Audio board logic power supply, +5V |
| 2   | VOLSEL0   | Reserved                            |
| 3   | VOLSEL1   | Reversed                            |
| 4   | TUNAUDSEL | Reserved                            |
| 5   | CLK/CNT   | Reserved                            |
| 6   | GND       | Ground                              |
| 7   | +12V/+24V | Audio board power supply, +12V/+24V |
| 8   | NC        | No connection                       |
| 9   | NC        | No connection                       |
| 10  | GND       | Ground                              |

#### CN8 – RS-232 serial control: JST B6B-XH-A (Matching type : XHP-6)

| PIN | SYMBOL | DESCRIPTION    |
|-----|--------|----------------|
| 1   | SDATA  | Reserved       |
| 2   | SCLK   | Reserved       |
| 3   | VCC    | +5V            |
| 4   | TXD    | RS-232 Tx data |
| 5   | GND    | Ground         |
| 6   | RXD    | RS-232 Rx data |

#### CN9 – Ambient light sensor connector : JST B3B-PH-K (Matching type : PHR-3)

| PIN | SYMBOL | DESCRIPTION                    |
|-----|--------|--------------------------------|
| 1   | GND    | Ground                         |
| 2   | VCC_5V | VCC 5V                         |
| 3   | ALSF   | Ambient light sensing feedback |

#### CNA1 - Auxiliary power output: JST B4B-XH-A (Matching type : XHP-4)

| PIN | SYMBOL       | DESCRIPTION       |
|-----|--------------|-------------------|
| 1   | AUX 12V /24V | +12V / +24V DC    |
| 2   | GND          | Ground            |
| 3   | GND          | Ground            |
| 4   | AUX 5V       | +5V DC, 500mA max |

#### CNA2 - Auxiliary power output: JST B2B-PH-K (Matching type : XHP-2)

| PIN | SYMBOL | DESCRIPTION                 |
|-----|--------|-----------------------------|
| 1   | Vcc_5V | +5V DC, 500mA max with fuse |
| 2   | GND    | Ground                      |

#### CNB1 – Backlight inverter connector: JST B5B-XH-A (Matching type : XHP-5)

| PIN | SYMBOL  | DESCRIPTION                             |
|-----|---------|-----------------------------------------|
| 1   | GND     | Ground                                  |
| 2   | VBKL    | +12V /+24V DC, backlight power supply   |
| 3   | BLCTRL  | On/Off control (enable) – see JB2 & JB3 |
| 4   | BVR_WIP | Brightness VR – WIP                     |
| 5   | BVR_A   | Brightness VR A                         |

#### CNB2 - Backlight status input inverter connector: JST B2B-XH-A (Matching type : XHP-2)

| 5   |           | <b>3</b> <i>1 1</i>              |  |
|-----|-----------|----------------------------------|--|
| PIN | SYMBOL    | DESCRIPTION                      |  |
| 1   | BL_STATUS | Backlight status (Normal = High) |  |
| 2   | GND       | Ground                           |  |

(Mating type : DF13-12S-1.25C)

#### CNC1 – OSD switch mount control, Hirose DF13-12P-1.25H

| PIN | SYMBOL  | DESCRIPTION                                                 |
|-----|---------|-------------------------------------------------------------|
| 1   | PSWIN   | Power button A                                              |
| 2   | SW_ON   | Power button B                                              |
| 3   | BVR_A   | Backlight Brightness VR pin A                               |
| 4   | BVR_WIP | Backlight Brightness R pin WIP                              |
| 5   | BVR_B   | Backlight Brightness VR pin B (470 ohm resistor to +5V Vcc) |
| 6   | GND     | Ground                                                      |
| 7   | MENU    | OSD menu                                                    |
| 8   | -/LEFT  | OSD -/Left                                                  |
| 9   | +/RIGHT | OSD +/Right                                                 |
| 10  | SEL_DN  | OSD Select down                                             |
| 11  | SEL_UP  | OSD Select up                                               |
| 12  | NC      | No connection                                               |

The VR for brightness depends on the inverter. The main power load for On/Off is handled by a relay on the controller.

#### CNV1 – Alternate Video in input, JST B5B-PH-K (Matching type : PHR-5)

| PIN | DESCRIPTION         |
|-----|---------------------|
| 1   | S-Video : Chroma in |
| 2   | S-Video : Luma in   |
| 3   | Ground              |
| 4   | Ground              |
| 5   | Composite video in  |

#### CNV2 - Component (YPbPr) video input connector: JST 6-way, B6B-PH-K (Matching type : PHR-6)

| SYMBOL | DESCRIPTION                          |
|--------|--------------------------------------|
| A_Y1   | Luma in / Green in                   |
| GND    | Ground                               |
| A_Pb1  | Pb in / Blue in                      |
| GND    | Ground                               |
| A_Pr1  | Pr in / Red in                       |
| GND    | Ground                               |
|        | A Y1<br>GND<br>A_Pb1<br>GND<br>A_Pr1 |

| CNV5 – Auxiliar | y Video input | connector, DIL | socket header 13x2 |
|-----------------|---------------|----------------|--------------------|
|-----------------|---------------|----------------|--------------------|

| PIN | DESCRIPTION           |
|-----|-----------------------|
| 1   | S-Video : Chroma in   |
| 2   | Ground                |
| 3   | S-Video : Luma in     |
| 4   | Ground                |
| 5   | Composite video in    |
| 6   | Ground                |
| 7   | No connection         |
| 8   | Ground                |
| 9   | No connection         |
| 10  | Ground                |
| 11  | No connection         |
| 12  | Ground                |
| 13  | S-Video_2 : Chroma in |
| 14  | Ground                |
| 15  | S-Video_2 : Luma in   |
| 16  | Ground                |
| 17  | Composite video in_2  |
| 18  | Ground                |
| 19  | No connection         |
| 20  | Ground                |
| 21  | No connection         |
| 22  | Ground                |
| 23  | No connection         |
| 24  | Ground                |
| 25  | No connection         |
| 26  | Ground                |

IR1 – Infra-Red sensor connector: JST B3B-XH-A (Matching type : XHP-3)

| PIN | SYMBOL    | DESCRIPTION      |
|-----|-----------|------------------|
| 1   | GND       | Ground           |
| 2   | STDBY_Vcc | Stand by voltage |
| 3   | IR Data   | IR data          |

J3 – LVDS output connector: JAE FI-RE51S-HF (Matching type : JAE FI-RE51HL)

| PIN | SYMBOL        | DESCRIPTION                                                  |  |
|-----|---------------|--------------------------------------------------------------|--|
| 1   | VLCD_HV       | Panel power supply (+12V / 18V) (selected by JA3, JA5 & JA6) |  |
| 2   | VLCD_HV       | Panel power supply (+12V / 18V) (selected by JA3, JA5 & JA6) |  |
| 3   | VLCD_HV       | Panel power supply (+12V / 18V) (selected by JA3, JA5 & JA6) |  |
| 4   | VLCD_HV       | Panel power supply (+12V / 18V) (selected by JA3, JA5 & JA6) |  |
| 5   | VLCD_HV       | Panel power supply (+12V / 18V) (selected by JA3, JA5 & JA6) |  |
| 6   | VLCD_LV       | Panel power supply (3,3V/5V) (selected by JA3, JA5 & JA6)    |  |
| 7   | VLCD_LV       | Panel power supply (3,3V/5V) (selected by JA3, JA5 & JA6)    |  |
| 8   | VLCD_LV       | Panel power supply (3,3V/5V) (selected by JA3, JA5 & JA6)    |  |
| 9   | VLCD_LV       | Panel power supply (3,3V/5V) (selected by JA3, JA5 & JA6)    |  |
| 10  | VLCD_LV       | Panel power supply (3,3V/5V) (selected by JA3, JA5 & JA6)    |  |
| 11  | GND           | Ground                                                       |  |
| 12  | GND           | Ground                                                       |  |
| 13  | GND           | Ground                                                       |  |
| 14  | GND           | Ground                                                       |  |
| 15  | GND           | Ground                                                       |  |
| 16  | OP1           | -                                                            |  |
| 17  | OP2           | -                                                            |  |
| 18  | NC            | No function                                                  |  |
| 19  | NC            | No function                                                  |  |
| 20  | GND           | Ground                                                       |  |
| 21  | GND           | Ground                                                       |  |
| 22  | LVDS_OUT1_A4+ | Positive differential LVDS data bit A4                       |  |
| 23  | LVDS_OUT1_A4- | Negative differential LVDS data bit A4                       |  |
| 24  | LVDS_OUT1_A3+ | Positive differential LVDS data bit A3                       |  |
| 25  | LVDS_OUT1_A3- | Negative differential LVDS data bit A3                       |  |
| 26  | GND           | Ground                                                       |  |
| 27  | LVDS_OUT1_AC+ | Positive LVDS clock for A channel                            |  |
| 28  | LVDS_OUT1_AC- | Negative LVDS clock for A channel                            |  |
| 29  | GND           | Ground                                                       |  |
| 30  | LVDS OUT1 A2+ | Positive differential LVDS data bit A2                       |  |
| 31  | LVDS OUT1 A2- | Negative differential LVDS data bit A2                       |  |

Specifications subject to change without notice

| LVDS_OUT1_A1+ | Positive differential LVDS data bit A1                                                                                                    |
|---------------|----------------------------------------------------------------------------------------------------|
| LVDS_OUT1_A1- | Negative differential LVDS data bit A1                                                                                                    |
| LVDS_OUT1_A0+ | Positive differential LVDS data bit A0                                                                                                    |
| LVDS_OUT1_A0- | Negative differential LVDS data bit A0                                                                                                    |
| GND           | Ground                                                                                                    |
| LVDS_OUT1_B4+ | Positive differential LVDS data bit B4                                                                                                    |
| LVDS_OUT1_B4- | Negative differential LVDS data bit B4                                                                                                    |
| LVDS_OUT1_B3+ | Positive differential LVDS data bit B3                                                                                                    |
| LVDS_OUT1_B3- | Negative differential LVDS data bit B3                                                                                                    |
| GND           | Ground                                                                                                    |
| LVDS_OUT1_BC+ | Positive LVDS clock for B channel                                                                                                    |
| LVDS_OUT1_BC- | Negative LVDS clock for B channel                                                                                                    |
| GND           | Ground                                                                                                    |
| LVDS_OUT1_B2+ | Positive differential LVDS data bit B2                                                                                                    |
| LVDS_OUT1_B2- | Negative differential LVDS data bit B2                                                                                                    |
| LVDS_OUT1_B1+ | Positive differential LVDS data bit B1                                                                                                    |
| LVDS_OUT1_B1- | Negative differential LVDS data bit B1                                                                                                    |
| LVDS_OUT1_B0+ | Positive differential LVDS data bit B0                                                                                                    |
| LVDS_OUT1_B0- | Negative differential LVDS data bit B0                                                                                                    |
| GND           | Ground                                                                                                    |
|               | LVDS_OUT1_A1-<br>LVDS_OUT1_A0+<br>LVDS_OUT1_A0-<br>GND<br>LVDS_OUT1_B4+<br>LVDS_OUT1_B3+<br>LVDS_OUT1_B3-<br>GND<br>LVDS_OUT1_BC+<br>LVDS_OUT1_BC+<br>LVDS_OUT1_B2+<br>LVDS_OUT1_B2+<br>LVDS_OUT1_B1+<br>LVDS_OUT1_B1-<br>LVDS_OUT1_B0- |

| J4 – HD-SDI adaptor board interface connector: 2 x 25 ways, 2.54x1.27 header |  |
|------------------------------------------------------------------------------|--|
| (Matching ribbon cable · P/N /26171100-3)                                    |  |

| PIN | SYMBOL                   | DESCRIPTION              |
|-----|--------------------------|--------------------------|
| 1   | GND                      | Ground                   |
| 2   | GND                      | Ground                   |
| 3   | CbCr0 (Input)            | CbCr0 (Input)            |
| 4   | Y0 (Input)               | Y0 (Input)               |
| 5   | CbCr1 (Input)            | CbCr1 (Input)            |
| 6   | Y1 (Input)               | Y1 (Input)               |
| 7   | CbCr2 (Input)            | CbCr2 (Input)            |
| 8   | Y2 (Input)               | Y2 (Input)               |
| 9   | CbCr3 (Input)            | CbCr3 (Input)            |
| 10  | Y3 (Input)               | Y3 (Input)               |
| 11  | CbCr4 (Input)            | CbCr4 (Input)            |
| 12  | Y4 (Input)               | Y4 (Input)               |
| 13  | CbCr5 (Input)            | CbCr5 (Input)            |
| 14  | Y5 (Input)               | Y5 (Input)               |
| 15  | CbCr6 (Input)            | CbCr6 (Input)            |
| 16  | Y6 (Input)               | Y6 (Input)               |
| 17  | CbCr7 (Input)            | CbCr7 (Input)            |
| 18  | Y7 (Input)               | Y7 (Input)               |
| 19  | CbCr8 (Input)            | CbCr8 (Input)            |
| 20  | Y8 (Input)               | Y8 (Input)               |
| 21  | CbCr9 (Input)            | CbCr9 (Input)            |
| 22  | Y9 (Input)               | Y9 (Input)               |
| 23  | N.C                      | No connection            |
| 24  | N.C                      | No connection            |
| 25  | VCC(5V)                  | VCC(5V)                  |
| 26  | VCC (5V)                 | VCC (5V)                 |
| 27  | CLOCK (Input)            | CLOCK (Input)            |
| 28  | SCLK_TCK(control pin)    | SCLK_TCK(control pin)    |
| 29  | GND                      | Ground                   |
| 30  | SDIN_TDI(control pin)    | SDIN_TDI(control pin)    |
| 31  | Field (Input)            | Field (Input)            |
| 32  | SDOUT_TDO(control pin)   | SDOUT_TDO(control pin)   |
| 33  | V sync (Input)           | V sync (Input)           |
| 34  | CS_TMS(control pin)      | CS_TMS(control pin)      |
| 35  | H sync (Input)           | H sync (Input)           |
| 36  | GND                      | Ground                   |
| 37  | DE (Input)               | DE (Input)               |
| 38  | N.C                      | No connection            |
| 39  | N.C                      | No connection            |
| 40  | N.C                      | No connection            |
| 41  | HDSDI_LOCK (control pin) | HDSDI_LOCK (control pin) |
| 42  | N.C                      | No connection            |
| 43  | GND                      | Ground                   |
| 44  | GND                      | Ground                   |
| 45  | N.C                      | No connection            |
| 46  | N.C                      | No connection            |

Specifications subject to change without notice

| 47 | N.C                        | No connection             |
|----|----------------------------|---------------------------|
| 48 | HDSDI_IPSEL (control pin)  | HDSDI_IPSEL (control pin) |
| 49 | Videomux_CAB (control pin) | Video mux detected pin    |
| 50 | HDSDI_CAB (control pin)    | HDSDI_CAB (control pin)   |

| PIN | SYMBOL        | DESCRIPTION                                               |
|-----|---------------|-----------------------------------------------------------|
| 1   | GND           | Ground                                                    |
| 2   | GND           | Ground                                                    |
| 3   | GND           | Ground                                                    |
| 4   | GND           | Ground                                                    |
| 5   | VLCD_LV       | Panel power supply (3,3V/5V) (selected by JA3, JA5 & JA6) |
| 6   | VLCD_LV       | Panel power supply (3,3V/5V) (selected by JA3, JA5 & JA6) |
| 7   | VLCD_LV       | Panel power supply (3,3V/5V) (selected by JA3, JA5 & JA6) |
| 8   | VLCD_LV       | Panel power supply (3,3V/5V) (selected by JA3, JA5 & JA6) |
| 9   | NC            | No connection                                             |
| 10  | DP_PWR        | Power for connector (3.3 V 500 mA)                        |
| 11  | Return        | Return for Power                                          |
| 12  | Hot Plug      | Hot Plug Detect                                           |
| 13  | AUX CH (n)    | Auxiliary Channel (negative)                              |
| 14  | GND           | Ground                                                    |
| 15  | AUX CH (p)    | Auxiliary Channel (positive)                              |
| 16  | CONFIG2       | connected to Ground                                       |
| 17  | CONFIG1       | connected to Ground                                       |
| 18  | ML_Lane 3 (n) | Lane 3 (negative)                                         |
| 19  | GND           | Ground                                                    |
| 20  | ML_Lane 3 (p) | Lane 3 (positive)                                         |
| 21  | ML_Lane 2 (n) | Lane 2 (negative)                                         |
| 22  | GND           | Ground                                                    |
| 23  | ML_Lane 2 (p) | Lane 2 (positive)                                         |
| 24  | ML_Lane 1 (n) | Lane 1 (negative)                                         |
| 25  | GND           | Ground                                                    |
| 26  | ML_Lane 1 (p) | Lane 1 (positive)                                         |
| 27  | ML_Lane 0 (n) | Lane 0 (negative)                                         |
| 28  | GND           | Ground                                                    |
| 29  | ML_Lane 0 (p) | Lane 0 (positive)                                         |
| 30  | GND           | Ground                                                    |

| 6 – Panel power output: JS-1147A-08 Top 1.25mm |                      | (Matching type : Molex 51021-0800)                           |  |
|------------------------------------------------|----------------------|--------------------------------------------------------------|--|
| PIN                                            | SYMBOL               | DESCRIPTION                                                  |  |
| 1                                              | PVLCD_Low (3,3V/5V)  | Panel power supply (3,3V/5V) (selected by JA3, JA5 & JA6)    |  |
| 2                                              | PVLCD_Low (3,3V/5V)  | Panel power supply (3,3V/5V) (selected by JA3, JA5 & JA6)    |  |
| 3                                              | GND                  | Ground                                                       |  |
| 4                                              | GND                  | Ground                                                       |  |
| 5                                              | GND                  | Ground                                                       |  |
| 6                                              | PVLCD_High (12V/18V) | Panel power supply (+12V / 18V) (selected by JA3, JA5 & JA6) |  |
| 7                                              | PVLCD_High (12V/18V) | Panel power supply (+12V / 18V) (selected by JA3, JA5 & JA6) |  |
| 8                                              | PVLCD_High (12V/18V) | Panel power supply (+12V / 18V) (selected by JA3, JA5 & JA6) |  |

### LED1 – Status LED connector: 3-pin header

| PIN | DESCRIPTION              |
|-----|--------------------------|
| 1   | Green LED pin (anode)    |
| 2   | LED pin common (cathode) |
| 3   | Red LED pin (anode)      |

### P1 - Analog VGA in - 15 way connector

| PIN | SYMBOL | DESCRIPTION                              |
|-----|--------|------------------------------------------|
| 1   | PCR    | Red, analog                              |
| 2   | PCG    | Green, analog                            |
| 3   | PCB    | Blue analog                              |
| 4   | ID2    | Reserved for monitor ID bit 2 (grounded) |
| 5   | DGND   | Digital ground                           |
| 6   | AGND   | Analog ground red                        |
| 7   | AGND   | Analog ground green                      |
| 8   | AGND   | Analog ground blue                       |
| 9   | DDC_5V | +5V power supply for DDC (optional)      |
| 10  | DGND   | Digital ground                           |
| 11  | ID0    | Reserved for monitor ID bit 0 (grounded) |

Specifications subject to change without notice

| 12 | DDC_SDA | DDC serial data                          |
|----|---------|------------------------------------------|
| 13 | HS_IN   | Horizontal sync or composite sync, input |
| 14 | VS_IN   | Vertical sync, input                     |
| 15 | DDC_SCL | DDC serial clock                         |

#### P2 – DVI-I input

| PIN | SYMBOL  | DESCRIPTION                         |
|-----|---------|-------------------------------------|
| 1   | /RX2    | TMDS Data 2-                        |
| 2   | RX2     | TMDS Data 2+                        |
| 3   | GND     | Digital Ground                      |
| 4   | NC      | No connection                       |
| 5   | NC      | No connection                       |
| 6   | DDC_CLK | DDC Clock                           |
| 7   | DDC_DAT | DDC Data                            |
| 8   | VS_IN   | Analog vertical Sync                |
| 9   | /RX1    | TMDS Data 1-                        |
| 10  | RX1     | TMDS Data 1+                        |
| 11  | GND     | Digital Ground                      |
| 12  | NC      | No connection                       |
| 13  | NC      | No connection                       |
| 14  | DDC 5V  | +5V power supply for DDC (optional) |
| 15  | GND     | Ground (+5, Analog H/V Sync)        |
| 16  | HPD     | Hot Plug Detect                     |
| 17  | /RX0    | TMDS Data 0-                        |
| 18  | RX0     | TMDS Data 0+                        |
| 19  | GND     | Digital Ground                      |
| 20  | NC      | No connection                       |
| 21  | NC      | No connection                       |
| 22  | GND     | Digital Ground                      |
| 23  | RXC     | TMDS Clock+                         |
| 24  | /RXC    | TMDS Clock-                         |
| C1  | R       | Red                                 |
| C2  | G       | Green                               |
| C3  | B       | Blue                                |
| C4  | HS IN   | Analog horizontal sync              |
| C5  | GND     | Ground                              |
| C6  | NC      | No connection                       |

## PP2 – Alternate 12V/24VDC input power supply

| PIN | DESCRIPTION    |
|-----|----------------|
| 1   | +12V/+24VDC in |
| 2   | Ground         |

#### PP4 – External panel power input

| PIN | DESCRIPTION          |
|-----|----------------------|
| 1   | External panel power |
| 2   | Ground               |
| 3   | External panel power |
| 4   | Ground               |

## PP5 – 12V/24VDC input power supply

| PIN | DESCRIPTION   |
|-----|---------------|
| 1   | +12V/+24DC in |
| 2   | Ground        |

## CONTROLLER DIMENSIONS

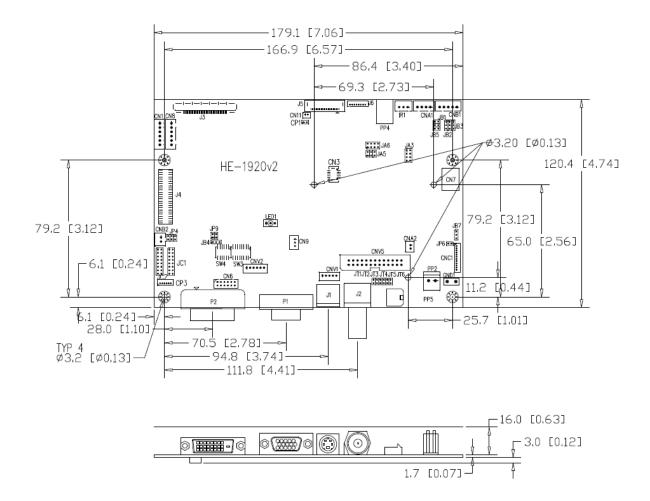

**Ready-made 3D Pro-E (SLDPRT) drawing files -** Save time and effort for your system volumetric analysis design. Includes jpg file previews. Please go to download at <u>http://www.digitalview.com/products/he-1920v2-lcd-controller</u>

The maximum thickness of the controller is 20.7mm with or without video add-on board (measured from bottom of PCB to top of components, including any underside components & leads). We recommend clearances of:

- 5mm from bottom of PCB if mounting on a metal plate we also recommend a layer of suitable insulation
  material is added to the mounting plate surface.
- 10mm above the components
- 3~5mm around the edges

Any of the holes shown above can be used for mounting the PCB, they are 3.2mm in diameter.

CAUTION: Ensure adequate insulation is provided for all areas of the PCB with special attention to high voltage parts such as the inverter.

## **APPLICATION NOTES**

#### USING THE CONTROLLER WITHOUT BUTTONS ATTACHED

This is very straightforward:

- Firstly setup the controller/display system with the buttons. With controls attached and display system active make any settings for colour, tint and image position as required then switch everything off.
- Remove the control switches, the 12-way (CNC1) cable.
- Use a jumper or similar to connect pins 1 & 2 on CNC1, this will fix the board On.
- Refer to inverter specifications for details as to fixing brightness to a desired level, this may require a resistor, an open circuit or closed circuit depending on inverter.

**Summary**: On CNC1 the only pins that are used are for On/Off and Brightness (if controller mounted inverter is used). On CNC1 the pins are for momentary type buttons so it doesn't matter that no buttons are attached.

#### INVERTER CONNECTION

There are potentially 3 issues to consider with inverter connection:

- Power
- Enable
- Brightness

Please read the following sections for a guide to these issues.

**Inverter Power**: As per the table for CNB1 pin 1 is ground and pin 2 provides 12V/24VDC. This should be matched with the inverter specification: see table.

CNB1

| •   |             |
|-----|-------------|
| PIN | DESCRIPTION |
| 1   | Ground      |
| 2   | +12V/24VDC  |

Remark: For higher power inverter, more current (for 12V/24V DC) can be taken from CNA1 pin 1.

**Enable**: This is a pin provided on some inverters for On/Off function and is used by this panel controller for VESA DPMS compliance. If the inverter does not have an enable pin or the enable pin is not used then DPMS will not be operational. Pin 3 should be matched to the inverters specification for the 'enable' or 'disable' pin.

| CNB1 |             |  |
|------|-------------|--|
| PIN  | DESCRIPTION |  |
| 3    | Enable      |  |

Further, jumpers JB2 & JB3 should be set to match the inverters specification for the enable pin power and High or Low setting: see table.

| Ref | Purpose                 | Note                                                    |
|-----|-------------------------|---------------------------------------------------------|
| JB2 | Inverter enable voltage | 1-2 H = 3.3V, 2-3 H = 5V (Vcc), OPEN H = open collector |
| JB3 | Inverter control        | 1-2 H = On, 2-3 L = On                                  |

**Brightness**: There are various methods for brightness control and it is important to consider the specifications for the inverter to be used. Generally the situation is:

Brightness can control by using a resistor or VR (Variable Resistor).

Brightness controlled by adding a circuit such as PWM (Pulse Width Modulation).

• No adjustment of brightness is possible.

CNB1 pins 4 & 5 are available for connecting to an inverter or circuit where VR control is supported.

CNB1

| PIN | DESCRIPTION |  |  |  |
|-----|-------------|--|--|--|
| 4   | VR WIP      |  |  |  |
| 5   | VR A        |  |  |  |

This can then be matched with function controls connected to CNC1 pins 4 & 3 or 5: see table.

| CNC1 |             |  |  |  |  |
|------|-------------|--|--|--|--|
| PIN  | DESCRIPTION |  |  |  |  |
| 3    | VR A        |  |  |  |  |
| 4    | VR WIP      |  |  |  |  |
| 5    | VR B        |  |  |  |  |

Specifications subject to change without notice

### Design Guideline for making VR circuitry :

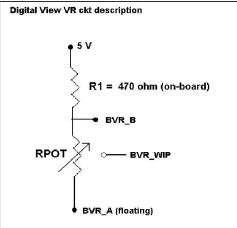

## Signal description / Notes :

1) R1 : 470ohm on board

2) RPOT is an external potentiometer (in-line dip style) that can be plugged directly into CNC1 pins 3,4,5. RPOT must be supplied / installed by user.
3) BVR\_B : Voltage tapped from "top" of potentiometer, the node of R1 and RPOT.
4) BVR\_WIP : Voltage tapped from wiper arm of RPOT.
5) BVR\_A : Voltage tapped from "bottom" of RPOT.

Note : BVR\_A voltage is left floating on the controller board. To use this circuit, you need to tie this point to a potential (usually GND, available at CNC1 pin 6).

CNB1 – Backlight inverter connector: JST B5B-XH-A (Matching type : XHP-5)

| V        |         |                                         |  |  |
|----------|---------|-----------------------------------------|--|--|
| PIN      | SYMBOL  | DESCRIPTION                             |  |  |
| 1 GND    |         | Ground                                  |  |  |
| 2        | VBKL    | +12V/24VDC, backlight power supply      |  |  |
| 3 BLCTRL |         | On/Off control (enable) – see JB2 & JB3 |  |  |
| 4        | BVR_WIP | Brightness VR - WIP                     |  |  |
| 5        | BVR_A   | Brightness VR A                         |  |  |

CNC1 – Control switch, JST B12B-XH-A (Matching type : XHP-12)

| PIN                         | SYMBOL  | DESCRIPTION                                                 |  |  |  |  |
|-----------------------------|---------|-------------------------------------------------------------|--|--|--|--|
| 1                           | PSWIN   | Power button A                                              |  |  |  |  |
| 2                           | SW_ON   | Power button B                                              |  |  |  |  |
| 3                           | BVR_A   | Backlight Brightness VR pin A                               |  |  |  |  |
| 4                           | BVR_WIP | Backlight Brightness R pin WIP                              |  |  |  |  |
| 5                           | BVR_B   | Backlight Brightness VR pin B (470 ohm resistor to +5V Vcc) |  |  |  |  |
| 6 GND<br>7 MENU<br>8 -/LEFT |         | Ground                                                      |  |  |  |  |
|                             |         | OSD menu                                                    |  |  |  |  |
|                             |         | OSD -/Left                                                  |  |  |  |  |
| 9                           | +/RIGHT | OSD +/Right                                                 |  |  |  |  |
| 10 SEL_DN                   |         | OSD Select down                                             |  |  |  |  |
| 11 SEL_UP                   |         | OSD Select up                                               |  |  |  |  |
| 12                          | NC      | No connection                                               |  |  |  |  |

The VR for brightness depends on the inverter. The main power load for On/Off is handled by a relay on the controller.

#### Example for circuit design :

1.)Choose RPOT = 10K
 2.) Tie BVR\_A to GND
 3.) Circuit analysis gives BVR\_WIP as the following (see Figure 1)

 $BVR_WIP = 5 \times (Rbc/10.47)$ 

where BVR\_WIP is in Volts. And Rbc is the resistance from the wiper arm to bottom of pot in Kohms.

To evaluate, plug in different values of Rbc :

| Rbc   | BVR_WIP |
|-------|---------|
| 0     | 0 V     |
| 2.5 K | 1.2 V   |
| 5 K   | 2.4 V   |
| 7.5 K | 3.6 V   |
| 10 K  | 4.8 V   |

So this circuit could provide Brightness adjust voltage ranging from 0V to 5V.

Specifications subject to change without notice

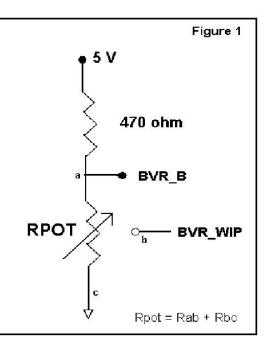

## TROUBLESHOOTING

#### General

A general guide to troubleshooting a flat panel display system it is worth considering the system as separate elements, such as:

- Controller (jumpers, PC settings)
- Panel (controller, cabling, connection, panel, PC settings)
- Backlight (inverter, cabling, backlight tubes)
- Cabling
- Computer system (display settings, operating system)

Through step by step cross checking with instruction manuals and a process of elimination to isolate the problem it is usually possible to clearly identify the problem area.

#### No image:

- > If the panel backlight is not working it may still be possible to just see some image on the display.
- A lack of image is most likely to be caused by incorrect connection, lack of power, failure to provide a signal or incorrect graphic card settings.

#### Image position:

If it is impossible to position the image correctly, i.e. the image adjustment controls will not move the image far enough, then test using another graphics card. This situation can occur with a custom graphics card that is not close to standard timings or if something is in the graphics line that may be affecting the signal such as a signal splitter (please note that normally a signal splitter will not have any adverse effect).

#### Image appearance:

- > A faulty panel can have blank lines, failed sections, flickering or flashing display
- Incorrect graphics card refresh rate, resolution or interlaced mode will probably cause the image to be the wrong size, to scroll, flicker badly or possibly even no image.
- Incorrect jumper settings on the controller may cause everything from total failure to incorrect image. CAUTION: Do not set the panel power input incorrectly.
- > Sparkling on the display: faulty panel signal cable.
- Found "Loading" message displayed on screen message at DVI input indicates the unstable DVI source detected (especially connected to DVI splitter) causing flashing image.
- > No image found when non-matching video system signal input. For example, the condition of setting NTSC video system (under OSD menu > Video System (SD)) and input PAL signal.

#### Backlight:

Items to check include: Power input, Controls, Inverter and Tubes generally in this order.

- If half the screen is dimmer than the other half:
- Check cabling for the inverter.
- For a specific backlight tube check the AC pins orientation (CAUTION: Never reverse any DC power pins).

Also:

- If adjusting brightness control has no effect the chances are that the VR rating or method of adjusting brightness is not compatible or correctly connected to the inverter.
- > If system does not power down when there is a loss of signal

#### Continued failure:

If unit after unit keeps failing consider and investigate whether you are short circuiting the equipment or doing something else seriously wrong.

Generally after common sense issues have been resolved we recommend step by step substitution of known working parts to isolate the problem.

## SPECIFICATIONS

| Panel compatibility                        | Compatible with 1920x1200, 1920x1080, 1680x1050, 1600x1200, 1440x900                               |
|--------------------------------------------|----------------------------------------------------------------------------------------------------|
| Faner company                              | 1366x768, 1280x1024, 1024x768, 800x600 & 640x480 resolutions of TFT LCD                            |
|                                            | panels.                                                                                            |
|                                            | A specified BIOS and some factory adjustment may be required for individual                        |
|                                            | panel timings.                                                                                     |
| No. of colours                             | Up to 3 x 8 bit providing 16.7 million colours.                                                    |
| Panel power                                | DC 3.3V, 5V, 12V, 18V                                                                              |
| Panel signal                               | LVDS                                                                                               |
| Vertical refresh rate                      | 60Hz at 1920x1200, 60Hz at 1920x1080, 60Hz at UXGA and up to 75Hz other                            |
| Dianlay alaak mayimum                      | lower resolution<br>165MHz                                                                         |
| Display clock maximum<br>ADC clock maximum | 195 MHz                                                                                            |
| DVI differential input clock maximum       | 165MHz                                                                                             |
| Graphics formats                           | Standard VESA VGA, SVGA, XGA, SXGA, WXGA, UXGA, WUXGA                                              |
| araphice formate                           | Other special formats through specified BIOS and factory adjustment.                               |
| Graphics auto mode detect                  | VGA, SVGA, XGA, SXGA, WXGA, UXGA & WUXGA interlaced and non-interlaced                             |
| Standard input at source (analog           | VGA analog (15 pin) standard with automatic detection of:                                          |
| RGB)                                       | Digital Separate Sync;                                                                             |
|                                            | Composite Sync                                                                                     |
| Video formato                              | Sync On Green.<br>PAL. NTSC & SECAM                                                                |
| Video formats<br>Video inputs              | VGA 1                                                                                              |
| video inputs                               | DVI-I (DVI-D + VGA 2)                                                                              |
|                                            | HD Component video                                                                                 |
|                                            | Composite video 1                                                                                  |
|                                            | Composite video 2                                                                                  |
|                                            | S-Video                                                                                            |
|                                            | S-Video 2                                                                                          |
|                                            | HD-SDI 1 (via HD-1000/2000)                                                                        |
|                                            | HD-SDI 2 (via HD-2000)                                                                             |
| Functions display                          | On screen display (OSD) of functions                                                               |
| OSD menu functions                         | Image controls:<br>Panel brightness/contrast, Saturation, Hue, Color temperature, Sharpness, Video |
|                                            | Scaling, PIP, OSD position, OSD timeout, Image orientation, Auto Source Seek,                      |
|                                            | etc.                                                                                               |
| OSD menu controls available                | Power On/Off                                                                                       |
|                                            | Backlight brightness                                                                               |
|                                            | OSD Menu                                                                                           |
|                                            | OSD Select up                                                                                      |
|                                            | OSD Select down                                                                                    |
|                                            | Setting +<br>Setting -                                                                             |
| Control interface                          | Buttons, RS-232, Remote control                                                                    |
| Settings memory                            | Settings are stored in non volatile memory                                                         |
| PC Connectivity                            | VGA / SVGA / XGA / SXGA / UXGA / WUXGA analog or digital                                           |
| Controller dimensions                      | 179mm x 120.4mm (7." x 4.74")                                                                      |
| Power consumption                          | 10w approx. (not including panel power consumption)                                                |
| Power load maximum                         | The controller has an overall 3Amp current limit.                                                  |
| Input voltage                              | 12V/24VDC +/- 25%**                                                                                |
| Power protection                           | Fuse fitted (Resettable)                                                                           |
| DC Power handling                          | Reverse power polarity protection is equipped on the board                                         |
| Storage temperature limits                 | $-40^{\circ}$ C to $+85^{\circ}$ C                                                                 |
| Operating temperature limits               | -40°C to +80°C**                                                                                   |
| Coating                                    | Silicone resin conformal coating. (MOD) DEF-STAN 59/47 Issue 4 & UL QMJU2                          |
| Lise of momony on board                    | compliant.<br>- 2pcs DDR3-1600 1Gbit which is a volatile memory for system processing and          |
| Use of memory on board                     | frame buffer                                                                                       |
|                                            | - 1pc flash 32Mbit which is a non-volatile(NVRAM) memory for system program                        |
|                                            | - 2pcs EEPROM 2Kbit which is a non-volatile(NVRAM) memory for DDC                                  |
|                                            | information.                                                                                       |
|                                            | - 1pc EEPROM 512Kbit which is a non-volatile(NVRAM) for system and user                            |
|                                            | settings                                                                                           |

\*\* Overall suitability for usage in critical applications must be independently tested and verified by the user.

#### NOTES

Please note the following:
For specific panel setup a sample of an LCD may be required (this will be returned) and a copy of the full technical specifications for the panel from the manufacturer.

Re-layout and custom development services are available. •

Specifications subject to change without notice

## APPENDIX I – SIGNAL SUPPORT MODE TABLE

| VGA PORT : |     |      |  |
|------------|-----|------|--|
| VGAFUNI.   | VCA | DODT |  |
|            | VGA | FUNI |  |

| Mode  | Resolution       | Clk [MHz] | Horizontal<br>freq [KHz] | Vertical<br>freq [Hz] | Sync Mode             |
|-------|------------------|-----------|--------------------------|-----------------------|-----------------------|
| V_60  | 640x480<br>60Hz  | 25.175    | 31.469                   | 59.940                | Digital Separate Sync |
| V_60  | 640x480<br>60Hz  | 25.175    | 31.469                   | 59.940                | Composite Sync        |
| V_72  | 640x480<br>72Hz  | 31.500    | 37.861                   | 72.809                | Digital Separate Sync |
| V_72  | 640x480<br>72Hz  | 31.500    | 37.861                   | 72.809                | Sync On Green         |
| V_72  | 640x480<br>72Hz  | 31.500    | 37.861                   | 72.809                | Composite Sync        |
| V_75  | 640x480<br>75Hz  | 31.500    | 37.500                   | 75.000                | Digital Separate Sync |
| V_75  | 640x480<br>75Hz  | 31.500    | 37.500                   | 75.000                | Sync On Green         |
| V_75  | 640x480<br>75Hz  | 31.500    | 37.500                   | 75.000                | Composite Sync        |
| SV_56 | 800×600<br>56Hz  | 36.000    | 35.156                   | 56.250                | Digital Separate Sync |
| SV_56 | 800x600<br>56Hz  | 36.000    | 35.156                   | 56.250                | Composite Sync        |
| SV_60 | 800x600<br>60Hz  | 40.000    | 37.879                   | 60.317                | Digital Separate Sync |
| SV_60 | 800x600<br>60Hz  | 40.000    | 37.879                   | 60.317                | Sync On Green         |
| SV_60 | 800x600<br>60Hz  | 40.000    | 37.879                   | 60.317                | Composite Sync        |
| SV_72 | 800x600<br>72Hz  | 50.000    | 48.077                   | 72.188                | Digital Separate Sync |
| SV_72 | 800x600<br>72Hz  | 50.000    | 48.077                   | 72.188                | Sync On Green         |
| SV_72 | 800x600<br>72Hz  | 50.000    | 48.077                   | 72.188                | Composite Sync        |
| SV_75 | 800×600<br>75Hz  | 49.500    | 46.875                   | 75.000                | Digital Separate Sync |
| SV_75 | 800x600<br>75Hz  | 49.500    | 46.875                   | 75.000                | Sync On Green         |
| SV_75 | 800x600<br>75Hz  | 49.500    | 46.875                   | 75.000                | Composite Sync        |
| X_60  | 1024x768<br>60Hz | 65.000    | 48.363                   | 60.004                | Digital Separate Sync |
| X_60  | 1024x768<br>60Hz | 65.000    | 48.363                   | 60.004                | Sync On Green         |
| X_60  | 1024x768<br>60Hz | 65.000    | 48.363                   | 60.004                | Composite Sync        |
| X_70  | 1024x768<br>70Hz | 75.000    | 56.476                   | 70.069                | Digital Separate Sync |
| X_70  | 1024x768<br>70Hz | 75.000    | 56.476                   | 70.069                | Sync On Green         |

| X_70   | 1024x768<br>70Hz  | 75.000 | 56.476 | 70.069 | Composite Sync        |
|--------|-------------------|--------|--------|--------|-----------------------|
| X_75   | 1024x768<br>75Hz  | 78.750 | 60.023 | 75.029 | Digital Separate Sync |
| X_75   | 1024x768<br>75Hz  | 78.750 | 60.023 | 75.029 | Sync On Green         |
| X_75   | 1024x768<br>75Hz  | 78.750 | 60.023 | 75.029 | Composite Sync        |
| SX_60  | 1280x1024<br>60Hz | 108    | 63.81  | 60.020 | Digital Separate Sync |
| SX_60  | 1280x1024<br>60Hz | 108    | 63.81  | 60.020 | Sync On Green         |
| SX_60  | 1280x1024<br>60Hz | 108    | 63.81  | 60.020 | Composite Sync        |
| SX_75  | 1280x1024<br>75Hz | 135    | 79.976 | 75     | Digital Separate Sync |
| SX_75  | 1280x1024<br>75Hz | 135    | 79.976 | 75     | Sync On Green         |
| SX_75  | 1280x1024<br>75Hz | 135    | 79.976 | 75     | Composite Sync        |
| WUX_60 | 1920x1080<br>60Hz | 172.8  | 67.5   | 60     | Digital Separate Sync |
| WUX_60 | 1920x1080<br>60Hz | 172.8  | 67.5   | 60     | Sync On Green         |
| WUX_60 | 1920x1080<br>60Hz | 172.8  | 67.5   | 60     | Composite Sync        |

Remark :

The controller has been designed to take a very wide range of input signals however to optimize the PC's graphics performance we recommend choosing 60Hz vertical refresh rate. To support on higher refresh rate over 60Hz, the LCD panel may not support.

| DVI input port : |                 |           | <b>TT</b> • 4 1 | <b>X</b> 7 4 1 |
|------------------|-----------------|-----------|-----------------|----------------|
| Mode             | Resolution      | Clk [MHz] | Horizontal      | Vertical       |
|                  |                 |           | freq [KHz]      | freq [Hz]      |
| V_60             | 640x480 60Hz    | 25.175    | 31.469          | 59.940         |
| V_67             | 640x480 67Hz    | 31.5      | 37.5            | 67             |
| V_75             | 640x480 75Hz    | 31.5      | 37.5            | 75             |
| SV_56            | 800x600 56Hz    | 36        | 35.156          | 56             |
| SV_60            | 800x600 60Hz    | 40.000    | 37.879          | 60.317         |
| SV_72            | 800x600 72Hz    | 50        | 48.077          | 72             |
| SV_75            | 800x600 75Hz    | 49.5      | 46.875          | 75             |
| X_60             | 1024x768 60Hz   | 65.000    | 48.363          | 60.004         |
| X_70             | 1024x768 70Hz   | 75        | 56.476          | 70             |
| X_75             | 1024x768 75Hz   | 78.75     | 60.023          | 75             |
| SX_60            | 1280x1024 60Hz  | 108       | 63.81           | 60.020         |
| SX_75            | 1280x1024 75Hz  | 135       | 79.976          | 75             |
| UX_60            | 1600x1200 60Hz  | 162       | 75.000          | 60             |
| WUX_60           | 1920x1080 60Hz  | 172.8     | 67.5            | 60             |
| 1080p60          | 1920x1080p 60Hz | 135       | 67.5            | 60             |
| 1080p59          | 1920x1080 59Hz  | 148.35    | 67.433          | 60             |
| 1080p50          | 1920x1080 50Hz  | 149       | 62.75           | 50             |
| 720p60           | 1280x720P 60Hz  | 74.25     | 45              | 60             |
| 576p50           | 720x576P 50Hz   | 26.9568   | 31.2            | 50             |
| 480p60           | 720x480P 60Hz   | 26.9568   | 31.4            | 60             |

### DVI input port :

## HD-COMPONENT PORT :

| Mode       |
|------------|
| 720p60     |
| 720p59.94  |
| 720p50     |
| 720p30     |
| 720p29.97  |
| 1080p30    |
| 1080p29.97 |
| 1080p25    |
| 1080p24    |
| 1080p23.98 |
| 1080i60    |
| 1080i59.94 |
| 1080i50    |
| 1080p60    |
| 1080p59.94 |
| 1080p50    |

## COMPOSITE, S-VIDEO INPUT PORT :

| System    | Resolution | Horizontal freq<br>[KHz] | Vertical freq<br>[Hz] |
|-----------|------------|--------------------------|-----------------------|
| NTSC      | 720x480i   | 15.7                     | 60                    |
| NTSC 4.43 | 720x480i   | 15.7                     | 60                    |
| PAL       | 720x576i   | 15.6                     | 50                    |
| PAL M     | 720x576i   | 15.6                     | 50                    |
| SECAM     | 720x576i   | 15.6                     | 50                    |

Specifications subject to change without notice

## Appendix II - RS-232 control protocols

# RS-232 Serial control (Baud rate 2400/4800/9600/14400/19200/38400/57600/115200, 8 bits, 1 stop bit and no parity)

Please refer to Appendix VIII for the procedure how to select different baud rate to be used.

Physical connection :

Controller side Connector interface : CN8 Mating connector : JST XHP-6

654321 Mating face of CN8

| PIN# | Description    |  |
|------|----------------|--|
| 4    | RS-232 Tx Data |  |
| 5    | Ground         |  |
| 6    | RS-232 Rx Data |  |

Computer side Connector interface : Serial port Mating connector : DB9 Female

 $\begin{array}{c}
1 \\
2 \\
3 \\
4 \\
5 \\
6 \\
7 \\
8 \\
9
\end{array}$ 

Mating face of RS-232 DB9 Male

| PIN# | Description    |  |
|------|----------------|--|
| 2    | RS-232 Rx Data |  |
| 3    | RS-232 Tx Data |  |
| 5    | Ground         |  |

Remark :

(1): RS-232 connection cable, 600mm P/N 4260902-00 can be ordered separately for connection.

Software connection :

The OSD function can be controlled through sending the RS-232 protocol.

The RS-232 program can be custom-made to fit for application or it can be used the serial control program, like Accessport, Telix or Serial Utility program developed by DigitalView. Please contact your local support for information.

## 1. Commands to implement switch mount control buttons

| Function         | Command | Description                | Remark            |
|------------------|---------|----------------------------|-------------------|
| Menu button      | 0xf7    | Menu button pressed        | Button equivalent |
| Select-down      | 0xfa    | Select-down button pressed | Button equivalent |
| button           |         |                            |                   |
| Select-up button | 0xfb    | Select-up button pressed   | Button equivalent |
| Right/+ button   | 0xfc    | Right/+ button pressed     | Button equivalent |
| Left/- button    | 0xfd    | Left/- button pressed      | Button equivalent |

## 2. Parameter setting - immediate, relative, reset and query

| Function           | Command          | Description               | Acknowledge (if enabled)         |
|--------------------|------------------|---------------------------|----------------------------------|
| Brightness control | 0x81,            | Set brightness =          | Brightness.                      |
| U U                | nn   "+"   "-"   | value/increment/decrement | Ū.                               |
|                    | "r"   "R"        | Reset                     | Range : "4""E"-"B""2"            |
|                    | "?"              | Query Current Source      | Default : "8""0"                 |
|                    | "m"              | Maximum query *1          |                                  |
|                    | "n"              | Minimum query *1          | ss - reference by Input main     |
|                    | "i" , ss, nn     | Set, Source, value *1     | select(0x98)                     |
|                    | "0", SS,         | Query, Source *1          | 361661(0x30)                     |
| Contrast control - | 0x82, "a"   "A", | Set all contrast =        | Contrast                         |
| all channels       | nn   "+"   "-"   | value/increment/decrement |                                  |
|                    | "r"   "R"        | Reset                     | Range : "1""C"-"E""4"            |
|                    | "?"              | Query                     | Default : "8""0"                 |
|                    | "m"              | Maximum query *1          | Derault: 0 0                     |
|                    | "n"              | Minimum query *1          | ss - reference by Input main     |
|                    | "i " , ss, nn    | Set, Source, value *1     | select(0x98)                     |
|                    | "0", SS,         | Query, Source *1          | Select(0x30)                     |
| Saturation control | 0x83,            | Set color =               | PAL/NTSC color (In video mode    |
|                    | nn   "+"   "-"   | value/increment/decrement | only)                            |
|                    | "r"   "R"        | Reset                     | <b>,</b> ,                       |
|                    | "?"              | Query                     | Range : "0""1"-"F""F"            |
|                    | "m"              | Maximum query *1          | Default : "8""0"                 |
|                    | "n"              | Minimum query *1          | Delault. 0 0                     |
|                    | "i" , ss, nn     | Set, Source, value *1     | ss - reference by Input main     |
|                    | "O", SS,         | Query, Source *1          | select(0x98)                     |
| Hue control        | 0x84,            | Set tint =                | NTSC tint (In NTSC mode only)    |
| The control        | nn   "+"   "-"   | value/increment/decrement |                                  |
|                    | "r"   "R"        | Reset                     |                                  |
|                    | "?"              | Query                     | Range : "0""1"-"F""F"            |
|                    | "m"              | Maximum query *1          | Default : "8""0"                 |
|                    | "n"              | Minimum query *1          | an unforman has been and and     |
|                    | "i" , ss, nn     | Set, Source, value *1     | ss - reference by Input main     |
|                    | "o", ss,         | Query, Source *1          | select(0x98)                     |
| Phase (tuning)     | 0x85,            | Set dot clock phase =     | Dot clock phase.                 |
| control            | nn   "+"   "-"   | value/increment/decrement | (In PC mode only)                |
| Control            | " <b>?</b> "     | Query                     |                                  |
| Image H position   | 0x86,            | Set img_hpos =            | Image horizontal position.       |
| inage in position  | nnnn   "+"   "-" | value/increment/decrement | (In PC mode only)                |
|                    | "?"              | Query                     | (III I O IIIOde Oliy)            |
| Image V position   | 0x87,            | Set img_vpos =            | Image vertical position.         |
| maye v position    | nnnn   "+"   "-" | value/increment/decrement |                                  |
|                    | "?"              | Query                     | (In PC mode only)                |
| Sharpness          | 0x8a,            | Set sharpness =           | Sharpness.                       |
| onalphess          | nn   "+"   "-"   | value/increment/decrement | (Video Mode Source only)         |
|                    | "r"   "R"        | Reset                     | Default : "0""C"                 |
|                    | ן ה ן<br>"?"     | Query                     |                                  |
| Frequency          | 0x8b,            | Set frequency =           | Graphic mode H active size (in   |
| Frequency          | 0,00,            |                           | Graphic mode in active size (III |

Specifications subject to change without notice

|                        | nnnn   "+"   "-"  <br>"?"                                                                  | Value/increment/decrement<br>Query                                                      | pixels)                                                                                                    |
|------------------------|--------------------------------------------------------------------------------------------|-----------------------------------------------------------------------------------------|----------------------------------------------------------------------------------------------------|
| Scaling Mode           | 0x8c,<br>"0"   "1"   "2"   "3"  <br>"9"   "A"  <br>"B"   "C"   "D"  <br>"r"   "R"  <br>"?" | Set graphic image scaling mode<br>=<br>value<br>Reset<br>Query                          | Image expansion on/off.<br>"0" - 1:1<br>"1" - fill screen<br>"2" - fill to aspect ratio<br>"9" - 4:3<br>"A" - 16:9<br>"B" - 16:10<br>"C" - 2.35:1<br>"D" - 2:1                                                                                                    |
| OSD H position         | 0x90,<br>nnn   "+"   "-"  <br>"r"   "R"  <br>"?"                                           | Set osd_hpos =<br>value/increment/decrement<br>Reset<br>Query                           | OSD horizontal position.                                                                                                    |
| OSD V position         | 0x91,<br>nnn   "+"   "-"  <br>"r"   "R"  <br>"?"                                           | Set osd_vpos =<br>value/increment/decrement<br>Reset<br>Query                           | OSD vertical position.                                                                                                    |
| OSD menu<br>timeout    | 0x93,<br>nn   "+"   "-"  <br>"r"   "R"  <br>"?"                                            | Select menu timeout =<br>value/increment/decrement<br>Reset<br>Query                    | OSD menu timeout value.<br>"0""0" - Continuous.<br>value - Round up to nearest<br>available step.<br>if value > max available step, set<br>it to the max available step.                                                                                                    |
| Select OSD<br>language | 0x95,<br>n  <br>"r"   "R"  <br>"?"                                                         | Select language =<br>English, Chinese,<br>Reset<br>Query                                | "0" – English.<br>"2" - French<br>"3" – Spanish<br>"6" - German<br>"8" – Chinese                                                                                                    |
| Input main select      | 0x98,<br>nn   "+"   "-"  <br>"r"   "R"  <br>"?"                                            | Select input main =<br>PC or VIDEO or next available<br>Reset<br>Query                  | Main selected.<br>"0x41,0x31" VGA 1<br>"0x41,0x32" VGA 2<br>"0x42,0x31" Composite 1<br>"0x42,0x32" Composite 2<br>"0x43,0x32" Composite 2<br>"0x43,0x31" S-video 1<br>"0x43,0x32" S-video 2<br>"0x44,0x31" HD/SD Component<br>"0x45,0x31" HDSDI 1 <sup>++</sup><br>"0x45,0x32" HDSDI 2 <sup>++</sup><br>"0x46,0x31" DVI |
| Auto Source Seek       | 0x99,<br>nn ,<br>"0"   "1"  <br>"?"  <br>"o"                                               | Set Auto source enable = *1<br>Source<br>Disable/ Enable<br>Query<br>Valid Source query | "nn" =<br>"0x41,0x31" VGA 1<br>"0x41,0x32" VGA 2<br>"0x42,0x31" Composite 1<br>"0x42,0x32" Composite 2<br>"0x43,0x31" S-video 1<br>"0x43,0x32" S-video 2<br>"0x44,0x31" HD/SD Component<br>"0x45,0x31" HDSDI 1 <sup>++</sup><br>"0x45,0x32" HDSDI 2 <sup>++</sup><br>"0x46,0x31" DVI                                    |
| Source Layout          | 0x9a,<br>n  <br>"r"   "R"  <br>"?"                                                         | Select source layout =<br>Single, PIP, PBP, PBPT<br>Reset,<br>Query                     | Query:<br>"0"- Single<br>"1"- Picture in Picture (PIP)<br>"2"- Picture by Picture (PBP)<br>"3"- Picture by Picture Tall<br>(PBPT)<br>"F" – Turn ON PIP Window                                                                                                    |
| Gamma value<br>select  | 0x9d,<br>n                                                                                 | Select GAMMA value =<br>Value                                                           | GAMMA value:<br>"0" – 1.0, "1" – 1.6                                                                                                    |

Specifications subject to change without notice

|                                   | « "   « D "                                                                                                    |                                                                                                    | //on 0.0                                                                                                    |
|-----------------------------------|----------------------------------------------------------------------------------------------------|----------------------------------------------------------------------------------------------------|----------------------------------------------------------------------------------------------------|
|                                   | "r"   "R"                                                                                                    | Reset                                                                                                    | "2" – 2.2,                                                                                                    |
|                                   | "?"                                                                                                    | Query                                                                                                    | "4" − 1.7, "5" − 1.8,                                                                                                    |
|                                   |                                                                                                    |                                                                                                    | "6" − 1.9, "7" − 2.0,                                                                                                    |
|                                   |                                                                                                    |                                                                                                    | "8" – 2.1, "9" – 2.3,                                                                                                    |
|                                   |                                                                                                    |                                                                                                    |                                                                                                    |
|                                   |                                                                                                    |                                                                                                    | "A" – 2.4, "B" – 2.5,                                                                                                    |
|                                   |                                                                                                    |                                                                                                    | "C" − 2.6,                                                                                                    |
|                                   |                                                                                                    |                                                                                                    | "D" – 0.6, "E" – 0.7,                                                                                                    |
|                                   |                                                                                                    |                                                                                                    |                                                                                                    |
|                                   |                                                                                                    |                                                                                                    | "F" − 0.8, "G" − 0.9,                                                                                                    |
|                                   |                                                                                                    |                                                                                                    | "H" – 1.1, "l" – 1.2,                                                                                                    |
|                                   |                                                                                                    |                                                                                                    | "J" − 1.3, "K" − 1.4,                                                                                                    |
|                                   |                                                                                                    |                                                                                                    | "L" – 1.5                                                                                                    |
| A., 1.5                           | 0.01                                                                                                    | Out a survey damage and is a                                                                                                    |                                                                                                    |
| Auto power off                    | 0x9f,                                                                                                    | Set power down option =                                                                                                    | "0" – Off.                                                                                                    |
|                                   | "0"   "1"                                                                                                    | On/Off                                                                                                    | "1" – On.                                                                                                    |
|                                   | "r"   "R"                                                                                                    | Reset                                                                                                    |                                                                                                    |
|                                   | " <b>?</b> "                                                                                                    | Query                                                                                                    |                                                                                                    |
|                                   |                                                                                                    |                                                                                                    |                                                                                                    |
| Hotkey 1                          | 0xa0, "1",                                                                                                    | Set Hotkey 1=                                                                                                    | "2" - brightness.(Default)                                                                                                    |
| -                                 | n                                                                                                    | Value                                                                                                    | "3" – contrast.                                                                                                    |
|                                   | "r"   "R"                                                                                                    | Reset                                                                                                    | "4" – colour.                                                                                                    |
|                                   |                                                                                                    |                                                                                                    |                                                                                                    |
|                                   | "?"                                                                                                    | Query                                                                                                    | "5" – input source.                                                                                                    |
|                                   |                                                                                                    |                                                                                                    | "7" – zoom                                                                                                    |
|                                   |                                                                                                    |                                                                                                    | "8" – freeze                                                                                                    |
|                                   |                                                                                                    |                                                                                                    |                                                                                                    |
|                                   |                                                                                                    |                                                                                                    | "9" - PIP                                                                                                    |
|                                   |                                                                                                    |                                                                                                    | "B" – No function                                                                                                    |
|                                   |                                                                                                    |                                                                                                    | "D" - PIP Swap                                                                                                    |
|                                   |                                                                                                    |                                                                                                    |                                                                                                    |
|                                   |                                                                                                    |                                                                                                    | "E" – Aspect Ratio                                                                                                    |
|                                   |                                                                                                    |                                                                                                    | "G" – Hue                                                                                                    |
|                                   |                                                                                                    |                                                                                                    | "H" – Backlight                                                                                                    |
|                                   |                                                                                                    |                                                                                                    |                                                                                                    |
|                                   |                                                                                                    |                                                                                                    | "I" – Auto Picture Setup                                                                                                    |
|                                   |                                                                                                    |                                                                                                    | "K" - PIP ON/OFF                                                                                                    |
| Hotkey 2                          | 0xa0, "2",                                                                                                    | Set Hotkey 2 =                                                                                                    | "2" – brightness.                                                                                                    |
| Hottey 2                          |                                                                                                    |                                                                                                    | 2 Digitiless.                                                                                                    |
|                                   | n                                                                                                    | value                                                                                                    | "3" - contrast. (Default)                                                                                                    |
|                                   | "r"   "R"                                                                                                    | Reset                                                                                                    | "4" – colour.                                                                                                    |
|                                   | "?"່                                                                                                    | Query                                                                                                    | "5" – input source.                                                                                                    |
|                                   | •                                                                                                    | Query                                                                                                    | 5 input 300100.                                                                                                    |
|                                   |                                                                                                    |                                                                                                    | "7" – zoom                                                                                                    |
|                                   |                                                                                                    |                                                                                                    | "8" – freeze                                                                                                    |
|                                   |                                                                                                    |                                                                                                    | "9" - PIP                                                                                                    |
|                                   |                                                                                                    |                                                                                                    |                                                                                                    |
|                                   |                                                                                                    |                                                                                                    | "B" – No function                                                                                                    |
|                                   |                                                                                                    |                                                                                                    | "D" - PIP Swap                                                                                                    |
|                                   |                                                                                                    |                                                                                                    | "E" – Aspect Ratio                                                                                                    |
|                                   |                                                                                                    |                                                                                                    |                                                                                                    |
|                                   |                                                                                                    |                                                                                                    | "G" – Hue                                                                                                    |
|                                   |                                                                                                    |                                                                                                    | "H" – Backlight                                                                                                    |
|                                   |                                                                                                    |                                                                                                    | "I" – Auto Picture Setup                                                                                                    |
|                                   |                                                                                                    |                                                                                                    |                                                                                                    |
|                                   |                                                                                                    |                                                                                                    | "K" - PIP ON/OFF                                                                                                    |
| Runtime counter                   | 0xa1,                                                                                                    | runtime counter value =                                                                                                    | Runtime = nnnnn.                                                                                                    |
|                                   | nnnnn                                                                                                    | nnnnn (* 0.5 hour)                                                                                                    |                                                                                                    |
|                                   |                                                                                                    |                                                                                                    |                                                                                                    |
|                                   | "r"   "R"                                                                                                    | Reset                                                                                                    |                                                                                                    |
|                                   | "0"                                                                                                    |                                                                                                    |                                                                                                    |
|                                   | "?"                                                                                                    | Query                                                                                                    |                                                                                                    |
| PIP H position                    | •                                                                                                    | Query<br>Set PIP hnos -                                                                                                    | PIP window borizontal position                                                                                                    |
| PIP H position                    | 0xa4,                                                                                                    | Set PIP_hpos =                                                                                                    | PIP window horizontal position.                                                                                                    |
| PIP H position                    | 0xa4,<br>nnn   "+"   "-"                                                                                                    | Set PIP_hpos =<br>value/increment/decrement                                                                                                    | PIP window horizontal position.                                                                                                    |
| PIP H position                    | 0xa4,<br>nnn   "+"   "-"                                                                                                    | Set PIP_hpos =                                                                                                    | PIP window horizontal position.                                                                                                    |
| PIP H position                    | 0xa4,                                                                                                    | Set PIP_hpos =<br>value/increment/decrement<br>Reset                                                                                                    | PIP window horizontal position.                                                                                                    |
|                                   | 0xa4,<br>nnn   "+"   "-"  <br>"r"   "R"  <br>"?"                                                                                   | Set PIP_hpos =<br>value/increment/decrement<br>Reset<br>Query                                                                                                    |                                                                                                    |
| PIP H position PIP V position     | 0xa4,<br>nnn   "+"   "-"  <br>"r"   "R"  <br>"?"<br>0xa5,                                                                          | Set PIP_hpos =<br>value/increment/decrement<br>Reset<br>Query<br>Set PIP_vpos =                                                                                                    | PIP window horizontal position.                                                                                                    |
|                                   | 0xa4,<br>nnn   "+"   "-"  <br>"r"   "R"  <br>"?"<br>0xa5,                                                                          | Set PIP_hpos =<br>value/increment/decrement<br>Reset<br>Query<br>Set PIP_vpos =                                                                                                    |                                                                                                    |
|                                   | 0xa4,<br>nnn   "+"   "-"  <br>"r"   "R"  <br>"?"<br>0xa5,<br>nnn   "+"   "-"                                                       | Set PIP_hpos =<br>value/increment/decrement<br>Reset<br>Query<br>Set PIP_vpos =<br>value/increment/decrement                                                                                 |                                                                                                    |
|                                   | 0xa4,<br>nnn   "+"   "-"  <br>"r"   "R"  <br>"?"<br>0xa5,<br>nnn   "+"   "-"  <br>"r"   "R"                                        | Set PIP_hpos =<br>value/increment/decrement<br>Reset<br>Query<br>Set PIP_vpos =<br>value/increment/decrement<br>Reset                                                                        |                                                                                                    |
| PIP V position                    | 0xa4,<br>nnn   "+"   "-"  <br>"r"   "R"  <br>"?"<br>0xa5,<br>nnn   "+"   "-"  <br>"r"   "R"  <br>"?"                               | Set PIP_hpos =<br>value/increment/decrement<br>Reset<br>Query<br>Set PIP_vpos =<br>value/increment/decrement<br>Reset<br>Query                                                               | PIP window vertical position.                                                                                                    |
| PIP V position                    | 0xa4,<br>nnn   "+"   "-"  <br>"r"   "R"  <br>"?"<br>0xa5,<br>nnn   "+"   "-"  <br>"r"   "R"  <br>"?"                               | Set PIP_hpos =<br>value/increment/decrement<br>Reset<br>Query<br>Set PIP_vpos =<br>value/increment/decrement<br>Reset<br>Query                                                               | PIP window vertical position.                                                                                                    |
| PIP V position<br>PIP window size | 0xa4,<br>nnn   "+"   "-"  <br>"r"   "R"  <br>"?"<br>0xa5,<br>nnn   "+"   "-"  <br>"r"   "R"  <br>"?"<br>0xa6,                      | Set PIP_hpos =<br>value/increment/decrement<br>Reset<br>Query<br>Set PIP_vpos =<br>value/increment/decrement<br>Reset<br>Query<br>Select PIP window size =                                   | PIP window vertical position.                                                                                                    |
| PIP V position                    | 0xa4,<br>nnn   "+"   "-"  <br>"r"   "R"  <br>"?"<br>0xa5,<br>nnn   "+"   "-"  <br>"r"   "R"  <br>"?"<br>0xa6,<br>nn                | Set PIP_hpos =<br>value/increment/decrement<br>Reset<br>Query<br>Set PIP_vpos =<br>value/increment/decrement<br>Reset<br>Query<br>Select PIP window size =<br>PIP window size value          | PIP window vertical position.<br>Main selected.<br>PIP off if "nn" = "0""0"                                                                           |
| PIP V position<br>PIP window size | 0xa4,<br>nnn   "+"   "-"  <br>"r"   "R"  <br>"?"<br>0xa5,<br>nnn   "+"   "-"  <br>"r"   "R"  <br>"?"<br>0xa6,<br>nn  <br>"r"   "R" | Set PIP_hpos =<br>value/increment/decrement<br>Reset<br>Query<br>Set PIP_vpos =<br>value/increment/decrement<br>Reset<br>Query<br>Select PIP window size =                                   | PIP window vertical position.<br>Main selected.<br>PIP off if "nn" = "0""0"<br>"0""0" ~ "1""2"                                                        |
| PIP V position<br>PIP window size | 0xa4,<br>nnn   "+"   "-"  <br>"r"   "R"  <br>"?"<br>0xa5,<br>nnn   "+"   "-"  <br>"r"   "R"  <br>"?"<br>0xa6,<br>nn                | Set PIP_hpos =<br>value/increment/decrement<br>Reset<br>Query<br>Set PIP_vpos =<br>value/increment/decrement<br>Reset<br>Query<br>Select PIP window size =<br>PIP window size value<br>Reset | PIP window vertical position.<br>Main selected.<br>PIP off if "nn" = "0""0"<br>"0""0" ~ "1""2"                                                        |
| PIP V position<br>PIP window size | 0xa4,<br>nnn   "+"   "-"  <br>"r"   "R"  <br>"?"<br>0xa5,<br>nnn   "+"   "-"  <br>"r"   "R"  <br>"?"<br>0xa6,<br>nn  <br>"r"   "R" | Set PIP_hpos =<br>value/increment/decrement<br>Reset<br>Query<br>Set PIP_vpos =<br>value/increment/decrement<br>Reset<br>Query<br>Select PIP window size =<br>PIP window size value          | PIP window vertical position.<br>Main selected.<br>PIP off if "nn" = "0""0"<br>"0""0" ~ "1""2"<br>"1""9" : Size by Size                               |
| PIP V position<br>PIP window size | 0xa4,<br>nnn   "+"   "-"  <br>"r"   "R"  <br>"?"<br>0xa5,<br>nnn   "+"   "-"  <br>"r"   "R"  <br>"?"<br>0xa6,<br>nn  <br>"r"   "R" | Set PIP_hpos =<br>value/increment/decrement<br>Reset<br>Query<br>Set PIP_vpos =<br>value/increment/decrement<br>Reset<br>Query<br>Select PIP window size =<br>PIP window size value<br>Reset | PIP window vertical position.<br>Main selected.<br>PIP off if "nn" = "0""0"<br>"0""0" ~ "1""2"<br>"1""9" : Size by Size<br>"1""A" : Size by Size Tall |
| PIP V position<br>PIP window size | 0xa4,<br>nnn   "+"   "-"  <br>"r"   "R"  <br>"?"<br>0xa5,<br>nnn   "+"   "-"  <br>"r"   "R"  <br>"?"<br>0xa6,<br>nn  <br>"r"   "R" | Set PIP_hpos =<br>value/increment/decrement<br>Reset<br>Query<br>Set PIP_vpos =<br>value/increment/decrement<br>Reset<br>Query<br>Select PIP window size =<br>PIP window size value<br>Reset | PIP window vertical position.<br>Main selected.<br>PIP off if "nn" = "0""0"<br>"0""0" ~ "1""2"<br>"1""9" : Size by Size                               |

| ninitian     ninitian     Video source value     0x41.0x31 VGA1       main     main     main     0x41.0x32 VGA2       Query     0x42.0x32 Composite 2     0x42.0x32 Composite 2       0x42.0x32 Composite 2     0x43.0x31 S-video 1       0x43.0x31 S-video 1     0x42.0x32 Composite 2       0x43.0x31 S-video 1     0x42.0x32 Composite 2       0x43.0x31 S-video 1     0x42.0x32 Composite 2       0x43.0x31 S-video 1     0x42.0x32 Composite 2       0x43.0x31 S-video 1     0x42.0x32 Composite 2       0x44.0x31 HDSD 11''     0x45.0x31 HDSD 12''       0x44.0x31 HDSD 11''     0x46.0x31 FOVI       20om H position     0xa9,<br>nnnn 1**' 1**' 1       0xa9,<br>nnnn 1**' 1**' 1     Set Zoom_upos =       0uery     Set Zoom_upos =       0uery     Query       0uery     Default : 0x30 0x30 0x30 0x30 0x30       1**' 1**' 1     Set Zoom_upos =       0uery     Query       0uery     Outer       0uery     Nate       0uery     Nate       0uery     Nate       0uery     Nate       0x40, norement/decrement       0x40, norement/decrement       0x40, norement/decrement       0x40, norement/decrement       0x40, norement/decrement       0x41, norement/decrement                                                                                                    |                                    | 1                      |                                   | 1                               |
|----------------------------------------------------------------------------------------------------|------------------------------------|------------------------|-----------------------------------|---------------------------------|
| "?"     Query     "0x42.0x31" Composite 2<br>"0x42.0x32" Composite 2<br>"0x43.0x31" BUSE Component<br>"0x45.0x32" HDSD1 1"<br>"0x46.0x32" HDSD1 2"<br>"0x46.0x31" HDSD1 2"<br>"0x46.0x31" HDSD1 2"<br>"0x46.0x30 0x30 0x30 0x30<br>The min and max values will<br>charge depends on input<br>resolution.       Zoom V position     0xaa,<br>n nmn [**] "-"]<br>"7"     Set Zoom vpos =<br>value/increment/decrement<br>Reset<br>Query     Zoom window varical position.       Zoom V position     0xaa,<br>n [**] "7"     Set Zoom vpos =<br>value/increment/decrement<br>Reset<br>Query     Zoom window varical position.       Colour<br>temperature select     0xb3,<br>n [**] "7"     Set Zoom vpos =<br>value/increment/decrement<br>Reset<br>Query     Zoom window varical position.       Colour<br>temperature     0xb3,<br>n [**] "7"     Set the level of the red channel<br>r*" "8", s, c, nn     Set the level of the red channel<br>r*" "8", s, c, nn     Reset<br>Query value "1<br>minimum query "1<br>minimum query "1<br>mi                                                                                                    |                                    |                        | Video source value                | "0x41,0x31" VGA 1               |
| "?"     Query     "0x42.0x31" Composite 2<br>"0x42.0x32" Composite 2<br>"0x43.0x31" BUSE Component<br>"0x45.0x32" HDSD1 1"<br>"0x46.0x32" HDSD1 2"<br>"0x46.0x31" HDSD1 2"<br>"0x46.0x31" HDSD1 2"<br>"0x46.0x30 0x30 0x30 0x30<br>The min and max values will<br>charge depends on input<br>resolution.       Zoom V position     0xaa,<br>n nmn [**] "-"]<br>"7"     Set Zoom vpos =<br>value/increment/decrement<br>Reset<br>Query     Zoom window varical position.       Zoom V position     0xaa,<br>n [**] "7"     Set Zoom vpos =<br>value/increment/decrement<br>Reset<br>Query     Zoom window varical position.       Colour<br>temperature select     0xb3,<br>n [**] "7"     Set Zoom vpos =<br>value/increment/decrement<br>Reset<br>Query     Zoom window varical position.       Colour<br>temperature     0xb3,<br>n [**] "7"     Set the level of the red channel<br>r*" "8", s, c, nn     Set the level of the red channel<br>r*" "8", s, c, nn     Reset<br>Query value "1<br>minimum query "1<br>minimum query "1<br>mi                                                                                                    |                                    | "r"   "R"              | Reset                             | "0x41,0x32" VGA 2               |
| Zoom level         Oxa8,<br>nonn [+*] [-*]<br>r <sup>-</sup> , [-*] [-*]<br>r <sup>-</sup> , [-*] [-*] [-*]<br>r <sup>-</sup> , [-*] [-*]<br>r <sup>-</sup> , [-*] [-*] [-*]<br>r <sup>-</sup> , [-*] [-*] [-*]<br>r <sup>-</sup> , [-*] [-*]<br>r <sup>-</sup> , [-*] [-*]<br>r <sup>-</sup> , [-*] [-*]<br>r <sup>-</sup> , [-*] [-*]<br>r <sup>-</sup> , [-*] [-*]<br>r <sup>-</sup> , [-*] [-*]<br>r <sup>-</sup> , [-*] [-*]<br>r <sup>-</sup> , [-*] [-*]<br>r <sup>-</sup> , [-*] [-*] [-*]<br>r <sup>-</sup> , [-*] [-*] [-*]<br>r <sup>-</sup> , [-*] [-*] [-*]<br>r <sup>-</sup> , [-*] [-*] [-*]<br>r <sup>-</sup> , [-*] [-*] [-*] [-*]                                                                                                    |                                    |                        | Query                             |                                 |
| Zoom level         Oxa8,<br>mmn [*+] 1.*"]         Set Zoom level =<br>"0x44, 0x31 + DCSD 1"<br>"0x45, 0x32 + DCSD 1"<br>"0x46, 0x31 + DCSD 1"<br>"0x46, 0x31 + DCSD 1"<br>"DCSD 1"<br>"0x46, 0x31 + DCSD 1"<br>"DCSD 1"<br>"0x46, 0x31 + DCSD 1"<br>"DCSD 1"<br>"0x46, 0x30 + DCSD 1"<br>"DCSD 1"<br>"0x46, 0x30 + DCSD 1"<br>"0x46, 0x30 + DCSD 1"<br>"DCSD 1"<br>"0x46, 0x30 + DCSD 1"<br>"DCSD 1"<br>"0x46, 0x30 + DCSD 1"<br>"0x46, 0x30 + DC |                                    | •                      | Query                             | (0x42,0x01) Composite 2         |
| Zoom level         0xa8,<br>mmn [*+"]*"]         Set Zoom level =<br>value/increment/decrement<br>Reset         Zoom level.           Zoom H position         0xa8,<br>mnn [*+"]*"]         Set Zoom level =<br>value/increment/decrement<br>Reset         Zoom level.           Zoom W position         0xa8,<br>mnn [*+"]*"]         Set Zoom hpos =<br>value/increment/decrement<br>Reset         Zoom window horizontal position.           Zoom V position         0xa8,<br>mnn [*+"]*"]         Set Zoom_hpos =<br>value/increment/decrement<br>Reset         Zoom window horizontal position.           Zoom V position         0xa8,<br>mnn [*+"]*"]         Set Zoom_vpos =<br>value/increment/decrement<br>Reset         Zoom window vertical position.           Zoom V position         0xa8,<br>mnn [*+"]*"]         Set Zoom_vpos =<br>value/increment/decrement<br>Reset         Zoom window vertical position.           Colour<br>temperature select         0xb3,<br>n'[*Re]         Set Zoom_vpos =<br>value         Zoom window vertical position.           Colour<br>temperature         0xb3,<br>n'[*Re]         Set Zoom_vpos =<br>value/increment/decrement<br>for the selected colour temperature =<br>value         Main selected.           ***         0xb3,<br>n'[*Rest         Set the level of the red channel<br>for the selected colour temp. =<br>value/increment/decrement<br>for the selected colour temp. =<br>value/increment/decrement<br>for the selected colour<br>temperature         Main select/0xa9           Green level for<br>**, s.s. c, nn         Set the level of the green<br>channel for the selected colour<br>temperature         Red level                                                                                                    |                                    |                        |                                   |                                 |
| Zoom level         0xa8,<br>mmn [*+] [**]<br>*?         Set Zoom level =<br>value/increment/decrement<br>r*] FR  <br>*?         Zoom level,<br>watue/increment/decrement<br>r*] FR  <br>*?         Zoom level,<br>watue/increment/decrement<br>r*] FR  <br>*?         Zoom level,<br>watue/increment/decrement<br>r*] FR  <br>*?         Zoom level,<br>watue/increment/decrement<br>Reset<br>Query         Zoom window horizontal position.           Zoom V position         0xaa,<br>mmn [*+] [**]<br>*?         0xaa,<br>mmn [*+] [**]<br>*?         Set Zoom_vpos =<br>value/increment/decrement<br>Reset         Zoom window horizontal position.           Zoom V position         0xaa,<br>mmn [*+] [**]<br>*?         Set Zoom_vpos =<br>value/increment/decrement<br>Reset         Zoom window vertical position.           Zoom V position         0xaa,<br>mmn [*+] [**]<br>*?         Set Zoom_vpos =<br>value/increment/decrement<br>Reset         Zoom window vertical position.           Colour         oxb3,<br>*?         Set Zoom_vpos =<br>value/increment/decrement<br>Reset         Zoom window vertical position.           Colour         oxb3,<br>*?         Set zoon_vpos =<br>value/increment/decrement<br>Reset         Zoom window vertical position.           nin [*+] [*7]<br>*?         Query         Set Zoom_vpos =<br>value/increment/decrement<br>Reset         Zoom window vertical position.           nin [*+] [*7]<br>*?         Reset         *?         Set Zoom_vpos =<br>value/increment/decrement<br>Reset         The min and max values will<br>change depends on input<br>resolution.           reset         no [**] [*7]<br>*?         Query         The selected co                                                                                                    |                                    |                        |                                   |                                 |
| Zoom level     0xa8,<br>nnnn [**"   "-"  <br>""   "R"  <br>""   "R"  <br>""   ""                                                                                                    |                                    |                        |                                   |                                 |
| Zoom level     0xa8,<br>nnnn [**"   "-"  <br>""   "R"  <br>""   "R"  <br>""   ""                                                                                                    |                                    |                        |                                   | "0x44,0x31" HD/SD Component     |
| Zoom level         Oxa8,<br>nmm  1**1  1**1         Set Zoom level =<br>value/increment/decrement<br>Reset         Zoom level.         Zoom level.           Zoom H position         Oxa9,<br>nmn  1**1  1**1         Set Zoom level =<br>value/increment/decrement<br>Reset         Zoom window horizontal position.         Default : 0x30 0x30 0x30 0x30 0x30 0x30 0x30 0x                                                                                                    |                                    |                        |                                   | "0x45 0x31" HDSDI 1**           |
| Jown level         Oxa8,<br>nmm [**" [*"]<br>"?"         Set Zoom level =<br>value/increment/decrement<br>Reset         Zoom level.           Zoom H position         0xa8,<br>nnnn [**" [*"]<br>"?"         Set Zoom, hpos =<br>value/increment/decrement<br>Reset         Zoom window horizontal position.           Zoom V position         0xaa,<br>nnnn [**" [*"]         Set Zoom, hpos =<br>value/increment/decrement<br>Reset         Zoom window horizontal position.           Zoom V position         0xaa,<br>nnnn [**" [*"]         Set Zoom_vpos =<br>value/increment/decrement<br>Reset         Zoom window vertical position.           Zoom V position         0xaa,<br>nnnn [**" [*"]         Set Zoom_vpos =<br>value/increment/decrement<br>Reset         Zoom window vertical position.           Zoom V position         0xaa,<br>nnnn [**" [*"]         Set Zoom_vpos =<br>value/increment/decrement<br>Reset         Zoom window vertical position.           Zoom V position         0xaa,<br>nnn [**" [*"]         Set Zoom_vpos =<br>value/increment/decrement<br>Reset         Zoom window vertical position.           Colour<br>temperature select         0xb3,<br>n [**" [*"]         Set zoom_vpos =<br>value/increment/decrement<br>Reset         Zoom window vertical position.           Colour<br>temperature         0xb4,<br>n [**" [*"]         Set zoom_vpos =<br>value/increment/decrement<br>Reset         Zoom window vertical position.           To [**" [*"]         "?"         Set televel of the red channel<br>for the selected colour temp.<br>*7"         Toresouk           To [**" [*"]                                                                                                    |                                    |                        |                                   |                                 |
| Zoom level         Oxa8,<br>nnnn  ***  *** <br>*?         Set Zoom level =<br>Query         Zoom level.         Zoom level.           Zoom H position         Oxa9,<br>nnnn  ***  *** <br>*?         Set Zoom incom pos =<br>value/increment/decrement<br>Reset<br>Query         Zoom window horizontal position.         Default : 0x30 0x30 0x30 0x30 0x30<br>The min and max values will<br>change depends on input<br>resolution.           Zoom V position         Oxaa,<br>nnnn  *** *** <br>*?         Set Zoom vpos =<br>value/increment/decrement<br>Reset<br>Query         Zoom window vertical position.           Zoom V position         Oxaa,<br>nnnn  *** *** <br>*?         Set Zoom vpos =<br>value/increment/decrement<br>Reset<br>Query         Zoom window vertical position.           Colour<br>temperature select         0xb3,<br>n1  ** *** <br>*?         Set colour temperature =<br>value         Main selected.           nin n  *** *** <br>*?         Oxb4,<br>**?         Set the level of the red channel<br>for the selected colour temp.<br>value/increment/decrement<br>Reset         Main selected.           n*         **, ss, c, nn         Set the level of the red channel<br>for the selected colour temp.<br>***         Red level for selected colour temp.<br>***         Red level for selected colour<br>temperature         Reset           ***         ***         ***         Set the level of the red channel<br>for the selected colour<br>temperature         Reset           ***         ***         ***         ***         ***               ***         ***         ***                                                                                                    |                                    |                        |                                   |                                 |
| annn [**"] "*"]     value/increment/decrement<br>Peset<br>Ouery     Zoom H position     Nxa9,<br>nnnn [**"] "*"]     Set Zoom_hpos =<br>value/increment/decrement<br>Reset<br>Ouery     Zoom window horizontal position.       Zoom V position     Dxaa,<br>nnnn [**"] "*"]     Set Zoom_hpos =<br>value/increment/decrement<br>Reset     Zoom window horizontal position.       Zoom V position     Dxaa,<br>nnnn [**"] "*"]     Set Zoom_hpos =<br>value/increment/decrement<br>Reset     Zoom window vertical position.       Zoom V position     Dxaa,<br>nnnn [**"] "*"]     Set Zoom_ypos =<br>value/increment/decrement<br>Reset     Zoom window vertical position.       Colour     0xb3,<br>nnn [**"] "*"]     Set Zoom_ypos =<br>value/increment/decrement<br>Reset     Zoom window vertical position.       Colour     0xb3,<br>nn [**"] "*"]     Set Zoom_ypos =<br>value/increment/decrement<br>Reset     Main selected.       Ouery     Ouery     Main selected.     Default : 0x30 0x30 0x30 0x30 0x30<br>0x30 0x30 0x30                                                                                                    | _                                  |                        |                                   |                                 |
| "?"Reset<br>QueryZoom H position0xa9,<br>mnn   "+"   "."  <br>", "F"   "F"  <br>", "F"   "F"  <br>", "F"  <br>", "F"   "F"  <br>", "F"  <br>", "F"   "F"  <br>", "F"  <br>", "F"   <b< td=""><td>Zoom level</td><td>0xa8,</td><td></td><td>Zoom level.</td></b<>                                                                                                    | Zoom level                         | 0xa8,                  |                                   | Zoom level.                     |
| "?"Reset<br>QueryZoom H position0xa9,<br>mnn   "+"   "."  <br>", "F"   "F"  <br>", "F"   "F"  <br>", "F"  <br>", "F"   "F"  <br>", "F"  <br>", "F"   "F"  <br>", "F"  <br>", "F"   <b< td=""><td></td><td>nnnn   "+"   "-"  </td><td>value/increment/decrement</td><td></td></b<>                                                                                                    |                                    | nnnn   "+"   "-"       | value/increment/decrement         |                                 |
| -?"         Query           Zoom H position         0xa9,<br>nmnn  *+"  *","<br>"?"         Set Zoom, hpos =<br>value/increment/decrement<br>Reset         Zoom window horizontal position.           Zoom V position         0xaa,<br>nnnn  *+"  *","<br>"?"         Ouery         Default: 0x30 0x30 0x30 0x30<br>hange depends on input<br>resolution.           Zoom V position         0xaa,<br>nnnn  *+"  *","<br>"?"         Set Zoom_vpos =<br>value/increment/decrement<br>Reset<br>Query         Zoom window vertical position.           Colour         0xb3,<br>"?"         Set Zoom_vpos =<br>value/increment/decrement<br>Reset<br>Query         Zoom window vertical position.           Colour         0xb3,<br>"?"         Set Zoom_vpos =<br>value/increment/decrement<br>Reset<br>Query         Zoom window vertical position.           Colour         0xb3,<br>"?"         Set Ect colour temperature =<br>value         Main selected.           n   "+"   "-"         "Reset         "1" - 8000K         "1" - 8000K           "*"         "*"         Reset         "1" - 8000K           "*"         "*"         Reset         "1" - 8000K           "*"         "*"         Reset         Range : "9"C*"F""F"           "*"         Query Source *1         Set ectech colour<br>temperature         Green level for<br>selected colour           n""         "*"         Maximum query *1         Set reference by Color           "*"                                                                                                    |                                    | "r"   "R"              | Reset                             |                                 |
| Zoom H position         0xa9,<br>nnnn ["+"] ""]         Set Zoom_hpos =<br>value/increment/decrement<br>Reset<br>Query         Zoom window horizontal position.           Zoom V position         0xaa,<br>nnnn ["+"] ""]         Set Zoom_vpos =<br>value/increment/decrement<br>Reset<br>Query         Zoom window horizontal position.           Zoom V position         0xaa,<br>nnnn ["+"] "R"]         Set Zoom_vpos =<br>value/increment/decrement<br>Reset<br>Query         Zoom window vertical position.           Colour<br>temperature select         0xb3,<br>n]<br>"?"         Set Zoom_vpos =<br>value/increment/decrement<br>Reset<br>Query         Zoom window vertical position.           Colour<br>temperature select         0xb3,<br>n]<br>"?"         Set colour temperature =<br>value/increment/decrement<br>Reset         Zoom window vertical position.           Colour<br>temperature         0xb4,<br>"?"         Set colour temperature =<br>value/increment/decrement<br>Reset         Zoom window vertical position.           The min and max values will<br>change depends on input<br>resolution.         Default : 0x30 0x30 0x30 0x30 0x30<br>The min and max values will<br>change depends on input<br>resolution.           Colour<br>temperature         0xb4,<br>"?"         Set the level of the red channel<br>for the selected colour<br>temperature         Red level for selected colour<br>temperature         Reset<br>Query, Source *1         Red level for selected colour<br>temperature         Red level for selected colour<br>temperature         Range : "9"C"-"F""F"<br>Default : "E"3" for 8000K           Green level for<br>selected colour<br>temperature         0xb6,<br>""""         Set the                                                                                                    |                                    | " <b>?</b> "           |                                   |                                 |
| nnnn   *+"   *" value/increment/decrement<br>Reset<br>QueryDefault : 0x30 0x30 0x30 0x30<br>The min and max values will<br>change depends on input<br>resolution.Zoom V position0xaa,<br>nnn   *+"   *" Set Zoom_vpos =<br>value/increment/decrement<br>Reset<br>QueryZoom window vertical position.Zoom V position0xaa,<br>nn   *+"   *" Set Zoom_vpos =<br>value/increment/decrement<br>Reset<br>QueryZoom window vertical position.Colour<br>temperature select0xb3,<br>n  <br>r"  "R" Select colour temperature =<br>valueMain selected.<br>r0" - 9300K.<br>r="n" address"<br>r="n" address"Colour<br>temperature select0xb4,<br>r", "R"  <br>"?"Select colour temperature =<br>valueMain selected.<br>r0" - 9300K.<br>r="n" address"<br>r="n" address"Red level for<br>selected colour<br>temperature0xb4,<br>r", "s, s, c, nnSet the level of the red channel<br>for the selected colour temperature<br>resolution.Red level for selected colour<br>temperature.<br>value/increment/decrement<br>Reset<br>Group, value '1<br>r", s, s, c, nnRed level for selected colour<br>temperatureGreen level for<br>selected colour<br>temperature0xb5,<br>r", ss, c, nnSet the level of the green<br>channel for the selected colour<br>temperatureGreen level for selected colour<br>temperatureGreen level for selected colour<br>temperatureBlue level for<br>selected colour<br>temperature0xb6,<br>r", ss, c, nnSet the level of the blue channel<br>for the selected colour temp. =<br>value/increment/decrement<br>Reset<br>Query, value '1<br>ref"  "R"  <br>"r", "s, s, c, nnSet the level of the blue channel<br>for the selected colour temp. =<br>value/increment/decrement <b< td=""><td>Zoom H position</td><td>•</td><td></td><td>Zeem window berizentel position</td></b<>                                                                                                    | Zoom H position                    | •                      |                                   | Zeem window berizentel position |
| "?""Peset<br>QueryDefault : 0x30 0x30 0x30 0x30<br>The min and max values will<br>change depends on input<br>resolution.Zoom V position0xaa,<br>nnnn ["+" ["."]<br>"?"Set Zoom .vpos =<br>value/increment/decrement<br>Reset<br>QueryZoom window vertical position.Colour<br>temperature select0xb3,<br>n, "r" ["R"]Set Zoom .vpos =<br>value/increment/decrement<br>Reset<br>QueryZoom window vertical position.Colour<br>temperature select0xb3,<br>n, "r" ["R"]Select colour temperature =<br>valueMain selected.<br>"0" = 3000K, (Default)<br>"2" = 6500K.<br>"3" = 5000K<br>"4" - UserRed level for<br>selected colour<br>temperature0xb4,<br>"1", "s, s, c, nnSet the level of the red channel<br>for the selected colour temp. av<br>value/increment/decrement<br>Reset<br>"0", ss, c, on<br>"n", "s, s, c, nnSet the level of the red channel<br>for the selected colour temp. av<br>value/increment/decrement<br>Reset<br>Group, value *1<br>minum query *1<br>"n", "s, s, c, nnRed level of the red channel<br>for the selected colour temp. av<br>value/increment/decrement<br>Reset<br>Group, value *1<br>"n", "s, s, c, nnRed level of the green<br>channel for the selected colour<br>temperatureRange : "9"C"."F"F"<br>Default : "E"3" for 8000K<br>c - reference by Color<br>TemperatureGreen level for<br>selected colour<br>temperature0xb5,<br>"n"<br>"n"<br>"n"Set the level of the green<br>channel for the selected colour<br>temperatureRange : "9"C"."F"F"<br>Default : "E"3" for 8000K<br>c - reference by Input main<br>select(0x98).Blue level for<br>selected colour<br>temperature0xb6,<br>"n" Maximum query *1<br>"n"<br>"n"Set the level of the blue channel<br>for the selected colour temp. av                                                                                                    | Zoom H position                    | 0xa9,                  |                                   | Zoom window nonzontal position. |
| "?"QueryThe min and max values will<br>change depends on input<br>resolution.Zoom V position0xaa,<br>nn, "+"   "."  <br>"?"Set Zoom_vpos =<br>value/increment/decrement<br>Reset<br>QueryZoom window vertical position.Colour<br>temperature select0xb3,<br>n  <br>"?"Set Zoom_vpos =<br>value/increment/decrement<br>Reset<br>QueryDefault : 0x30 0x30 0x30 0x30 0x30<br>The min and max values will<br>change depends on input<br>resolution.Colour<br>temperature select0xb3,<br>n  <br>"?"Setect colour temperature =<br>value<br>ResetMain selected.<br>"0" - 9300K.<br>"4" - UserRed level for<br>selected colour<br>temperature0xb4,<br>"1" # Rootok (Default)<br>"2" - 6500K.<br>"4" - UserReal evel for selected colour<br>temperature.Red level for<br>selected colour<br>temperature0xb4,<br>"n"<br>"n"<br>"n"Set the level of the red channel<br>for the selected colour temp. =<br>value/increment/decrement<br>Reset<br>QueryRed level for selected colour<br>temperature.Red level for<br>selected colour<br>temperature0xb5,<br>"n"<br>"n"<br>"n"Set the level of the green<br>channel for the selected colour<br>temp. =<br>value/increment/decrement<br>remeratureRange : "9"C"F"F"<br>Default : "E"3" for 8000K<br>temp. =<br>value/increment/decrement<br>remeratureGreen level for<br>selected colour<br>temperature0xb5,<br>"n"<br>"n"<br>"n"<br>"n"<br>"n"Set the level of the green<br>channel for the selected colour<br>temp. =<br>value/increment/decrement<br>remeratureRange : "9"C"F"F"<br>Reset<br>Query<br>"n"Blue level for<br>selected colour<br>temperature0xb6,<br>"Set the level of the blue channel<br>for the selected colour                                                                                                    |                                    | nnnn   "+"   "-"       |                                   |                                 |
| "?"QueryThe min and max values will<br>change depends on input<br>resolution.Zoom V position0xaa,<br>nnn ["+" ["."]<br>"?"Set Zoom.vpos =<br>value/increment/decrement<br>Reset<br>QueryZoom window vertical position.Colour<br>temperature select0xb3,<br>"?"Select colour temperature =<br>value<br>"?"Zoom window vertical position.Colour<br>temperature select0xb3,<br>"?"Select colour temperature =<br>value<br>value<br>QueryMain selected.<br>"?" - 9300K.Colour<br>temperature select0xb3,<br>"?"Select colour temperature =<br>value<br>"?"Main selected.<br>"?" - 9000K (Default)<br>"2" - 6500KRed level for<br>selected colour<br>temperature0xb4,<br>"?"Set the level of the red channel<br>for the selected colour temp. =<br>value/increment/decrement<br>Reset<br>QueryRed level for selected colour<br>temperature.Red level for<br>selected colour<br>temperature0xb5,Set the level of the green<br>channel for the selected colour<br>temperatureRange : :9"C"."F""F"<br>Default : "E"3" for 8000KGreen level for<br>selected colour<br>temperature0xb5,Set the level of the green<br>channel for the selected colour<br>temperatureRange : :9"C"."F""F"<br>Default : "E"3" for 8000Kmi "*" ["*"]<br>"n"<br>"n"<br>"n"Value/increment/decrement<br>Reset<br>QueryCereen level for selected colour<br>temperatureGreen level for<br>selected colour<br>temperature0xb5,Set the level of the green<br>channel for the selected colour<br>temperaturemi [**"] "*" [**"]<br>"n"<br>"n"Nimium query *1<br>Maximum query *1<br>Minimum query *1Cereenference by Color<br>Tempe                                                                                                    |                                    | "r"   "R"              | Reset                             | Default : 0x30 0x30 0x30 0x30   |
| Zoom V position     Oxaa,<br>nnnn ["+" ["-"]<br>"?"     Set Zoom_vpos =<br>value/increment/decrement<br>Reset     Zoom Window vertical position.       Colour<br>temperature select<br>n  <br>"?"     0xb3,<br>n  <br>"?"     Set Zoom_vpos =<br>value/increment/decrement<br>Reset     Zoom Window vertical position.       Colour<br>temperature select<br>n  <br>"?"     0xb3,<br>n  <br>"?"     Set Zoom_vpos =<br>value/increment/decrement<br>Reset     Zoom Window vertical position.       Colour<br>temperature select     0xb3,<br>n  <br>"?"     Set colour temperature =<br>value     Main selected.<br>"0" - 9300K.       Red level for<br>selected colour<br>temperature     0xb4,<br>n   "+"   ""."  <br>"?"     Set the level of the red channel<br>for the selected colour temp. =<br>value/increment/decrement<br>Reset     Red level for selected colour<br>temperature.       T'', ss, c, nn     Set the level of the green<br>channel for the selected colour<br>temperature     Red level for selected colour<br>temperature.       Green level for<br>selected colour<br>temperature     0xb5,     Set the level of the green<br>channel for the selected colour<br>temperature     Careen level for selected colour<br>temperature       Minimum query '1<br>"n"     0xb5,     Set the level of the green<br>channel for the selected colour<br>temperature     Green level for selected colour<br>temperature       Minimum query '1<br>"n"     Set the level of the blue channel<br>ro", ss, c, nn     Set the level of the blue channel<br>ro", ss, c, nn     Set the level of the blue channel<br>ro", ss, c, nn       Blue level for<br>selected colour<br>temperature     0xb6,     Set the level of the blue channel<br>ro", ss, c, nn     Set the level                                                                                                    |                                    | "?"                    | Querv                             |                                 |
| Zoom V positionOxaa,<br>nnnn [*+"]*" <br>"?"resolution.<br>value/increment/decrement<br>Reset<br>QueryZoom window vertical position.Zoom V position0xaa,<br>nnnn [*+"]*" <br>"?"value/increment/decrement<br>Reset<br>QueryZoom window vertical position.Colour<br>temperature select0xb3,<br>n  <br>r"  *R"  <br>"?"Select colour temperature =<br>value<br>Nue<br>QueryZoom window vertical position.Colour<br>temperature select0xb3,<br>n  <br>r"  *R"  <br>"?"Select colour temperature =<br>value<br>QueryMain selected.<br>"0" - 9300K,<br>"1" - 8000K (Default)<br>"2" - 6500K,<br>"3" - 5000KRed level for<br>selected colour<br>temperature0xb4,<br>"1" - 800K,<br>Set the level of the red channel<br>for the selected colour temp. =<br>value/increment/decrement<br>Reset<br>Query<br>"m"<br>"n", ss, c, nnRet level of the red channel<br>for the selected colour<br>temperatureRed level for selected colour<br>temperature<br>"selected colour<br>temperatureRed level for selected colour<br>temperature<br>"s - ss, cRed level for selected colour<br>temperature<br>"s - ss, c, nn<br>"n", ss, c, nnSet the level of the green<br>channel for the selected colour<br>temp. =<br>value/increment/decrement<br>Reset<br>Query<br>temperatureRange : "9""C"."F""F"<br>Default : "E"3" for 8000KGreen level for<br>selected colour<br>temperature0xb5,<br>"n"<br>"n"<br>"n"<br>"n"<br>"n"<br>"n"<br>"n"<br>"n"<br>"n"<br>"n"<br>"n"<br>"n"<br>"n"Set the level of the green<br>channel for the selected colour<br>temperature<br>temperatureRange : "9""C"."F""F"<br>Default : "E"3" for 8000KBlue level for<br>selected colour<br>temperature0xb6,<br>"n""<br>"n"<br>"n"<br>"n"<br>M                                                                                                    |                                    |                        |                                   |                                 |
| Zoom V position       0xaa,<br>nnnn   *+"   *-"  <br>"?"       Set Zoom_vpos =<br>value/increment/decrement<br>Reset<br>Query       Zoom window vertical position.         Colour       0xb3,<br>mnn   *+"   *"  <br>"?"       Set Zoom_vpos =<br>value/increment/decrement<br>Reset<br>Query       Zoom window vertical position.         Colour       0xb3,<br>mnn   *+"   *"  <br>"?"       Set Zoom_vpos =<br>value/increment/decrement<br>Reset       Zoom window vertical position.         Colour       0xb3,<br>mnn   *+"   *"  <br>"?"       Set Zoom_vpos =<br>value/increment/decrement<br>for the selected colour temp.=<br>value       Main selected.         Red level for<br>selected colour<br>temperature       0xb4,       Set the level of the red channel<br>for the selected colour temp.=<br>value/increment/decrement<br>Reset       Red level for selected colour<br>temperature.       Range : "9"C"."F""F"<br>Default : "E"3" for 8000K         Green level for<br>selected colour<br>temperature       0xb5,       Set the level of the green<br>channel for the selected colour<br>temp.=       Green level for selected colour<br>temperature       Green level for selected colour<br>temperature       Set the level of the green<br>channel for the selected colour<br>temp.=       Green level for selected colour<br>temperature       Range : "9"C"."F""F"<br>Default : "E"3" for 8000K         Blue level for<br>selected colour<br>temperature       0xb6,       Set the level of the blue channel<br>for the selected colour temp.=<br>value/increment/decrement<br>Reset       Range : "9"C"."F""F"<br>Default : "E"3" for 8000K         Blue level for<br>selected colour<br>temperature       0xb6,       Set the level of the blue chan                                                                                                    |                                    |                        |                                   |                                 |
| $ \begin{array}{c c c c c c c c c c c c c c c c c c c $                                                                                                    |                                    |                        |                                   |                                 |
| $ \begin{array}{c c c c c c c c c c c c c c c c c c c $                                                                                                    | Zoom V position                    | 0xaa,                  | Set Zoom_vpos =                   | Zoom window vertical position.  |
| "?"Reset<br>QueryDefault : 0x30 0x30 0x30 0x30 0x30Colour<br>temperature select0xb3,<br>n  <br>"?"Reset<br>QueryMain selected.<br>"0" - 9300K.<br>"1" - 8000K (Default)<br>"2" - 8000K (Default)<br>"2" - 8000K (Default)<br>"3" - 5000K<br>"3" - 5000K<br>"3" - 5000K<br>"3" - 5000K<br>"3" - 5000K<br>"3" - 5000K<br>"3" - 5000K<br>"3" - 5000K<br>"3" - 5000K<br>"3" - 5000K<br>"3" - 5000K<br>"3" - 5000K<br>"3" - 5000K<br>"3" - 5000K<br>"3" - 5000K<br>"3" - 5000K<br>"3" - 5000K<br>"4" - UserRed level for<br>selected colour<br>temperature0xb4,Set the level of the red channel<br>for the selected colour temp. =<br>value/increment/decrement<br>Group, value *1<br>"n"<br>"n"Red level for selected colour<br>temperatureRed level for<br>selected colour<br>temperature0xb4,Set the level of the red channel<br>for the selected colour temp. =<br>value/increment/decrement<br>Group, value *1<br>"n"Red level for selected colour<br>temperature<br>"f" "R"  <br>"f" "s, s, c, nnGreen level for<br>selected colour<br>temperature0xb5,Set the level of the green<br>channel for the selected colour<br>temp. =<br>value/increment/decrement<br>"f" "R"  <br>"f", ss, c, nnGreen level for<br>selected colour<br>temp. =<br>"f"  "R"  <br>"f" "R"  <br>"f" "R                                                                                                    |                                    | nnnn   "+"   "-"       | value/increment/decrement         |                                 |
| "?"QueryThe min and max values will<br>change depends on input<br>resolution.Colour<br>temperature select0xb3,<br>n  <br>r  <br>r"  "R"  <br>"?"Select colour temperature =<br>valueMain selected.<br>"0" - 9300K.<br>"1" - 8000K (Default)<br>"2" - 6500K.<br>"3" - 5000K<br>"4" - UserRed level for<br>selected colour<br>temperature0xb4,<br>n   "+"  "","<br>","  "R"  <br>"?"Set the level of the red channel<br>for the selected colour temp. =<br>value/increment/decrement<br>Group, value *1<br>"?"Red level for selected colour<br>temperatureRed level for<br>selected colour<br>temperature0xb4,<br>","  "R"  <br>","  "R"  <br>","  <br>","  "R"  <br>","  "R"  <br>","  "R"  <br>","  "R"  <br>","  <br>","  "R"  <br>","  <br>","  "R"  <br>","  <br>","  "R"  <br>","  <br>","  "R"  <br>","  "R"  <br>","  "R"  <br>","  <br>","  "R"  <br>","  "R"  <br>","  "R"  <br>","  "R"  <br>","  "R"  <br>","  "R"  <br>","  "R"  <br>","  "R"  <br>","  "R"  <br>","  "R"  <br>",                                                                                                    |                                    |                        |                                   | Default : 0x20 0x20 0x20 0x20   |
| Colour<br>temperature select<br>temperature     0xb3,<br>n <br>"r"   "R"  <br>"?"     Select colour temperature =<br>value     Main selected.<br>"0" - 9300K.<br>"1" - 8000K (Default)<br>"2" - 6500K.<br>"3" - 5000K       Red level for<br>selected colour<br>temperature     0xb4,     Set the level of the red channel<br>for the selected colour temp. =<br>value/increment/decrement<br>for the selected colour temp. =<br>"7"     Red level for selected colour<br>temperature       Red level for<br>selected colour<br>temperature     0xb4,     Set the level of the red channel<br>for the selected colour temp. =<br>value/increment/decrement<br>for the selected colour temp. =<br>value/increment/decrement<br>for the selected colour temp. =<br>value/increment/decrement<br>for the selected colour<br>temperature     Red level for selected colour<br>temperature       Green level for<br>selected colour<br>temperature     0xb5,     Set the level of the green<br>channel for the selected colour<br>temp. =<br>value/increment/decrement<br>for the selected colour<br>temp. =<br>value/increment/decrement<br>for the selected colour<br>temp. =<br>value/increment/decrement<br>for the selected colour<br>temperature     Range : "9""C"-"F""F"<br>Default : "E""3" for 8000K       Green level for<br>selected colour<br>temperature     0xb5,<br>set the level of the green<br>channel for the selected colour<br>temp. =<br>value/increment/decrement<br>for the selected colour<br>temperature     Range : "9""C"-"F""F"<br>Default : "E""3" for 8000K       Blue level for<br>selected colour<br>temperature     0xb6,<br>Set the level of the blue channel<br>for the selected colour temp. =<br>value/increment/decrement<br>for the selected colour temp. =<br>value/increment/decrement<br>for the selected colour temp. =<br>value/increment/decrement<br>for the selected colour temp. =<br>value/increment/decrement<br>for the selected colour temp. =<br>value/increment/decrement<br>for the selected colour tem                                                                                                    |                                    | "?"                    |                                   |                                 |
| Colour<br>temperature select0xb3,<br>n  <br>"r"   "R"  <br>"?"Select colour temperature =<br>valueresolution.Colour<br>temperature selectn  <br>"r"   "R"  <br>"?"Select colour temperature =<br>Paset<br>Query"0" - 9300K.<br>"1" - 8000K (Default)<br>"2" - 6500K.<br>"3" - 5000K<br>"4" - UserRed level for<br>selected colour<br>temperature0xb4,Set the level of the red channel<br>for the selected colour temp. =<br>value/increment/decrement<br>Reset<br>QueryRed level for selected colour<br>temperature.Red level for<br>selected colour<br>temperature0xb4,Set the level of the red channel<br>for the selected colour temp. =<br>value/increment/decrement<br>Reset<br>GueryRed level for selected colour<br>temperature<br>selected colour<br>temperatureGreen level for<br>selected colour<br>temperature0xb5,Set the level of the green<br>channel for the selected colour<br>temp. =<br>value/increment/decrement<br>Reset<br>QueryGreen level for selected colour<br>temperatureGreen level for<br>selected colour<br>temperature0xb5,Set the level of the green<br>channel for the selected colour<br>temp. =<br>value/increment/decrement<br>Reset<br>QueryGreen level for selected colour<br>temperatureBlue level for<br>selected colour<br>temperature0xb6,Set the level of the blue channel<br>for the selected colour temp. =<br>value/increment/decrement<br>Reset<br>Query, Source *1C - reference by Color<br>temperatureBlue level for<br>selected colour<br>temperature0xb6,Set the level of the blue channel<br>for the selected colour temp. =<br>value/increment/decrement<br>Reset<br>Query, Source *1Blue level for selected colour temp. =<br>value/in                                                                                                    |                                    | :                      | Query                             |                                 |
| Colour<br>temperature select       0xb3,<br>n  <br>"""   "R"  <br>"""       Select colour temperature =<br>value<br>Query       Main selected.<br>"" - 9300K."<br>"1" - 8000K.(Default)<br>"2" - 6500K."<br>"3" - 5000K         Red level for<br>selected colour<br>temperature       0xb4,       Set the level of the red channel<br>for the selected colour temp. =<br>value/increment/decrement       Red level for selected colour<br>temperature         """       0xb4,       Set the level of the red channel<br>for the selected colour temp. =<br>value/increment/decrement       Red level for selected colour<br>temperature.         """       """       Reset<br>Query       Range : "9""C"."F""F"<br>Default : "E""3" for 8000K         """       """       Reset<br>Query       C - reference by Color<br>Temperature         "o", ss, c       Query, Source *1       select(0x98)         Green level for<br>selected colour<br>temperature       0xb5,       Set the level of the selected colour<br>temperature       Green level for selected colour<br>temperature         "n"       """       """       Query, Source *1       Bitue level for selected colour<br>temperature         "n"       """       Query       Default : "E""3" for 8000K         """       """       """       """         """       """       Query *1       C - reference by Color         """       """       Set the level of the blue channel<br>for the selected colour temp. =<br>value/increment/decrement       Biue level for selected colour                                                                                                    |                                    |                        |                                   | change depends on input         |
| Colour<br>temperature select       0xb3,<br>n  <br>"""   "R"  <br>"""       Select colour temperature =<br>value<br>Query       Main selected.<br>"" - 9300K."<br>"1" - 8000K.(Default)<br>"2" - 6500K."<br>"3" - 5000K         Red level for<br>selected colour<br>temperature       0xb4,       Set the level of the red channel<br>for the selected colour temp. =<br>value/increment/decrement       Red level for selected colour<br>temperature         """       0xb4,       Set the level of the red channel<br>for the selected colour temp. =<br>value/increment/decrement       Red level for selected colour<br>temperature.         """       """       Reset<br>Query       Range : "9""C"."F""F"<br>Default : "E""3" for 8000K         """       """       Reset<br>Query       C - reference by Color<br>Temperature         "o", ss, c       Query, Source *1       select(0x98)         Green level for<br>selected colour<br>temperature       0xb5,       Set the level of the selected colour<br>temperature       Green level for selected colour<br>temperature         "n"       """       """       Query, Source *1       Bitue level for selected colour<br>temperature         "n"       """       Query       Default : "E""3" for 8000K         """       """       """       """         """       """       Query *1       C - reference by Color         """       """       Set the level of the blue channel<br>for the selected colour temp. =<br>value/increment/decrement       Biue level for selected colour                                                                                                    |                                    |                        |                                   | resolution.                     |
| temperature selectn  <br>"r"   "R"  <br>"?"value<br>Reset"0" - 9300K.<br>"1" - 8000K (Default)<br>"2" - 6500K<br>"3" - 5000K<br>"4" - UserRed level for<br>selected colour<br>temperature0xb4,Set the level of the red channel<br>for the selected colour temp. =<br>value/increment/decrement<br>Group, value *1<br>"n"ResetRage : "9""C"."F""F"<br>Default : "E""3" for 8000KGreen level for<br>selected colour<br>temperature0xb5,Set the level of the green<br>channel for the selected colour<br>temperatureRage : "9""C"."F""F"<br>Default : "E""3" for 8000KGreen level for<br>selected colour<br>temperature0xb5,Set the level of the green<br>channel for the selected colour<br>temp. =<br>value/increment/decrement<br>ResetGreen level for selected colour<br>temperatureGreen level for<br>selected colour<br>temperature0xb5,Set the level of the green<br>channel for the selected colour<br>temp. =<br>value/increment/decrement<br>ResetGreen level for selected colour<br>temp. =<br>value/increment/decrement<br>Reset"""0xb5,Set the level of the green<br>channel for the selected colour<br>temp. =<br>value/increment/decrement<br>ResetRange : "9""C"."F""F"<br>Default : "E"3" for 8000K""""""Query<br>"""C - reference by Color<br>Temperature""""""Reset<br>value/increment/decrement<br>for the selected colour temp. =<br>value/increment/decrement<br>for the selected colour temp. =<br>value/increment/decrement<br>for the selected colour temp. =<br>value/increment/decrement<br>for the selected colour temp. =<br>value/increment/decrement<br>for the selected colour temp. =<br>value/increment/decrement<br>for the selected colour temp. =<br>value/incr                                                                                                    | Colour                             | 0xb3                   | Select colour temperature –       |                                 |
| '''''''''Reset<br>Query''''''''''''''''''''''''''''''''''''''''''''''''''''''''''''''''''''''''''''''''''''''''''''''''''''''''''''''''''''''''''''''''''''''''''''''''''''''''''''''''''''''''''''''''''''''''''''''''''''''''''''''''''''''''''''''''''''''''''''''''''''''''''                                                                                                    |                                    |                        |                                   |                                 |
| "?"Query"2" = 6500K.<br>"3" = 5000K<br>"4" - UserRed level for<br>selected colour<br>temperature0xb4,Set the level of the red channel<br>for the selected colour temp. =<br>value/increment/decrementRed level for selected colour<br>temperature.nn  "+" "-" <br>"?"Reset<br>QueryRange : "9"C"-"F""F"<br>Default : "E""3" for 8000K""""n"<br>"n"Maximum query *1<br>Maximum query *1<br>or, ss, cc - reference by Color<br>Temperature"n""n"<br>"", ss, c, nnSet the level of the green<br>channel for the selected colour<br>temperatureGreen level for<br>selectd colour<br>temperatureGreen level for<br>selected colour<br>temperature0xb5,Set the level of the green<br>channel for the selected colour<br>temp. =<br>value/increment/decrement<br>ResetGreen level for selected colour<br>temperaturenn  "+" "-" <br>"","temp. =<br>value/increment/decrement<br>ResetRange : "9"C"-"F""F"<br>Default : "E""3" for 8000K"n"<br>"n"Maximum query *1<br>value/increment/decrement<br>Resetc - reference by Color<br>Temperature"n"<br>"n"QueryDefault : "E""3" for 8000K"n"<br>"n"Maximum query *1<br>value/increment/decrement<br>Resetc - reference by Color<br>Temperature"n"<br>"n"Maximum query *1<br>value/increment/decrement<br>Resetc - reference by Color<br>Temperature"n"<br>"n"<br>"n"Maximum query *1<br>value/increment/decrement<br>Resetc - reference by Color<br>Temperature"n"<br>"n"<br>"n"Maximum query *1<br>value/increment/decrement<br>for the selected colour temp. =<br>value/increment/decrement<br>r", ss, c, nn <td>temperature select</td> <td></td> <td></td> <td></td>                                                                                                    | temperature select                 |                        |                                   |                                 |
| Red level for<br>selected colour<br>temperature0xb4,Set the level of the red channel<br>for the selected colour temp. =<br>value/increment/decrementRed level for selected colour<br>temperature.nn   "+"   "-"  <br>"7"   "R"  <br>"7"   QueryQuery *<br>Maximum query *1<br>"1", ss, c, nnRange : "9"C"-"F""F"<br>Default : "E""3" for 8000KGreen level for<br>selected colour<br>temperature0xb5,Set the level of the green<br>channel for the selected colour<br>temperatureRange : "9"C"-"F""F"<br>Default : "E""3" for 8000KGreen level for<br>selected colour<br>temperature0xb5,Set the level of the green<br>channel for the selected colour<br>temperatureGreen level for selected colour<br>temperaturemn   "+"   "-"  <br>"7" ResetValue/increment/decrement<br>ResetGreen level for selected colour<br>temperaturemn   "+"   "-"  <br>"7" ResetValue/increment/decrement<br>ResetGreen level for selected colour<br>temperaturemn   "+"   "-"  <br>"7" ResetValue/increment/decrement<br>ResetC - reference by Color<br>Temperaturemn   "+"   "-"  <br>"7" ResetMaximum query *1<br>Maximum query *1<br>UP, Source *1C - reference by Color<br>TemperatureBlue level for<br>selected colour<br>temperature0xb6,Set the level of the blue channel<br>for the selected colour temp. =<br>value/increment/decrement<br>ResetRange : "9""C"-"F""F"<br>Default : "E""3" for 8000KBlue level for<br>selected colour<br>temperature0xb6,Set the level of the blue channel<br>for the selected colour temp. =<br>value/increment/decrement<br>ResetRange : "9""C"-"F""F"<br>Default : "E""3" for 8000Kmn   "+"   "-"  <br>"7"   "R"  <                                                                                                    |                                    |                        |                                   |                                 |
| Red level for<br>selected colour<br>temperature0xb4,Set the level of the red channel<br>for the selected colour temp. =<br>value/increment/decrement<br>ResetRed level for selected colour<br>temperature.nn "+"   "R"  <br>"?"nn "+"   "-"ResetRange : "9""C"-"F""F"<br>Default : "E""3" for 8000K"m"Maximum query *1<br>"n"c - reference by Color<br>Temperature<br>Group, value *1c - reference by Input main<br>select(0x98)Green level for<br>selected colour<br>temperature0xb5,Set the level of the green<br>channel for the selected colour<br>temp. =Green level for selected colour<br>temperaturemn "+"   "."temp. =<br>value/increment/decrement<br>ResetGreen level for selected colour<br>temperaturemn "+"   "."temp. =<br>value/increment/decrement<br>ResetGreen level for selected colour<br>temperaturenn "+"   "."temp. =<br>value/increment/decrement<br>ResetGreen level for selected colour<br>temperaturenn "+"   "."temp. =<br>value/increment/decrement<br>ResetGreen level for selected colour<br>temperaturenn "+"   "."temp. =<br>value/increment/decrement<br>ResetRange : "9""C"."F""F"<br>Default : "E""3" for 8000KBlue level for<br>selected colour<br>temperature0xb6,Set the level of the blue channel<br>for the selected colour temp. =<br>value/increment/decrementnn "+"   "."value/increment/decrement<br>ResetBlue level for selected colour<br>temperaturenn "+"   "."value/increment/decrement<br>ResetRange : "9""C"."F""F"<br>Default : "E""3" for 8000Knn "+"   "."value/increment/decrement<br>ResetRange : "9"                                                                                                    |                                    | "?"                    | Query                             | "2" – 6500K.                    |
| Red level for<br>selected colour<br>temperature0xb4,Set the level of the red channel<br>for the selected colour temp. =<br>value/increment/decrement<br>ResetRed level for selected colour<br>temperature.nn "+"   "R"  <br>"?"nn "+"   "-"ResetRange : "9""C"-"F""F"<br>Default : "E""3" for 8000K"m"Maximum query *1<br>"n"c - reference by Color<br>Temperature<br>Group, value *1c - reference by Input main<br>select(0x98)Green level for<br>selected colour<br>temperature0xb5,Set the level of the green<br>channel for the selected colour<br>temp. =Green level for selected colour<br>temperaturemn "+"   "."temp. =<br>value/increment/decrement<br>ResetGreen level for selected colour<br>temperaturemn "+"   "."temp. =<br>value/increment/decrement<br>ResetGreen level for selected colour<br>temperaturenn "+"   "."temp. =<br>value/increment/decrement<br>ResetGreen level for selected colour<br>temperaturenn "+"   "."temp. =<br>value/increment/decrement<br>ResetGreen level for selected colour<br>temperaturenn "+"   "."temp. =<br>value/increment/decrement<br>ResetRange : "9""C"."F""F"<br>Default : "E""3" for 8000KBlue level for<br>selected colour<br>temperature0xb6,Set the level of the blue channel<br>for the selected colour temp. =<br>value/increment/decrementnn "+"   "."value/increment/decrement<br>ResetBlue level for selected colour<br>temperaturenn "+"   "."value/increment/decrement<br>ResetRange : "9""C"."F""F"<br>Default : "E""3" for 8000Knn "+"   "."value/increment/decrement<br>ResetRange : "9"                                                                                                    |                                    |                        |                                   | "3" – 5000K                     |
| Red level for<br>selected colour<br>temperature       Oxb4,       Set the level of the red channel<br>for the selected colour temp. =<br>value/increment/decrement       Red level for selected colour<br>temperature.         nn "+"   "."]       nn "+"   "."]       Reset<br>Query       Range : "9""C""F""F"<br>Default : "E""3" for 8000K         "m"       Maximum query *1<br>min"       C reference by Color       Temperature         "o", ss, c       Query, Source *1       Set the level of the green<br>channel for the selected colour       Green level for<br>selected colour       Green level for<br>temperature       Set the level of the green<br>channel for the selected colour       Green level for selected colour         "m"       Query, Source *1       Green level for selected colour       Green level for selected colour         temperature       nn "+"   "."         "an"       Range : "9""C""F""F"<br>Default : "E""3" for 8000K         "n"       Query       Maximum query *1<br>Reset       Green level for selected colour         "n"       Query       Maximum query *1<br>Set, Source, Temperature       C - reference by Color         "n"       Group, value *1<br>Query, Source *1       Set the level of the blue channel<br>for the selected colour temp. =<br>value/increment/decrement       Set reference by Color         "n"       nn "+"   "."         Reset       Range : "9""C""F""F"<br>Default : "E""3" for 8000K         "m"       Maximum query *1<br>Query       Set the level of                                                                                                    |                                    |                        |                                   |                                 |
| selected colour<br>temperaturenn   "+"   "-"  <br>""   "R"  <br>""   "R"  <br>                                                                                                    | Pod loval for                      | 0xb4                   | Sat the loval of the rad channel  |                                 |
| temperaturenn   *+"   *-"  <br>"r [ 1 RR"  <br>"?"value/increment/decrement<br>Reset<br>QueryRange : *9""C".*F""F"<br>Default : *E"3" for 8000K"m"Maximum query *1<br>"n"c - reference by Color<br>Temperature<br>Group, value *1<br>ss - reference by Input main<br>selected colour<br>temperaturec - reference by Color<br>Temperature<br>Ss - reference by Input main<br>selected colour<br>temperatureGreen level for<br>selected colour<br>temperature0xb5,<br>"""Set the level of the green<br>channel for the selected colour<br>temp. =<br>value/increment/decrementGreen level for selected colour<br>temp. =<br>value/increment/decrement"n"Maximum query *1<br>"""Green level for<br>selected colour<br>temp. =<br>value/increment/decrementGreen level for selected colour<br>temperature"n"Naximum query *1<br>"""C - reference by Color<br>Temperature"n"Query<br>Maximum query *1<br>"""Default : "E""3" for 8000K"n"Maximum query *1<br>Set, Source, TemperatureC - reference by Color<br>Temperature"n"Query<br>"""Default : "E""3" for 8000K"n"Maximum query *1<br>Set, Source, TemperatureC - reference by Color<br>Temperature"n"Ninimum query *1<br>"""Set the level of the blue channel<br>for the selected colour temp. =<br>value/increment/decrement"n"Naximum query *1<br>"""Range : "9""C".*F""F"<br>Default : "E"3" for 8000K"n"Naximum query *1<br>"""Set the level of the blue channel<br>for the selected colour temp. =<br>value/increment/decrement"n"Naximum query *1<br>"""C - reference by Color<br>Temperature                                                                                                    |                                    | 0,004,                 |                                   |                                 |
| "r"   "R"  ResetRange : "9""C"-"F""F""""QueryQuery"m"Maximum query *1"n"Maximum query *1"n"Set, Source, Temperature"o", ss, cQuery, Source *1"o", ss, cQuery, Source *1Green level forSet the level of the greenselected colournn   "+"   "-"  temperaturenn   "+"   "-"  "T"   "R"  value/increment/decrement"T"   "R"  value/increment/decrement"T"   "R"  Value/increment/decrement"T"   "R"  Value/increment/decrement"T"   "R"  Value/increment/decrement"T"   "R"  Value/increment/decrement"T"   "R"  Value/increment/decrement"T"   "R"  Value/increment/decrement"T" " "R"  Value/increment/decrement"T" " "R"  Value/i                                                                                                    |                                    |                        |                                   | temperature.                    |
| "?"Query<br>Maximum query *1<br>Minimum query *1<br>c - reference by Color<br>Temperature<br>ss c, nn<br>"", ss, c, nn<br>"o", ss, cDefault : "E""3" for 8000K<br>c - reference by Color<br>Temperature<br>ss - reference by Input main<br>select(0x98)Green level for<br>selected colour<br>temperature0xb5,<br>"n"<br>"o", ss, cSet the level of the green<br>channel for the selected colour<br>temp. =<br>value/increment/decrement<br>"?"<br>"m"<br>"n"Green level for selected colour<br>temperatureGreen level for selected colour<br>temperature"n"<br>selected colour<br>temperature0xb5,<br>"n"<br>"n"<br>"i", ss, c, nnSet the level of the green<br>channel for the selected colour<br>temp. =<br>value/increment/decrement<br>Reset<br>Query<br>Maximum query *1<br>Set, Source, TemperatureGreen level for selected colour<br>temperatureBlue level for<br>selected colour<br>temperature0xb6,<br>"n"<br>"n"Set the level of the blue channel<br>for the selected colour temp. =<br>value/increment/decrement<br>For the selected colour temp. =<br>value/increment/decrementBlue level for selected colour<br>temperatureBlue level for<br>selected colour<br>temperature0xb6,<br>"n"<br>"n"Set the level of the blue channel<br>for the selected colour temp. =<br>value/increment/decrementBlue level for selected colour<br>temperature.mn "+"   "-"  <br>"n"<br>"n"Reset<br>Query<br>Query<br>Query<br>"n"Blue level for selected colour<br>temperature.mn   "+"   "-"  <br>"n"<br>"n"Reset<br>Query<br>Query<br>Query<br>Naximum query *1<br>"n"Blue level for selected colour<br>temperature.mn "<br>"n"<br>"n"Set source, TemperatureBlue level for selected colour<br>temperature. <td>temperature</td> <td></td> <td>value/increment/decrement</td> <td></td>                                                                                                    | temperature                        |                        | value/increment/decrement         |                                 |
| "?"Query<br>Maximum query *1<br>Minimum query *1<br>c - reference by Color<br>Temperature<br>ss c, nn<br>"", ss, c, nn<br>"o", ss, cDefault : "E""3" for 8000K<br>c - reference by Color<br>Temperature<br>ss - reference by Input main<br>select(0x98)Green level for<br>selected colour<br>temperature0xb5,<br>"n"<br>"o", ss, cSet the level of the green<br>channel for the selected colour<br>temp. =<br>value/increment/decrement<br>"?"<br>"m"<br>"n"Green level for selected colour<br>temperatureGreen level for selected colour<br>temperature"n"<br>selected colour<br>temperature0xb5,<br>"n"<br>"n"<br>"i", ss, c, nnSet the level of the green<br>channel for the selected colour<br>temp. =<br>value/increment/decrement<br>Reset<br>Query<br>Maximum query *1<br>Set, Source, TemperatureGreen level for selected colour<br>temperatureBlue level for<br>selected colour<br>temperature0xb6,<br>"n"<br>"n"Set the level of the blue channel<br>for the selected colour temp. =<br>value/increment/decrement<br>For the selected colour temp. =<br>value/increment/decrementBlue level for selected colour<br>temperatureBlue level for<br>selected colour<br>temperature0xb6,<br>"n"<br>"n"Set the level of the blue channel<br>for the selected colour temp. =<br>value/increment/decrementBlue level for selected colour<br>temperature.mn "+"   "-"  <br>"n"<br>"n"Reset<br>Query<br>Query<br>Query<br>"n"Blue level for selected colour<br>temperature.mn   "+"   "-"  <br>"n"<br>"n"Reset<br>Query<br>Query<br>Query<br>Naximum query *1<br>"n"Blue level for selected colour<br>temperature.mn "<br>"n"<br>"n"Set source, TemperatureBlue level for selected colour<br>temperature. <td></td> <td>"r"   "R"  </td> <td>Reset</td> <td>Range : "9""C"-"F""F"</td>                                                                                                    |                                    | "r"   "R"              | Reset                             | Range : "9""C"-"F""F"           |
| "m"<br>"n"Maximum query *1<br>Minimum query *1c - reference by Color<br>Temperature<br>ss - reference by Input main<br>select(0x98)Green level for<br>selected colour<br>temperature0xb5,Set the level of the green<br>channel for the selected colour<br>temp. =<br>value/increment/decrement<br>"?"Green level for selected colour<br>temperaturem   "+"   "-"  <br>"?"n   "+"   "-"  <br>"ResetGreen level for selected colour<br>temperaturem   "+"   "R"  <br>"?"value/increment/decrement<br>ResetGreen level for selected colour<br>temperaturem   "+"   "-"  <br>"?"Naximum query *1<br>value/increment/decrement<br>ResetC - reference by Color<br>temperaturem"0xb5,Set the level of the selected colour<br>temp. =<br>value/increment/decrement<br>ResetGreen level for selected colour<br>temperature"n"m"<br>"QueryDefault : "E""3" for 8000K"n"Maximum query *1<br>Set, Source, Temperaturec - reference by Color<br>Temperature"n"Maximum query *1<br>Set, Source *1c - reference by Input main<br>select(0x98).Blue level for<br>selected colour<br>temperature0xb6,Set the level of the blue channel<br>for the selected colour temp. =<br>value/increment/decrementmn   "+"   "-"  <br>"?"<br>"QueryPage 1<br>Page 2<br>Page 2<br>Page 2<br>Page 2<br>Page 2<br>Page 2<br>Page 2<br>Page 2<br>Page 2<br>Page 2<br>Page 2<br>Page 2Blue level for<br>"?"<br>"?"<br>"QuerySet for 8<br>Page 2<br>Page 2<br>Page 2<br>Page 2<br>Page 2<br>Page 2<br>Page 2<br>Page 2<br>Page 2<br>Page 2<br>Page 2<br>Page 2<br>Page 2<br>Page 2<br>Page 2<br>Page 2<br>Page 2<br>Page 2<br>Page 2<br>Pag                                                                                                    |                                    | "?"                    | Querv                             |                                 |
| "n"Minimum query *1c - reference by Color"i", ss, c, nnSet, Source, Temperature<br>Group, value *1ss - reference by Input main<br>select(0x98)Green level for<br>selected colour<br>temperatureNob5,Set the level of the green<br>channel for the selected colour<br>temp. =<br>"r"   "R"  Green level for the selected colour<br>temp. =<br>"q"   "R"  "n"Query<br>"n"Value/increment/decrement<br>ResetRange : "9""C"-"F""F"<br>Temperature"n"Query<br>"n"Default : "E""3" for 8000K"n"Maximum query *1<br>Queryc - reference by Input main<br>selected colour<br>temperature"n"Query<br>"n"Default : "E""3" for 8000K"n"Maximum query *1<br>Query, Source *1c - reference by Color<br>TemperatureBlue level for<br>selected colour<br>temperature0xb6,Set the level of the blue channel<br>for the selected colour temp. =<br>value/increment/decrement<br>for the selected colour temperature.Blue level for selected colour<br>temperaturenn   "+"   "-"  Reset<br>Group, value *1<br>Query, Source *1Blue level for selected colour<br>temperature.Blue level for<br>selected colour<br>temperature0xb6,Set the level of the blue channel<br>for the selected colour temp. =<br>value/increment/decrement"n"<br>"n"<br>"n"<br>"n"<br>"n"Maximum query *1<br>ResetRange : "9""C""F""F"<br>P"<br>Default : "E""3" for 8000K"n"<br>"n"<br>"n"<br>"n"<br>"n"<br>"n"Set, Source, TemperatureBlue level for selected colour<br>temperature."n"<br>"n"<br>"n"<br>"n"<br>"n"Set, Source, TemperatureC - reference by Color <b< td=""><td></td><td>"m"</td><td></td><td></td></b<>                                                                                                    |                                    | "m"                    |                                   |                                 |
| "i", ss, c, nn<br>"o", ss, cSet, Source, Temperature<br>Group, value *1<br>Query, Source *1Temperature<br>ss - reference by Input main<br>select(0x98)Green level for<br>selected colour<br>temperature0xb5,Set the level of the green<br>channel for the selected colour<br>temp. =<br>value/increment/decrement<br>ResetGreen level for selected colour<br>temperature"n"<br>"i", ss, c, nnnn   "+"   "-"  <br>"n"value/increment/decrement<br>ResetRange : "9""C"-"F""F"<br>Default : "E""3" for 8000K"n"<br>"o", ss, cOxb6,Set the level of the blue channel<br>for the selected colour temperaturec - reference by Color<br>Temperature"n"<br>"o", ss, cGroup, value *1<br>Query<br>"n"c - reference by Color<br>Temperature"n"<br>"o", ss, cGroup, value *1<br>Query<br>"n"select(0x98).Blue level for<br>selected colour<br>temperature0xb6,Set the level of the blue channel<br>for the selected colour temp. =<br>value/increment/decrement<br>ResetBlue level for selected colour<br>temperature.Blue level for<br>selected colour<br>temperature0xb6,Set the level of the blue channel<br>for the selected colour temp. =<br>value/increment/decrement<br>Range : "9""C"-"F""F"<br>Default : "E"3" for 8000K"m"<br>"m"<br>"m"Maximum query *1<br>Maximum query *1<br>"n"<br>"n"Range : "9""C"-"F""F"<br>Default : "E"3" for 8000K                                                                                                    |                                    |                        | Minimum query 1                   | a reference by Color            |
| Group, value *1<br>Query, Source *1ss - reference by Input main<br>select(0x98)Green level for<br>selected colour<br>temperature0xb5,Set the level of the green<br>channel for the selected colour<br>temp. =<br>value/increment/decrementGreen level for selected colour<br>temperaturenn   *+"   *-"  <br>*r"   "R"  <br>"n"value/increment/decrement<br>ResetRange : "9""C"-"F""F"<br>Default : "E""3" for 8000K"n"Query<br>"n"Default : "E""3" for 8000K"n"Maximum query *1<br>Query, Source *1c - reference by Color<br>Temperature"o", ss, cGroup, value *1<br>Query, Source *1ss - reference by Input main<br>temperatureBlue level for<br>selected colour<br>temperature0xb6,Set the level of the blue channel<br>for the selected colour temp. =<br>value/increment/decrementmn   "+"   "-"  <br>"?"value/increment/decrement<br>Maximum query *1Blue level for selected colour<br>temperaturemn   "+"   "-"  <br>"?"Query, Source *1Blue level for selected colour<br>temperature.mn   "+"   "-"  <br>"?"Value/increment/decrement<br>for the selected colour temp. =<br>value/increment/decrementBlue level for selected colour<br>temperature.mn   "+"   "-"  <br>"?"Query<br>Value/increment/decrementBlue level for selected colour<br>temperature.mn   "+"   "-"  <br>"?"value/increment/decrement<br>for the selected colour temp. =<br>"?"Blue level for selected colour<br>temperature.mn   "+"   "-"  <br>"?"Reset<br>Value/increment/decrement<br>for the selected colour temp. =<br>"?"Blue level for selected colour<br>temperature.""""""<br>""                                                                                                    |                                    |                        |                                   |                                 |
| "o", ss, cQuery, Source *1select(0x98)Green level for<br>selected colour<br>temperature0xb5,Set the level of the green<br>channel for the selected colour<br>temp. =<br>"r"   "R"  <br>"er"   "R"  Green level for selected colour<br>temp. =nn   "+"   "-"  <br>"r"   "R"  value/increment/decrement<br>ResetRange : "9""C"-"F""F"<br>Default : "E""3" for 8000K"n"Maximum query *1c - reference by Color<br>Temperature"i", ss, c, nnMinimum query *1<br>Query, Source *1ss - reference by Input main<br>select(0x98).Blue level for<br>selected colour<br>temperature0xb6,Set the level of the blue channel<br>for the selected colour temp. =<br>value/increment/decrementmn   "+"   "-"  <br>"?"value/increment/decrement<br>Maximum query *1Blue level for selected colour<br>temperatureBlue level for<br>selected colour<br>temperature0xb6,Set the level of the blue channel<br>for the selected colour temp. =<br>value/increment/decrement<br>for the selected colour temp. =<br>"?"Blue level for selected colour<br>temperature."n"Maximum query *1<br>"", "R"  <br>", "S, c, nnRange : "9""C"-"F""F"<br>Default : "E""3" for 8000K"m"<br>"n"Maximum query *1<br>ResetC - reference by Color<br>Temperature."n"<br>"n"Maximum query *1<br>Maximum query *1c - reference by Color<br>Temperature.                                                                                                    |                                    | "" , ss, c, nn         |                                   |                                 |
| Green level for<br>selected colour<br>temperature0xb5,Set the level of the green<br>channel for the selected colour<br>temp. =<br>value/increment/decrementGreen level for selected colour<br>temperature"n" "F"   "R"  <br>"?""r"   "R"  <br>"R"value/increment/decrementRange : "9""C"-"F""F"<br>Default : "E""3" for 8000K"m"<br>"n"Query<br>"n"Default : "E""3" for 8000K"n"<br>"0", ss, c, nnMaximum query *1<br>Group, value *1<br>Query, Source *1c - reference by Color<br>TemperatureBlue level for<br>selected colour<br>temperature0xb6,Set the level of the blue channel<br>for the selected colour temp. =<br>value/increment/decrementBlue level for selected colour<br>temperaturemn   "+"   "-"  <br>"?""Auery<br>Waite/increment/decrementBlue level for selected colour<br>temperaturemn   "+"   "-"  <br>"?""Auery<br>Waite/increment/decrementBlue level for selected colour<br>temperature.mn   "+"   "-"  <br>"?""Auery<br>Waite/increment/decrementBlue level for selected colour<br>temperature.mn   "+"   "-"  <br>"?""Auery<br>Waite/increment/decrementBlue level for selected colour<br>temperature.mn   "+"   "-"  <br>"?""Auery<br>Waite/increment/decrementBlue level for selected colour<br>temperature.mn   "+"   "-"  <br>"?""Auery<br>Waite/increment/decrementBlue level for selected colour<br>temperature.mn   "+"   "-"  <br>"?""Auery<br>Waite/increment/decrementBlue level for selected colour<br>temperature.mn   "+"   "-"  <br>"?""Auery<br>Waite/increment/decrementC - reference by Color<br>Temperature                                                                                                    |                                    |                        |                                   | ss - reference by Input main    |
| Green level for<br>selected colour<br>temperature0xb5,Set the level of the green<br>channel for the selected colour<br>temp. =<br>value/increment/decrementGreen level for selected colour<br>temperature"n" "F"   "R"  <br>"?""r"   "R"  <br>"R"value/increment/decrementRange : "9""C"-"F""F"<br>Default : "E""3" for 8000K"m"<br>"n"Query<br>"n"Default : "E""3" for 8000K"n"<br>"0", ss, c, nnMaximum query *1<br>Group, value *1<br>Query, Source *1c - reference by Color<br>TemperatureBlue level for<br>selected colour<br>temperature0xb6,Set the level of the blue channel<br>for the selected colour temp. =<br>value/increment/decrementBlue level for selected colour<br>temperaturemn   "+"   "-"  <br>"?""Auery<br>Waite/increment/decrementBlue level for selected colour<br>temperaturemn   "+"   "-"  <br>"?""Auery<br>Waite/increment/decrementBlue level for selected colour<br>temperature.mn   "+"   "-"  <br>"?""Auery<br>Waite/increment/decrementBlue level for selected colour<br>temperature.mn   "+"   "-"  <br>"?""Auery<br>Waite/increment/decrementBlue level for selected colour<br>temperature.mn   "+"   "-"  <br>"?""Auery<br>Waite/increment/decrementBlue level for selected colour<br>temperature.mn   "+"   "-"  <br>"?""Auery<br>Waite/increment/decrementBlue level for selected colour<br>temperature.mn   "+"   "-"  <br>"?""Auery<br>Waite/increment/decrementBlue level for selected colour<br>temperature.mn   "+"   "-"  <br>"?""Auery<br>Waite/increment/decrementC - reference by Color<br>Temperature                                                                                                    |                                    | "O", SS, C             | Query, Source *1                  | select(0x98)                    |
| selected colour<br>temperaturenn   "+"   "-"  <br>"r"   "R"  <br>"r"   "R"  <br>"                                                                                                    | Green level for                    |                        |                                   |                                 |
| temperaturenn   "+"   "-"  <br>"R"  <br>"r"   "R"  <br>"r"   "R"  <br>"r"   "R"  <br>"r"   "R"  <br>"r"   "R"  <br>"r"   "R"  <br>"r"   "R"  <br>"r"   "R"  <br>"r"   "R"  <br>"r"   "R"  <br>"r"   "R"  <br>"r"   "R"  <br>"r"   "Reset<br>"Guery<br>"n"<br>"fir", ss, c, nntemp. =<br>value/increment/decrement<br>Reset<br>Maximum query *1<br>Set, Source, Temperature<br>Group, value *1<br>Query, Source *1Range : "9""C"-"F""F"<br>Default : "E""3" for 8000KBlue level for<br>selected colour<br>temperature0xb6,<br>"Set the level of the blue channel<br>for the selected colour temp. =<br>value/increment/decrement<br>for the selected colour temp. =<br>value/increment/decrement<br>"f"   "R"  <br>"?"Blue level for selected colour<br>temperaturemn   "+"   "-"  <br>"?"Value/increment/decrement<br>Reset<br>QueryBlue level for selected colour<br>temperature.nn   "+"   "-"  <br>"?"Value/increment/decrement<br>Reset<br>QueryBlue level for selected colour<br>temperature.mn   "+"   "-"  <br>"?"Reset<br>QueryBlue level for selected colour<br>temperature.mn   "+"   "-"  <br>"?"Reset<br>QueryRange : "9""C"-"F""F"<br>Default : "E""3" for 8000K"m"<br>"n"<br>"n"Maximum query *1<br>Minimum query *1<br>"n"c - reference by Color<br>Temperature                                                                                                    |                                    |                        |                                   |                                 |
| "r"   "R"  <br>"?"value/increment/decrement<br>ResetRange : "9""C"-"F""F"<br>Default : "E""3" for 8000K"m"<br>"n"Query<br>Maximum query *1<br>"i", ss, c, nnRange : "9""C"-"F""F"<br>Default : "E""3" for 8000K"n"<br>"i", ss, c, nnMinimum query *1<br>Set, Source, Temperature<br>"Group, value *1<br>Query, Source *1c - reference by Color<br>Temperature<br>select(0x98).Blue level for<br>selected colour<br>temperature0xb6,<br>"f" "#R"  <br>"f" "R"  <br>"?"Set the level of the blue channel<br>for the selected colour temp. =<br>value/increment/decrement<br>Herset<br>QueryBlue level for selected colour<br>temperature."n"<br>"n"<br>"n"Reset<br>Query<br>"m"Range : "9""C"-"F""F"<br>Default : "E""3" for 8000K"n"<br>"n"<br>"n"Maximum query *1<br>Minimum query *1<br>"f", ss, c, nnc - reference by Color<br>temperature                                                                                                    |                                    | pp   ", "   " "        |                                   | temperature                     |
| "?"ResetRange : "9"C"-"F""F""m"QueryDefault : "E""3" for 8000K"n"Maximum query *1c - reference by Color"i", ss, c, nnMinimum query *1c - reference by Color"o", ss, cGroup, value *1ss - reference by Input mainQuery, Source *1Set the level of the blue channelBlue level for selected colourselected colourfor the selected colour temp. =temperature."n"nn   "+"   "-"  value/increment/decrement"r"   "R"  ResetRange : "9""C"-"F""F""?"QueryDefault : "E""3" for 8000K"m"Maximum query *1c - reference by Color"n"Maximum query *1c - reference by Color"i", ss, c, nnSet, Source, TemperatureTemperature.                                                                                                    | temperature                        |                        |                                   |                                 |
| "m"Noted<br>QueryIntergot: 0 * 0 * 1 * 1<br>Default : "E""3" for 8000K"m"Maximum query *1<br>Minimum query *1<br>Set, Source, Temperature<br>(o", ss, cc - reference by Color<br>Temperature<br>ss - reference by Input main<br>select(0x98).Blue level for<br>selected colour<br>temperature0xb6,Set the level of the blue channel<br>for the selected colour temp. =<br>value/increment/decrementBlue level for selected colour<br>temperaturenn   "+"   "-"  <br>"?"Reset<br>Query<br>"m"Blue level for 8000K"m"Naximum query *1<br>Maximum query *1<br>"n"Reset<br>Maximum query *1<br>"f" and the selected, Temperature"i", ss, c, nnSet, Source, Temperaturec - reference by Color<br>temperature                                                                                                    |                                    | "r"   "K"              |                                   |                                 |
| "m"QueryDefault : "E""3" for 8000K"n"Maximum query *1c - reference by Color"i", ss, c, nnMinimum query *1c - reference by Color"o", ss, cGroup, value *1ss - reference by Input mainQuery, Source *1Setect(0x98).Blue level for0xb6,Set the level of the blue channelselected colourfor the selected colour temp. =temperaturenn   "+"   "-"  """Value/increment/decrement"""Reset"""Query"m"Maximum query *1"n"Maximum query *1"n"Maximum query *1"n"Set, Source, Temperature"i", ss, c, nnSet, Source, Temperature                                                                                                    |                                    | •                      | Reset                             |                                 |
| "n"Maximum query *1"i", ss, c, nnMinimum query *1"i", ss, c, nnMinimum query *1"o", ss, cGroup, value *1Query, Source *1select(0x98).Blue level for<br>selected colour<br>temperature0xb6,Nn   "+"   "-"  Value/increment/decrement"n"Reset<br>Query"n"Query"n"Maximum query *1"n"Keset<br>Query"n"C - reference by Color"i", ss, c, nnSet the level of the blue channel<br>for the selected colour temp. =<br>value/increment/decrement"n"Reset<br>Query"n"Range : "9""C"-"F""F"<br>Default : "E""3" for 8000K"m"Maximum query *1<br>"i", ss, c, nn"i", ss, c, nnSet, Source, Temperature                                                                                                    |                                    | "m"                    | Query                             |                                 |
| "i", ss, c, nnMinimum query *1<br>Set, Source, Temperature<br>Group, value *1<br>Query, Source *1c - reference by Color<br>Temperature<br>ss - reference by Input main<br>select(0x98).Blue level for<br>selected colour<br>temperature0xb6,Set the level of the blue channel<br>for the selected colour temp. =<br>value/increment/decrementBlue level for selected colour<br>temperature.nn   "+"   "-"  <br>"?"value/increment/decrement<br>Reset<br>Query<br>"m"Range : "9""C"-"F""F"<br>Default : "E""3" for 8000K"m"<br>"i", ss, c, nnMaximum query *1<br>Set, Source, Temperaturec - reference by Color<br>Temperature                                                                                                    |                                    |                        |                                   |                                 |
| Set, Source, Temperature<br>Group, value *1<br>Query, Source *1Temperature<br>ss - reference by Input main<br>select(0x98).Blue level for<br>selected colour<br>temperature0xb6,Set the level of the blue channel<br>for the selected colour temp. =<br>value/increment/decrementBlue level for selected colour<br>temperature.nn   "+"   "-"  <br>"?"value/increment/decrement<br>Reset<br>Query<br>"m"Range : "9""C"-"F""F"<br>Default : "E""3" for 8000K"m"<br>"in"Maximum query *1<br>Minimum query *1<br>"f", ss, c, nnc - reference by Color<br>Temperature                                                                                                    |                                    |                        |                                   | c – reference by Color          |
| "o", ss, cGroup, value *1<br>Query, Source *1ss - reference by Input main<br>select(0x98).Blue level for<br>selected colour<br>temperature0xb6,Set the level of the blue channel<br>for the selected colour temp. =<br>value/increment/decrementBlue level for selected colour<br>temperature.nn   "+"   "-"  value/increment/decrementRange : "9""C"-"F""F"<br>Default : "E""3" for 8000K"m"Maximum query *1<br>"n"c - reference by Color<br>Temperature"i", ss, c, nnSet, Source, TemperatureTemperature                                                                                                    |                                    | . , 55, 6, 111         |                                   |                                 |
| Blue level for<br>selected colour<br>temperature0xb6,Set the level of the blue channel<br>for the selected colour temp. =<br>value/increment/decrementBlue level for selected colour<br>temperature.nn   "+"   "-"  <br>" "value/increment/decrementBlue level for selected colour<br>temperature.nn   "+"   "-"  <br>" "value/increment/decrementBlue level for selected colour<br>temperature."" "<br>" "Reset<br>QueryRange : "9""C"-"F""F"<br>Default : "E""3" for 8000K"m"<br>" "<br>" ", ss, c, nnMaximum query *1<br>Set, Source, Temperaturec - reference by Color<br>Temperature                                                                                                    |                                    | "-"                    |                                   |                                 |
| Blue level for<br>selected colour<br>temperature       0xb6,       Set the level of the blue channel<br>for the selected colour temp. =<br>value/increment/decrement       Blue level for selected colour<br>temperature.         nn   "+"   "-"  <br>"r"   "R"         value/increment/decrement       Blue level for selected colour<br>temperature.         "m"       Reset<br>Query       Perfault : "9""C"-"F""F"<br>Default : "E""3" for 8000K         "m"       Maximum query *1<br>"n"       c - reference by Color<br>Temperature                                                                                                    |                                    | 0 <sup>°</sup> , SS, C |                                   |                                 |
| Blue level for<br>selected colour<br>temperature       0xb6,       Set the level of the blue channel<br>for the selected colour temp. =<br>value/increment/decrement       Blue level for selected colour<br>temperature.         nn   "+"   "-"  <br>"r"   "R"         value/increment/decrement       Blue level for selected colour<br>temperature.         "m"       Reset<br>Query       Perfault : "9""C"-"F""F"<br>Default : "E""3" for 8000K         "m"       Maximum query *1<br>"n"       c - reference by Color<br>Temperature                                                                                                    |                                    |                        | Query, Source *1                  |                                 |
| selected colour<br>temperaturenn   "+"   "-"  <br>" "for the selected colour temp. =<br>value/increment/decrementtemperature.nn   "+"   "-"  <br>"r"   "R"  <br>"?"for the selected colour temp. =<br>value/increment/decrementtemperature."r"   "R"  <br>"?"Reset<br>QueryRange : "9""C"-"F""F"<br>Default : "E""3" for 8000K"m"<br>"n"<br>"i", ss, c, nnMaximum query *1<br>Set, Source, Temperaturec - reference by Color<br>Temperature                                                                                                    | Blue level for                     | 0xb6,                  | Set the level of the blue channel | Blue level for selected colour  |
| temperaturenn   "+"   "-"  <br>"F"   "R"  value/increment/decrement<br>ResetRange : "9""C"-"F""F"<br>Default : "E""3" for 8000K"m"Maximum query *1<br>"n"c - reference by Color<br>Temperature"i" , ss, c, nnSet, Source, TemperatureTemperature                                                                                                    | selected colour                    |                        |                                   |                                 |
| "r"   "R"  ResetRange : "9""C"-"F""F""?"QueryDefault : "E""3" for 8000K"m"Maximum query *1c - reference by Color"i", ss, c, nnSet, Source, TemperatureTemperature                                                                                                    |                                    | nn   "⊥"   "-"         |                                   |                                 |
| "?"QueryDefault : "E""3" for 8000K"m"Maximum query *1-"n"Minimum query *1c - reference by Color"i", ss, c, nnSet, Source, TemperatureTemperature                                                                                                    | temperature                        |                        |                                   |                                 |
| "m"     Maximum query *1       "n"     Minimum query *1       "i", ss, c, nn     Set, Source, Temperature                                                                                                    |                                    |                        |                                   |                                 |
| "n"Minimum query *1c – reference by Color"i", ss, c, nnSet, Source, TemperatureTemperature                                                                                                    |                                    | •                      |                                   | Default : "E""3" for 8000K      |
| "i", ss, c, nn Set, Source, Temperature Temperature                                                                                                    |                                    |                        |                                   |                                 |
| "i", ss, c, nn Set, Source, Temperature Temperature                                                                                                    |                                    | "n"                    | Minimum guery *1                  | c – reference by Color          |
|                                                                                                    |                                    |                        |                                   |                                 |
|                                                                                                    | On a sife set is a site of the set |                        |                                   |                                 |

|                                                 | "o", ss, c                                              | Group, value *1<br>Query, Source *1                                                                                                    | ss - reference by Input main<br>select(0x98).                                                                                                    |
|-------------------------------------------------|---------------------------------------------------------|----------------------------------------------------------------------------------------------------|----------------------------------------------------------------------------------------------------|
| Graphic horizontal resolution enquiry           | 0xb7                                                    | Horizontal resolution (in pixels) in 3 digit hex number                                                                                                    | "nnn" = horizontal resolution                                                                                                    |
| Graphic vertical resolution enquiry             | 0xb8                                                    | Vertical resolution (in lines) in 3 digit hex number                                                                                                    | "nnn" = vertical resolution                                                                                                    |
| Graphic horizontal<br>sync frequency<br>enquiry | 0xb9                                                    | Horizontal sync frequency (in<br>units of 100Hz) in 3 digit hex<br>number                                                                                                    | "nnn" = horizontal frequency                                                                                                    |
| Graphic vertical<br>sync frequency<br>enquiry   | 0xba                                                    | Vertical sync frequency (in units<br>of Hz) in 3 digit hex number and<br>1 char                                                                                                    | "nnnn" = vertical frequency<br>nnn = 3 digit hex<br>c= "i" or "p"<br>interlace or Progressive<br>Oxba added the interlace(i)<br>or Progressive(p) feedback.                                                                                                    |
| OSD status<br>enquiry                           | 0xbb                                                    | Status of OSD                                                                                                    | "0" – OSD turned off<br>"1" – OSD turned on                                                                                                    |
| Display Video<br>Source Select                  | 0xbc,<br>"?"  <br>"0"  <br>"1"                          | Display Video source select<br>Query<br>Name of video source not<br>displayed.<br>After switching to a new video<br>source, the name of the video<br>source is displayed for 5<br>seconds. | "0" – Disabled.<br>"1" – Enabled.                                                                                                    |
| OSD turn off                                    | 0xbd                                                    | Turn off the OSD.                                                                                                    | "0" – fail.<br>"1" – successful.                                                                                                    |
| Query External<br>Memory                        | 0xcb, "2"                                               | Check External Menory 24c256                                                                                                    | "0" – Not Installed<br>"1" – Installed<br>"?" – Not Support                                                                                                    |
| Query Revision<br>Number                        | 0xcb, "3"                                               | Read Revision Number                                                                                                    | "nn" = Revision number                                                                                                    |
| Backlight control                               | 0xe0,<br>nn   "+"   "-"  <br>"=" <br>"R"   "r"  <br>"?" | Set Backlight =<br>value/increment/decrement<br>Display OSD indicator<br>Reset<br>Query                                                                                                    | Backlight.<br>Range:<br>D/A : "0""0" ~ "5""2"<br>100Hz : "0""0" ~ "6""D"<br>120Hz : "0""0" ~ "6""D"<br>140Hz : "0""0" ~ "5""D"<br>160Hz : "0""0" ~ "5""2"<br>180Hz : "0""0" ~ "4""8"<br>200Hz : "0""0" ~ "4""8"<br>200Hz : "0""0" ~ "4""2"<br>220Hz : "0""0" ~ "3""B"<br>240Hz : "0""0" ~ "3""E"<br>300Hz : "0""0" ~ "3""E"<br>300Hz : "0""0" ~ "3""E"<br>300Hz : "0""0" ~ "2""E"<br>300Hz : "0""0" ~ "2""E"<br>400Hz : "0""0" ~ "1""E"<br>400Hz : "0""0" ~ "1""E" |
| Backlight On/Off                                | 0xe1,<br>"0"   "1"  <br>"R"   "r"<br>"?"                | Backlight Off / Backlight On /Status                                                                                                    | "0" – Backlight Off<br>"1" – Backlight On.(Default)<br>"?" – Backlight On/Off Query                                                                                                    |
| Backlight D/A /<br>PWM                          | 0xe5<br>"0"   "1"                                       | Set : PWM or D/A                                                                                                    | "0" – PWM<br>"1" – D/A (Default)                                                                                                    |

|                            | "R"   "r"                                        | Reset                                                                        |                                                                                                    |
|----------------------------|--------------------------------------------------|------------------------------------------------------------------------------|----------------------------------------------------------------------------------------------------|
|                            | "?"                                              | Query                                                                        |                                                                                                    |
| Backlight PWM<br>Frequency | 0xe6,<br>nnn   "+"   "-"  <br>"R"   "r"  <br>"?" | Set Backlight PWM Frequency =<br>value/increment/decrement<br>Reset<br>Query | +/- 20Hz<br>Value<br>100Hz : "0","6","4"<br>120Hz : "0","7","8"<br>140Hz : "0","8","C"<br>160Hz : "0","A","0" (Default)<br>180Hz : "0","B","4"'<br>200Hz : "0","C","8"<br>220Hz : "0","C","8"<br>220Hz : "0","F","0"<br>240Hz : "0","F","0"<br>260Hz : "1","0","4"<br>280Hz : "1","2","C"<br>320Hz : "1","4","0"<br>340Hz : "1","5","4"<br>360Hz : "1","6","8"<br>380Hz : "1","7","C"<br>400Hz : "1","A","4" |
|                            |                                                  |                                                                              | 440Hz : "1","B","8"                                                                                                    |
| Backlight Invert           | 0xe7<br>"0"   "1"  <br>"R"   "r"                 | Set On or Off<br>Reset                                                       | "0" – Off<br>"1" – On                                                                                                    |
|                            | "?"                                              | Query                                                                        |                                                                                                    |
| Red Offset for             | 0xe8,                                            | Set the Offset of the red channel                                            | Red Offset for selected colour                                                                                                    |
| selected colour            | uxeo,                                            | for the selected colour temp. =                                              | temperature.                                                                                                    |
| temperature                | nn   "+"   "-"                                   | value/increment/decrement                                                    |                                                                                                    |
| lemperature                | "r" "R"                                          | Reset                                                                        | Range : "8""0"-"7""F"                                                                                                    |
|                            | ון תן<br>"?"                                     | Query                                                                        | Default : "0""0"                                                                                                    |
|                            | "m"                                              | Maximum query *1                                                             | Delault. 0 0                                                                                                    |
|                            | "n"                                              | Minimum query *1                                                             | c – reference by Color                                                                                                    |
|                            |                                                  |                                                                              | Temperature                                                                                                    |
|                            | "i" , ss, c, nn                                  | Set, Source, Temperature<br>Group, value *1                                  |                                                                                                    |
|                            | "o" oo o                                         |                                                                              | ss - reference by Input main                                                                                                    |
| Green Offset for           | "O", SS, C                                       | Query, Source *1                                                             | select(0x98)                                                                                                    |
|                            | 0xe9,                                            | Set the Offset of the green                                                  | Green Offset for selected colour                                                                                                    |
| selected colour            |                                                  | channel for the selected colour                                              | temperature.                                                                                                    |
| temperature                | nn   "+"   "-"                                   | temp. =                                                                      | Deserve : "0""0" "7""E"                                                                                                    |
|                            | "r"   "R"  <br>"?"                               | value/increment/decrement                                                    | Range : "8""0"-"7""F"                                                                                                    |
|                            |                                                  | Reset                                                                        | Default : "0""0"                                                                                                    |
|                            | "m"<br>"n"                                       | Query                                                                        |                                                                                                    |
|                            | "n"                                              | Maximum query *1                                                             | a reference by Color                                                                                                    |
|                            | "i" , ss, c, nn                                  | Minimum query *1                                                             | c – reference by Color                                                                                                    |
|                            | "o", ss, c                                       | Set, Source, Temperature<br>Group, value *1                                  | Temperature                                                                                                    |
|                            | 0,55,0                                           |                                                                              | ss - reference by Input main                                                                                                    |
| Plue Offect for            | 0x00                                             | Query, Source *1                                                             | select(0x98)                                                                                                    |
| Blue Offset for            | 0xea,                                            | Set the Offset of the blue                                                   | Blue Offset for selected colour                                                                                                    |
| selected colour            | pp   ", "   " "                                  | channel for the selected colour                                              | temperature.                                                                                                    |
| temperature                | nn   "+"   "-"  <br>"r"   "R"                    | temp. =                                                                      | Dango : "9""0" "7""E"                                                                                                    |
|                            | "r"   "R"  <br>" <b>?</b> "                      | value/increment/decrement<br>Reset                                           | Range : "8""0"-"7""F"                                                                                                    |
|                            | "m"                                              |                                                                              | Default : "0""0"                                                                                                    |
|                            | "n"                                              | Query                                                                        |                                                                                                    |
|                            |                                                  | Maximum query *1                                                             | a reference by Color                                                                                                    |
|                            | "i" , ss, c, nn                                  | Minimum query *1                                                             | c – reference by Color                                                                                                    |
|                            | "o" cc. c                                        | Set, Source, Temperature                                                     | Temperature                                                                                                    |
|                            | "O", SS, C                                       | Group, value *1                                                              | ss - reference by Input main                                                                                                    |
|                            | Oved                                             | Query, Source *1                                                             | select(0x98)                                                                                                    |
| PIP Window Blend           | 0xed,                                            | Select PIP Transparency Level                                                | PIP Transparency<br>"0"F" = 6.25% "0"E" = 12.5%                                                                                                    |
| Level                      | nn   "+"   "-"  <br>"R"   "r"                    | PIP Transparency value                                                       |                                                                                                    |
| <u> </u>                   |                                                  | Reset                                                                        | "0"D" = 18.75% "0"C" = 25%                                                                                                    |

|                                               | "?"                                                                              | Query                                                                                                    | "O"D" 01 0E0/ "O"A" 07 E0/                                                                                                    |
|-----------------------------------------------|----------------------------------------------------------------------------------|----------------------------------------------------------------------------------------------------|----------------------------------------------------------------------------------------------------|
| Light Detector                                |                                                                                  | Query                                                                                                    | "0"B" = 31.25% "0"A" = 37.5%<br>"0"9" = 43.75% "0"8" = 50%<br>"0"7" = 56.25% "0"6" = 62.5%<br>"0"5" = 68.75% "0"4" = 75%<br>"0"3" = 81.25% "0"2" = 87.5%<br>"0"1" = 93.75% "0"0" = 100%.                                                                                                    |
| Light Detector                                | "0xee", "0x4A"<br>"0"   "1"  <br>"R"   "r"<br>"?"<br>"S"   "s"                   | Light Detector Off / Light<br>Detector On<br>Light Detector On/Off Query<br>Light Detector Value Query                   | "0" –Light Detector Off (Default)<br>"1" –Light Detector On.<br>"?" – Light Detector On/Off<br>Query "S"]"s" –Light Detector<br>Value Query 0x00~0xFF                                                                                                    |
| Access<br>Programming<br>Mode                 | "0xee", "0x59"<br>"0"   "1"<br>"2"<br>"?"                                        | Cancel Access / Set Access<br>Run Smart ISP programming<br>Query                                                         | "0" - Cancel Access<br>"1' - Set next start up to access<br>the programming mode.                                                                                                    |
| Minimum<br>Backlight Value                    | 0xee, "0x5C"<br>nn  "+"   "-" <br>"R"   "r"  <br>"?"                             | Set Minimum Backlight value =<br>value / increment / decrement<br>Reset<br>Query                                         | Minimum Backlight value/<br>Range :<br>D/A : "0""0" ~ "3""2"<br>100Hz : "0""0" ~ "3""2"<br>120Hz : "0""0" ~ "3""2"<br>140Hz : "0""0" ~ "3""2"<br>160Hz : "0""0" ~ "3""2"<br>180Hz : "0""0" ~ "3""2"<br>200Hz : "0""0" ~ "3""2"<br>200Hz : "0""0" ~ "3""2"<br>240Hz : "0""0" ~ "3""2"<br>260Hz : "0""0" ~ "3""2"<br>280Hz : "0""0" ~ "3""2"<br>300Hz : "0""0" ~ "3""2"<br>320Hz : "0""0" ~ "3""2"<br>340Hz : "0""0" ~ "3""2"<br>360Hz : "0""0" ~ "3""0"<br>360Hz : "0""0" ~ "3""0"<br>380Hz : "0""0" ~ "3""1"<br>420Hz : "0""0" ~ "3""1" |
| OSD Switch<br>Mount Lock                      | "0xee", "0x62"<br>"0"   "1"<br>"?"                                               | Unlock / Lock<br>Query                                                                                                   | "0" - Unlock<br>"1" - Lock                                                                                                    |
| Anti image<br>retention                       | "0xee", "0x6C"<br>"E",<br>"1"   "0"                                              | Anti image retention<br>On / Off                                                                                         |                                                                                                    |
| Anti image<br>retention Method                | "0xee", "0x6C"<br>"M",<br>"0"  <br>"1" <br>"2" <br>"3"                           | Run Anti image retention Method<br>Horizontal Pan<br>Vertical Pan<br>Flash<br>Pixel Shift                                |                                                                                                    |
| Anti image<br>retention Pixel<br>Shift Manual | "0xee", "0x6C"<br>"P",<br>"H"   "V" <br>"nn"   "+"   "-"  <br>"R"   "r"  <br>"?" | Anti image retention Pixel Shift<br>Manual<br>Horizontal / Vertical Shift<br>value/increment/decrement<br>Reset<br>Query |                                                                                                    |

Remark :

++ - Support when HD-1000/-2000/-3000S connected.

#### 3. Other control

| Function               |                 |                                | Acknowledge (if enabled)                 |
|------------------------|-----------------|--------------------------------|------------------------------------------|
| Select RS-232          | 0xc1, "0"   "1" | Disable/enable command         | "0" – acknowledge disabled.              |
| acknowledge            |                 | acknowledge.                   | "1" – acknowledge enabled.               |
| Auto-setup             | 0xc3            | Start auto-setup of current    | "0" – fail.                              |
|                        |                 | vmode.                         | "1" – successful.                        |
| Command                | 0xc4, n         | Check whether a command is     | "0" – not available.                     |
| availability           |                 | available.                     | "1" – available.                         |
| Auto-calibration       | 0xc5            | Start auto-calibration of gain | "0" – fail.                              |
|                        |                 | of the RGB amplifier.          | "1" – successful.                        |
| Freeze frame           | 0xc6, "0"   "1" | Unfreeze / freeze frame        | "0" – unfreeze.                          |
|                        | "="             | Display OSD indicator          | "1" – freeze.                            |
| Soft Power On/Off      | 0xc8,           | Soft power                     | "0" - Soft power off                     |
|                        | "0"   "1"       | off/on                         | "1" - Soft power on                      |
|                        | "?"             | query                          |                                          |
| <u>Ouerwidee input</u> |                 | · · ·                          | "nn nn" innut status                     |
| Query video input      | 0xc9            | Query the status of the        | "nn,nn" = input status                   |
| status                 |                 | primary & pip status           | "nn,xx" digit = primary status:          |
|                        |                 |                                | "0","0" : invalid                        |
|                        |                 |                                | "A","1" VGA 1                            |
|                        |                 |                                | "A","2" VGA 2                            |
|                        |                 |                                | "B","1" Composite 1                      |
|                        |                 |                                | "B","2" Composite 2                      |
|                        |                 |                                | "C","1" S-video 1                        |
|                        |                 |                                | "C","2" S-video 2                        |
|                        |                 |                                | "D","1" Component 1 (via CNV2)           |
|                        |                 |                                | "E","1" HDSDI 1 <sup>++</sup>            |
|                        |                 |                                | "E","2" HDSDI 2 <sup>++</sup>            |
|                        |                 |                                | "F","1" DVI                              |
|                        |                 |                                | "xx,nn"= PIP input status:               |
|                        |                 |                                | "0","0" : invalid                        |
|                        |                 |                                | "A","1" VGA 1                            |
|                        |                 |                                | "A", "2" VGA 2                           |
|                        |                 |                                | "B","1" Composite 1                      |
|                        |                 |                                | "B","2" Composite 2                      |
|                        |                 |                                | "C","1" S-video 1                        |
|                        |                 |                                | "C","2" S-video 2                        |
|                        |                 |                                | "D","1" Component 1 (via CNV2)           |
|                        |                 |                                | "E","1" HDSDI 1 <sup>++</sup>            |
|                        |                 |                                | "E","2" HDSDI 2 <sup>++</sup>            |
|                        |                 |                                | "F","1" DVI                              |
| Query BIOS             | 0xcb, "0"       | Read BIOS version              | BIOS version "VV.YY.ZZ"                  |
| version                |                 |                                | VV = V0  or  E0,                         |
| VCI SIUII              |                 |                                | VV = VO  or  EO,<br>VO = Release version |
|                        |                 |                                |                                          |
|                        |                 |                                | E0 = Engineering Sample                  |
|                        |                 |                                | YY= Version Number                       |
|                        |                 |                                | ZZ= Customer Number                      |
| Query PCBA             | 0xcb, "1"       | Read PCBA number               | "nnnnn" = PCBA number                    |
| number                 | ,               |                                | SVH-1920v2= "41752"                      |
| Reset to Factory       | 0xce            | Reset all parameters to        | "1" – successful.                        |
| Defaults               | 5,00            | default value                  |                                          |
| Reset to Factory       | 0xcf            | Reset all parameters for all   | "1" - successful.                        |
| Defaults with (color   | 0.01            | video modes to default value   |                                          |
|                        |                 |                                |                                          |
| temp)                  | OvdZ            |                                | "t" oversetul                            |
| Saved Calibrated       | 0xd7            | Saving all parameters to user  | "1" - successful.                        |
| default                |                 | default value                  |                                          |

Specifications subject to change without notice

| Load Calibrated default       | 0xd8                                | Loading all parameters to user default value | "1" - successful.<br>"0" - not successful<br>"E" – Checksum Error                                                                                                    |
|-------------------------------|-------------------------------------|----------------------------------------------|----------------------------------------------------------------------------------------------------|
| Wide Screen<br>Mode Selection | 0xd9,<br>"n""n"<br>"r"   "R"<br>"?" | Wide Screen Mode<br>Reset<br>Query           | "n,n" = input status<br>"n,x" digit = Group 1 mode select:<br>"0" - 1024x768 (Default)<br>"1" - 1280x768<br>"2" - 1366x768<br>"3" - 1360x768<br>"x,n"= :Group 2 mode select<br>"4" - 1440x900 (Default)<br>"5" - 1600x900 |

The following commands for sending texts by using RS-232 command.

| Function                                                    | Command                                                         | Description                                                                  | Acknowledge (if enabled)                                                                                          |
|-------------------------------------------------------------|-----------------------------------------------------------------|------------------------------------------------------------------------------|----------------------------------------------------------------------------------------------------|
| Send Line                                                   | 0xF0,<br> "S"  "LL" "TEXT" <br>"0x0A"<br>Return "1"             | "S" = "0x53 or 0x73"<br>Send command<br>                                     | "S" – Send Command<br>"LL" – Line Number<br>"Text" – Character<br>"0x0A" – End of Line<br>"1" - successful.       |
| RŠ232 Čode:"0xF0<br>Return Code: "0xF0                      |                                                                 | een:<br>0x65 0x6E 0x64 0x20 0x54 0x65 0x<br>0x65 0x6E 0x64 0x20 0x54 0x65 0x |                                                                                                    |
| Clear Line                                                  | 0xF0,<br> "C"  "LL" <br>Return "nn"                             | "C" = "0x43 or 0x63"<br>Clear command<br>                                    | "C" – Clear command<br>"LL" – Line Number<br>"nn" – Return Line number                                            |
| e.g Clear Line 1<br>RS232 Code: "0xF0<br>Return Code: "0xF0 | 0x43 0x30 0x31"<br>0x43 0x30 0x31 0x30                          | 0x31"                                                                        |                                                                                                    |
| Text Window<br>Horizontal Position                          | 0xF0,<br> "H"  "ss" <br>Return "nn"                             | "H" = "0x48 or 0x68"<br>"nn" = "0x30,0x30~0x46,0x46"                         | "H" – Horizontal Position<br>command<br>"ss" – Set Horizontal Position<br>number<br>"nn" – Return Position number |
| RŠ232 Code: "0xF0                                           | w Horizontal Position<br>0x48 0x30 0x31"<br>0x48 0x30 0x31 0x30 | 0x31"                                                                        | ·                                                                                                    |
| Text Window<br>Vertical Position                            | 0xF0,<br> "V"  "ss" <br>Return "nn"                             | "V" = "0x56 or 0x76"<br>"nn" = "0x30,0x30~0x46,0x46"                         | "V" – Vertical Position command<br>"ss" – Set Vertical Position<br>number<br>"nn" – Return Position number        |
| Specifications subject to                                   | change without notice                                           |                                                                              |                                                                                                    |

#### e.g Set Text Window Vertical Position RS232 Code: "0xF0 0x56 0x30 0x31" Return Code: "0xF0 0x56 0x30 0x31 0x30 0x31"

| eft offset                           | 0xF0,<br> "O"  "SSS" <br>Return "nnn"                                 | "O" = "0x4F or 0x6F"<br>Set Left Offset command                                     | "O" – Left Offset Command<br>"SSS"- Offset Value (pixels)<br>"nnn"- Return Value(pixels) |
|--------------------------------------|-----------------------------------------------------------------------|-------------------------------------------------------------------------------------|------------------------------------------------------------------------------------------|
|                                      |                                                                       | "SSS" = "0x30,0x30,0x30~<br>0x33,0x46,0x46"<br>Offset Value (Rang 000~3ff)          |                                                                                          |
| RŠ232 Code: "0xF                     | t = 100 pixels ( 0x64 (<br>0 0x4F 0x30 0x36 0x<br>0 0x4F 0x30 0x36 0x | 34"                                                                                 |                                                                                          |
| Text Window<br>Horizontal Size       | 0xF0,<br> "X"  "SSS" <br>Return "nnn"                                 | "X" = "0x58"<br>Set Horizontal Size command<br>                                     | "X" –Horizontal Size<br>"SSS"- Size Value (pixels)<br>"nnn"- Return Value(pixels)        |
| RŠ232 Code: "0xF                     | 0 0x58 0x32 0x38 0x<br>0 0x58 0x32 0x38 0x<br>0 0x58 0x32 0x38 0x     | 30 0x32 0x38 0x30"<br>"B" = "0x42 or 0x62"                                          | "B" - Transparency command                                                               |
| Trananaranar                         | "D" "N  "                                                             |                                                                                     |                                                                                          |
| Transparency                         | "B" "N" <br>Return "n"                                                | Set Transparency command<br>"N" = "0x30~0x46"<br>Transparency Value<br>(Rang 00~0F) | "N" – Transparency Value<br>"n"- Return Value<br>0x00 =opaque                            |
| RS232 Code: "0xF                     | Return "n"                                                            | "N" = "0x30~0x46"<br>Transparency Value<br>(Rang 00~0F)                             | "n"- Return Value                                                                        |
| Set background T<br>RS232 Code: "0xF | Return "n"<br>ransparency value is<br>0 0x42 0x38"                    | "N" = "0x30~0x46"<br>Transparency Value<br>(Rang 00~0F)                             | "n"- Return Value                                                                        |

Please set the "Background Transparency" and "Left offset" commands before the "Send Line command.

The RS-232 command strings sent in one time can support up to 380 bytes via CN8 port The RS-232 command string sent in one time can support up to 50 bytes via CN1 or J1 port.

n = 1-byte ascii-coded hex number, e.g., parameter value of 0x1 is represented by "1" (0x31). mn or nn = 2-byte ascii-coded hex number, e.g., parameter value of 0x1e is represented by "1", "e" | "E" (0x31, 0x6e|0x4e).

Please refer to the ASCII to Hex convert table below.

Hex to ASCII conversion table

| Hex  | ASCII | Hex  | ASCII | Hex  | ASCII | Hex  | ASCII |
|------|-------|------|-------|------|-------|------|-------|
| 0x30 | 0     | 0x41 | А     | 0x61 | а     | 0x2B | +     |
| 0x31 | 1     | 0x42 | В     | 0x62 | b     | 0x2D | -     |
| 0x32 | 2     | 0x43 | С     | 0x63 | С     | 0x3F | ?     |
| 0x33 | 3     | 0x44 | D     | 0x64 | d     |      |       |
| 0x34 | 4     | 0x45 | E     | 0x65 | е     |      |       |
| 0x35 | 5     | 0x46 | F     | 0x66 | f     |      |       |
| 0x36 | 6     | 0x47 | G     | 0x67 | g     |      |       |
| 0x37 | 7     | 0x48 | Н     | 0x68 | h     |      |       |
| 0x38 | 8     | 0x49 | 1     | 0x69 | i     |      |       |
| 0x39 | 9     | 0x4A | J     | 0x6A | j     |      |       |
|      |       | 0x4B | K     | 0x6B | k     |      |       |
|      |       | 0x4C | L     | 0x6C | 1     |      |       |
|      |       | 0x4D | М     | 0x6D | m     |      |       |
|      |       | 0x4E | Ν     | 0x6E | n     |      |       |
|      |       | 0x4F | 0     | 0x6F | 0     |      |       |
|      |       | 0x50 | Р     | 0x70 | р     |      |       |
|      |       | 0x51 | Q     | 0x71 | q     |      |       |
|      |       | 0x52 | R     | 0x72 | r     |      |       |
|      |       | 0x53 | S     | 0x73 | S     |      |       |
|      |       | 0x54 | Т     | 0x74 | t     |      |       |
|      |       | 0x55 | U     | 0x75 | u     |      |       |
|      |       | 0x56 | V     | 0x76 | V     |      |       |
|      |       | 0x57 | W     | 0x77 | W     |      |       |
|      |       | 0x58 | Х     | 0x78 | х     |      |       |
|      |       | 0x59 | Υ     | 0x79 | у     |      |       |
|      |       | 0x5A | Z     | 0x7A | Z     |      |       |

## Appendix III – Mapping definition

• Definition of Mapping A :

I

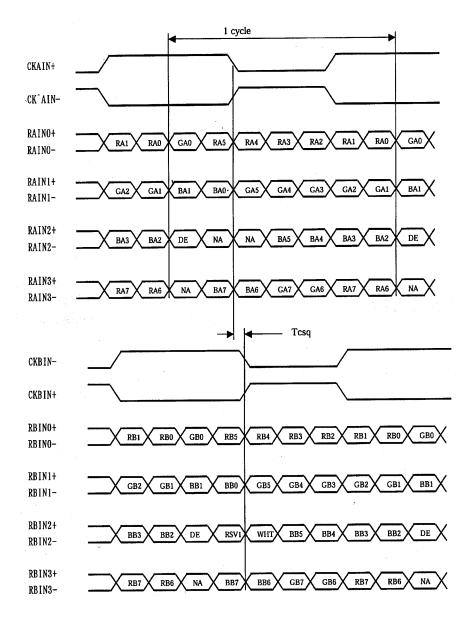

• Definition of Mapping B :

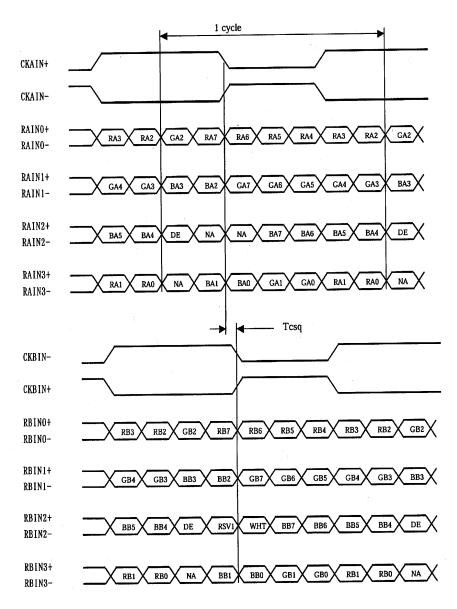

Specifications subject to change without notice

#### • Definition of VESA :

| DPort Output Pair | Bit 6     | Bit 5 | Bit 4 | Bit 3 | Bit 2 | Bit 1 | Bit 0 |
|-------------------|-----------|-------|-------|-------|-------|-------|-------|
| DB[7:6] / TXDEC   |           |       |       |       |       |       |       |
| DB[3:2] / TXDE0   | GE0       | RE5   | RE4   | RE3   | RE2   | RE1   | RE0   |
| DB[5:4] / TXDE1   | BE1       | BE0   | GE5   | GE4   | GE3   | GE2   | GE1   |
| DB[9:8] / TXDE2   | EN        | VS    | HS    | BE5   | BE4   | BE3   | BE2   |
| DG[3:2] / TXDE3   | field/prg | BE7   | BE6   | GE7   | GE6   | RE7   | RE6   |
| DG[5:4] / TXDE4   | low       | BE9   | BE8   | GE9   | GE8   | RE9   | RE8   |
| DG[7:6] / TXDO0   | GO0       | RO5   | RO4   | RO3   | RO2   | RO1   | ROO   |
| DG[9:8] / TXDO1   | BO1       | BO0   | GO5   | GO4   | GO3   | GO2   | GO1   |
| DR[5:4] / TXDO2   | EN        | VS    | HS    | B05   | BO4   | BO3   | BO2   |
| DR[7:6] / TXDO3   | field/prg | BO7   | BO6   | G07   | GO6   | RO7   | RO6   |
| DR[9:8] / TXDO4   | low       | BO9   | BO8   | GO9   | GO8   | RO9   | RO8   |
| DR[3:2] / TXDOC   |           |       | -     |       |       |       |       |

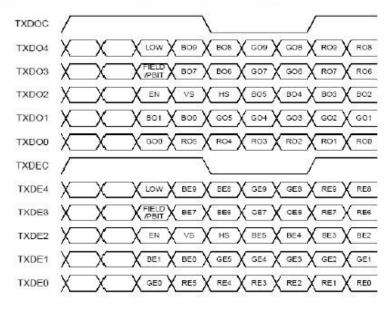

Specifications subject to change without notice

#### • Definition of JEIDA :

| DPort Output Pair | Bit 6     | Bit 5 | Bit 4 | Bit 3 | Bit 2 | Bit 1 | Bit 0 |
|-------------------|-----------|-------|-------|-------|-------|-------|-------|
| DB[7:6] / TXDEC   |           |       |       |       |       |       |       |
| DB[3:2] / TXDE0   | GE4       | RE9   | RE8   | RE7   | RE6   | RE5   | RE4   |
| DB[5:4] / TXDE1   | BE5       | BE4   | GE9   | GE8   | GE7   | GE6   | GE5   |
| DB[9:8] / TXDE2   | EN        | VS    | HS    | BE9   | BE8   | BE7   | BE6   |
| DG[3:2] / TXDE3   | field/prg | BE3   | BE2   | GE3   | GE2   | RE3   | RE2   |
| DG[5:4] / TXDE4   | low       | BE1   | BEO   | GE1   | GE0   | RE1   | REO   |
| DG[7:6] / TXDO0   | GO4       | RO9   | RO8   | R07   | R06   | R05   | RO4   |
| DG[9:8] / TXDO1   | BO5       | BO4   | GO9   | GO8   | GO7   | GOG   | GO5   |
| DR[5:4] / TXDO2   | EN        | VS    | HS    | BO9   | BO8   | BO7   | BO6   |
| DR[7:6] / TXDO3   | field/prg | BO3   | BO2   | GO3   | GO2   | RO3   | RO2   |
| DR[9:8] / TXDO4   | low       | BO1   | BO0   | GO1   | GO0   | R01   | ROO   |
| DR[3:2] / TXDOC   |           |       |       |       |       |       |       |

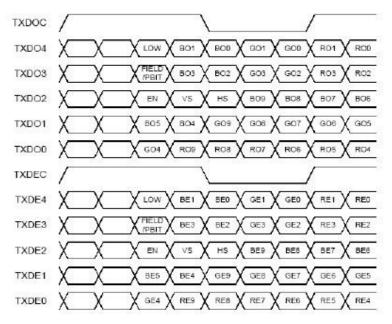

#### Appendix IV – Auto Color Gain

The Auto Color Gain function is supported in the VGA mode only and is designed to calibrate the controller to the incoming video signal. In order to calibrate correctly, the display <u>must</u> be displaying an image containing both black and white data (see illustration below) when the function is used. The internal processor of the video controller chip will then execute a process to adjust the relative values of the RGB signals to achieve the best performance. The parameters of the corrected RGB values are then stored in the controller and are unaffected by the Reset Factory Defaults function.

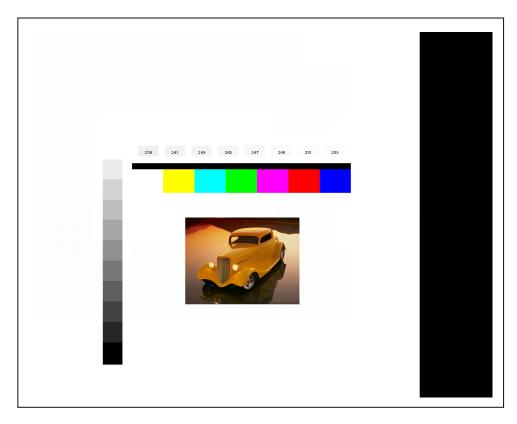

The reference pattern can be downloaded at : http://www.digitalview.com/support/downloads/TestPattern 1280.BMP

This reference pattern is for 1280x1024 resolution and it needs to set your VGA input source to 1280x1024 resolution before performing the Auto Color Gain function. The position of the black vertical bar in the pattern at the right side is important. It will affect the calibration result if you are setting the VGA input to other resolution.

<u>Warning</u> - If the Auto Color Gain is executed without an appropriate image being displayed, then the process will set incorrect values and the display colors will be distorted. If this occurs, then it can either be corrected by performing the process correctly or if this is not possible then the Reset Color Gain function can be used. This function will reset the stored RGB values to a set of approximate values.

## Appendix V – DV remote control unit work for HE-1920v2

**P/N 559000106-3 :** DigitalView remote control unit (without DV logo silk screen printing)

#### P/N 559000105-3 :

I

DigitalView remote control unit (with DigitalView logo silk screen printing)

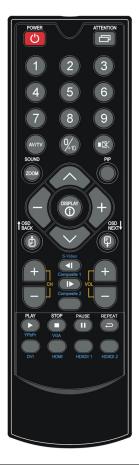

| BUTTON                                   | FUNCTION                                                                                                    |
|------------------------------------------|----------------------------------------------------------------------------------------------------|
| POWER BUTTON                             | Soft power ON/OFF button.                                                                                                    |
| SEL UP ( $\Lambda$ ) / SEL DN ( $\vee$ ) | Use this button to direct control the hotkey function. Press the "SEL UP" button to increase the pre-set hotkey parameter value and the "SEL DN" button to decrease the pre-set hotkey parameter value. In OSD menu, pressing this button to select the items. |
| + / - BUTTON                             | Use this button to direct control the hotkey function. Press the "+" button to increase the pre-set hotkey parameter value and the "-" button to decrease the pre-set hotkey parameter value. In OSD menu, pressing this button to adjust the settings.        |
| OSD BACK BUTTON                          | Use to display the OSD menu and go to the previous OSD screen.                                                                                                    |
| OSD NEXT BUTTON                          | Use to display the OSD menu and go to the next OSD screen.                                                                                                    |
| DISPLAY BUTTON                           | Use to view an on-screen information. When OSD menu displayed, press this button to turn it off.                                                                                                    |
| AV/TV BUTTON                             | Use to select the input source. (VGA/DVI/)                                                                                                    |
| SOUND (ZOOM) BUTTON                      | Use to display the zoom menu. Press the "+" to zoom in the picture and the "-" to zoom out the picture.                                                                                                    |
| PLAY (YPbPr) BUTTON                      | Press this button in the non OSD menu display mode to select Component 1 source.                                                                                                    |
| STOP (VGA) BUTTON                        | Press this button in the non OSD menu display mode to select VGA source.                                                                                                    |
| DVI BUTTON                               | Press this button in the non OSD menu display mode to select DVI source.                                                                                                    |

# Appendix VI – PIP mix table

|                               | VGA 1<br>(P1) | VGA 2<br>(P2/CN6) | DVI<br>(P2) | Composite 1<br>(J2/CNV1/CNV5) | Composite 2<br>(CNV5) | S-Video 1<br>(J1/CNV1/CNV5) | S-Video 2<br>(CNV5) | HD Component 1<br>(CNV2) | HC |
|-------------------------------|---------------|-------------------|-------------|-------------------------------|-----------------------|-----------------------------|---------------------|--------------------------|----|
| VGA 1 (P1)                    | х             | х                 | 1           | ✓                             | 1                     | ~                           | ~                   | х                        |    |
| VGA 2 (P2/CN6)                | х             | х                 | 1           | ✓                             | 1                     | ~                           | 1                   | х                        |    |
| DVI (P2)                      | ~             | ~                 | х           | ✓                             | 1                     | 4                           |                     | 1                        |    |
| Composite 1<br>(J2/CNV2/CNV5) | ~             | 1                 | ✓           | х                             | х                     | x                           | x                   | 1                        |    |
| Composite 2<br>(CNV5)         | ~             | ~                 | ✓           | х                             | х                     | х                           | x                   | 1                        |    |
| S-Video 1<br>(J1/CNV1/CNV5)   | ~             | 1                 | ✓           | х                             | х                     | х                           | x                   | 1                        |    |
| S-Video 2<br>(CNV5)           | ~             | ~                 | ✓           | х                             | х                     | х                           | x                   | 1                        |    |
| HD-Component 1<br>(CNV2)      | х             | х                 | ✓           | х                             | х                     | x                           | x                   | х                        |    |
| HD-SDI 1**                    | ~             | 1                 | 1           | 4                             | 1                     | 4                           | 1                   | 4                        |    |
| HD-SDI 2##                    | ~             | ~                 | ✓           | ✓                             | ~                     | 1                           | ~                   | ✓                        |    |

\*\* - via HD-1000/HD-2000 ## - via HD-2000

Specifications subject to change without notice

## Appendix VII – HD-1000 / HD-2000 connection

#### HE-1920v2 & HD-1000 / HD-2000 connection :

I

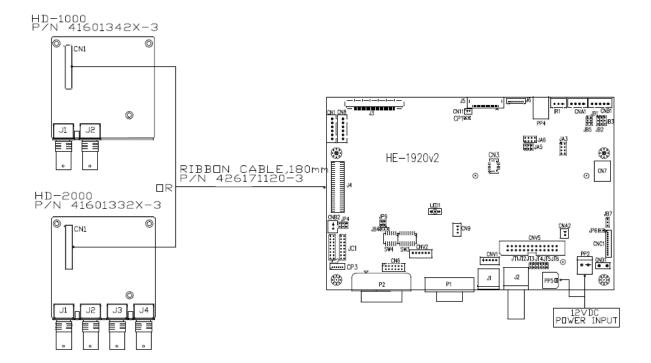

## Appendix VIII – Procedure for showing how to select the baud rate

Jumper function :

JC1-3 = Closed : Enable the baud rate selection function

JC1-3 = Open : Disable the baud rate selection function and default set as 2400.

#### STEP 1 :

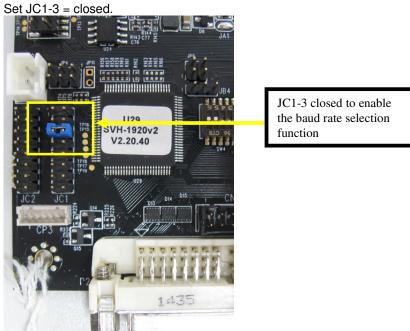

#### STEP 2 :

Press and hold "MENU" button on the OSD switch mount and turn on the controller to enter the "Programming mode".

"Programming mode" wordings will display on screen on the target programming board. (See below) :

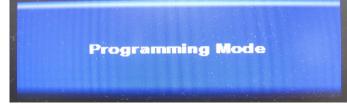

**Step 3 :** Press "MENU" key to go into the "DDC Programming" & "Set RS232 Baud Rate (CN8)" page. (See below) :

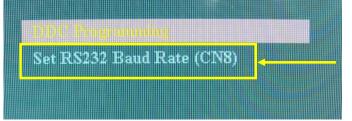

Step 4 : Select "Set RS232 Baud Rate(CN8)" setting, then press "+" to enter the sub menu page.

Specifications subject to change without notice

Step 5 : Choose the appropriate baud rate settings (2400 / 4800 / 9600 / 14400 / 19200 / 38400 / 57600 / 115200).

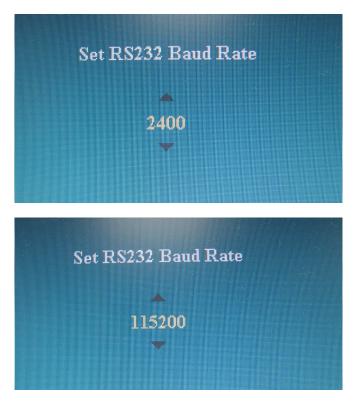

**Step 5 :** Press "MENU" key to return previous menu.

Step 6 : Shut off the controller

## WARRANTY

The products are warranted against defects in workmanship and material for a period of three (3) year from the date of purchase provided no modifications are made to it and it is operated under normal conditions and in compliance with the instruction manual.

The warranty does not apply to:

- Product that has been installed incorrectly, this specifically includes but is not limited to cases where electrical short circuit is caused.
- Product that has been altered or repaired except by the manufacturer (or with the manufacturer's consent).
- Product that has subjected to misuse, accidents, abuse, negligence or unusual stress whether physical or electrical.
- Ordinary wear and tear.

Except for the above express warranties, the manufacturer disclaims all warranties on products furnished hereunder, including all implied warranties of merchantability and fitness for a particular application or purpose. The stated express warranties are in lieu of all obligations or liabilities on the part of the manufacturer for damages, including but not limited to special, indirect consequential damages arising out of or in connection with the use of or performance of the products.

## CAUTION

Whilst care has been taken to provide as much detail as possible for use of this product it cannot be relied upon as an exhaustive source of information. This product is for use by suitably qualified persons who understand the nature of the work they are doing and are able to take suitable precautions and design and produce a product that is safe and meets regulatory requirements.

## LIMITATION OF LIABILITY

The manufacturer's liability for damages to customer or others resulting from the use of any product supplied hereunder shall in no event exceed the purchase price of said product.

## TRADEMARKS

The following are trademarks of Digital View Ltd:

- Digital View
- HE-1920v2

Specifications subject to change without notice

## CONTACT DETAILS

Digital View has offices in Asia, Europe and USA :

#### USA

Digital View Inc. 18440 Technology Drive Building 130 Morgan Hill, California, 95037 USA

Tel: (1) 408-782 7773

Fax: (1) 408-782 7883

Sales: <u>ussales@digitalview.com</u>

#### EUROPE

Digital View Ltd. The Lake House Knebworth Park Herts, SG3 6PY UK

Tel: +44-(0)20-7631-2150 Fax: Fax: +44-(0)20-7631-2156

Sales: <u>uksales@digitalview.com</u>

#### ASIA

Digital View Ltd 2<sup>nd</sup> Floor Bamboos Center 52 Hung To Road Kwun Tong Hong Kong

Tel: (852) 2861 3615

Fax: (852) 2520 2987

Sales: hksales@digitalview.com

#### WEBSITE

www.digitalview.com

Specifications subject to change without notice

## **Revision History**

| Date        | Rev No. | Page    | Summary                                                         |
|-------------|---------|---------|-----------------------------------------------------------------|
| 4 Nov 2015  | 1.00    | All     | First issued                                                    |
| 15 Aug 2016 | 2.00    | 5       | - Point 21, 26 : Add 24VDC input support.                       |
|             |         | 6       | - Point 10 : Add 24VDC input support.                           |
|             |         | 8       | - Add "Volume" adjustment function on OSD                       |
|             |         |         | menu page.                                                      |
|             |         | 10, 38  | - Add standard Gamma selection (0.6~2.6)                        |
|             |         |         | support on OSD menu and RS-232 command                          |
|             |         |         | (0x9d) start effective from V1.18.00.00                         |
|             |         |         | firmware version.                                               |
|             |         | 12      | - Add a remark to state the limitation of the                   |
|             |         |         | image orientation function.                                     |
|             |         | 18      | - Add SVGA & VGA panel timings selection in                     |
|             |         | 10      | table 2.                                                        |
|             |         | 19      | - Add the definition of SW3 position 8 for video lock function. |
|             |         | 20      | - Add 24VDC input pin definition on CN7 pin 7.                  |
|             |         | 20      | - Add 24VDC input pin definition on CNA1 pin 1,                 |
|             |         | 21      | CNB1 pin 2                                                      |
|             |         | 22      | - Correct typo for the definition of CNV2 pin 3 is              |
|             |         | ~~      | Pb and pin 4 is Pr                                              |
|             |         | 24-25   | - Revised J4 pin definition                                     |
|             |         | 25      | - Revised DVI connector (P2) pin 16 to "Hot                     |
|             |         | _       | Plug Detect" pin. Add 24VDC input pin definition                |
|             |         |         | on PP2 pin 1 & PP5 pin 1.                                       |
|             |         | 31      | - Add "Use of memory on board" section in the                   |
|             |         |         | Specification table.                                            |
|             |         | 38      | - Add default value and range for PIP H position                |
|             |         |         | (0xa4) & PIP V position (0xa5) RS-232                           |
|             |         |         | command and default PIP size.                                   |
|             |         | 43-44   | - Add text overlay function RS-232 commands.                    |
| 15 Aug 2016 | 3.00    | 13 & 22 | - Revised matching CNV2 connector to 'PHR-6'                    |
|             |         |         |                                                                 |
|             |         |         |                                                                 |

## **X-ON Electronics**

Largest Supplier of Electrical and Electronic Components

Click to view similar products for Display Modules category:

Click to view products by Digital View manufacturer:

Other Similar products are found below :

 P6153-PR
 TDP0700T800480PCAP
 P6171DPR-DC-RS
 P6171DPR-DC-U
 TN0216ANVNANN-GN00
 TN0104ANVAANN-GN00

 TN0181ANVNANN-GN00
 RVT43ULFNWC03 V4
 SM-RVT101HVBNWCA0
 SM-RVT35HHBFWCA0
 SM-RVT35HHBNWCA0
 SM-RVT35HHBNWCA0
 SM-RVT35HHBNWCA0
 SM-RVT35HHBNWCA0
 SM-RVT35HHBNWCA0
 SM-RVT35HHBNWCA0
 SM-RVT35HHBNWCA0
 SM-RVT35HHBNWCA0
 SM-RVT35HHBNWCA0
 SM-RVT35HHBNWCA0
 SM-RVT35HHBNWCA0
 SM-RVT35HHBNWCA0
 SM-RVT35HHBNWCA0
 SM-RVT35HHBNWCA0
 SM-RVT35HHBNWCA0
 SM-RVT35HHBNWCA0
 SM-RVT35HHBNWCA0
 SM-RVT35HHBNWCA0
 SM-RVT35HHBNWCA0
 SM-RVT35HHBNWCA0
 SM-RVT35HHBNWCA0
 SM-RVT35HHBNWCA0
 SM-RVT35HHBNWCA0
 SM-RVT35HHBNWCA0
 SM-RVT35HHBNWCA0
 SM-RVT35HHBNWCA0
 SM-RVT35HHBNWCA0
 SM-RVT35HHBNWCA0
 SM-RVT35HHBNWCA0
 SM-RVT35HHBNWCA0
 SM-RVT35HHBNWCA0
 SM-RVT35HHBNWCA0
 SM-RVT35HHBNWCA0
 SM-RVT35HHBNWCA0
 SM-RVT35HHBNWCA0
 SM-RVT35HHBNWCA0
 SM-RVT35HHSNWCA0
 SM-RVT35HHSNWCA0
 SM-RVT35HHSNWCA0
 SM-RVT35HHSNWCA0
 SM-RVT35HHSNWCA0
 SM-RVT35HHSNWCA0
 SM-RVT35HHSNWCA0
 SM-RVT35HHSNWCA0
 SM-RVT35HHSNWCA0
 SM-RVT35HHSNWCA0
 SM-RVT35HHSNWCA0
 SM-RVT35HHSNWCA0
 SM-RVT35HHSNWCA0
 SM-RVT35HHSNWCA0
 SM-RVT35HHSNWCA0
 SM-RVT35HHSNWCA0
 SM-RVT35HSNWCA05